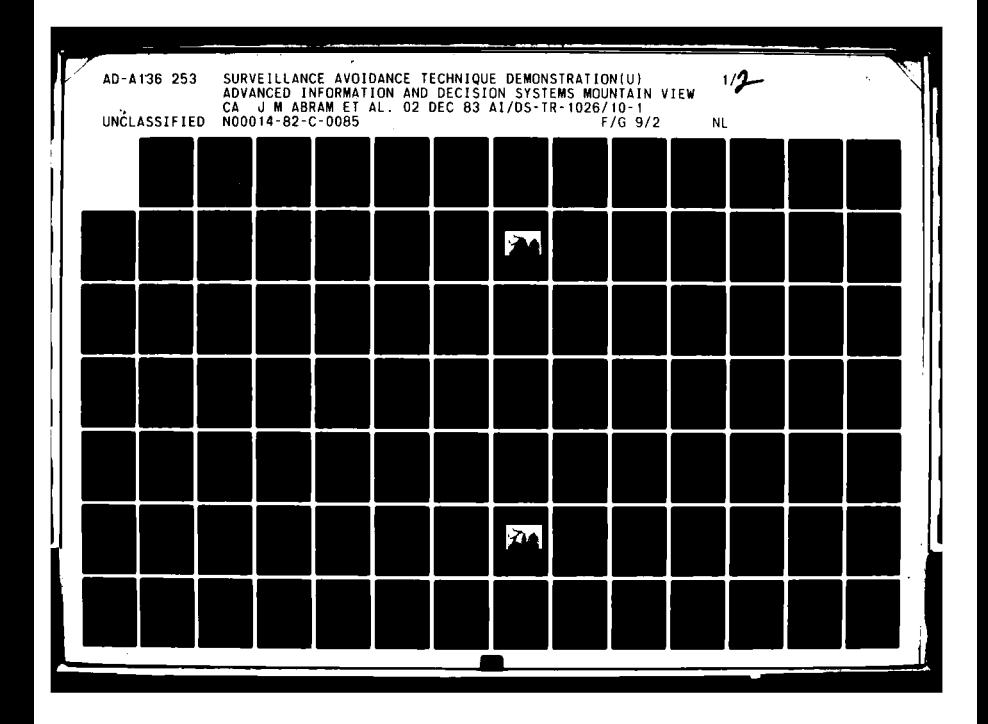

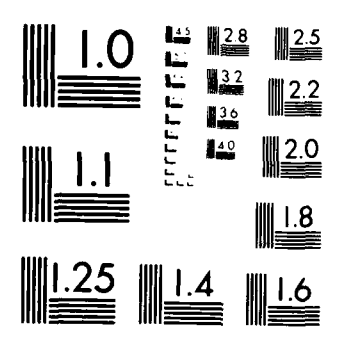

**TAN ANDRE** 

Į

MICROCOPY RESOLUTION TEST CHART NATIONAL BUREAU OF STANDARDS  $\{a_0\}$  a

 $\mathbf{I}$ 

 $\left( \frac{1}{2}$ 

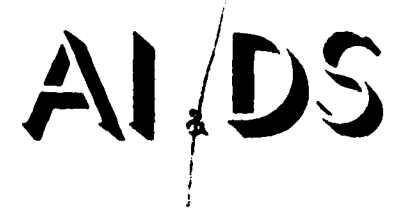

 $-TR-1026/10-1$ November 2, 1983

 $\infty$ **LO**  $\infty$ A136

SURVEILLANCE AVOIDANCE TECHNIQUE DEMONSTRATION

FINAL REPORT

U.S. Government Contract No. 300014-82-C-0085

Prepared for:

Maval Liectronic Systems Command PME 120-113 Arlington, VA 20360 and Office of Naval Research Arlington, VA 22217

Prepared by:

J.M. Abram J.R. Payne E.A. Domeshek

83

12 27

 $\mathbf{I}$ 

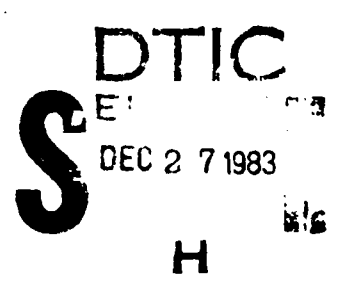

Approved for public release; distribution unlimited.

ADVANCED INFORMATION & DECISION SYSTEMS

Mountain View, CA 94040

FILE COPY the

**Surveillance Avoidance Final Report** TABLE OF **CONTENTS**

 $\mathcal{V}^{\prime}$ 

bist

COPY<br>INSPECTED

 $\pmb{\mathsf{I}}$ 

ARE IN HATOR

 $\mathcal{E}$ essa  $\mathcal{E}$  and  $\mathcal{E}$ 

#### TABLE OF **CONTENTS**

## Section Page

**CONTRACTOR** 

ļ.

ŀ

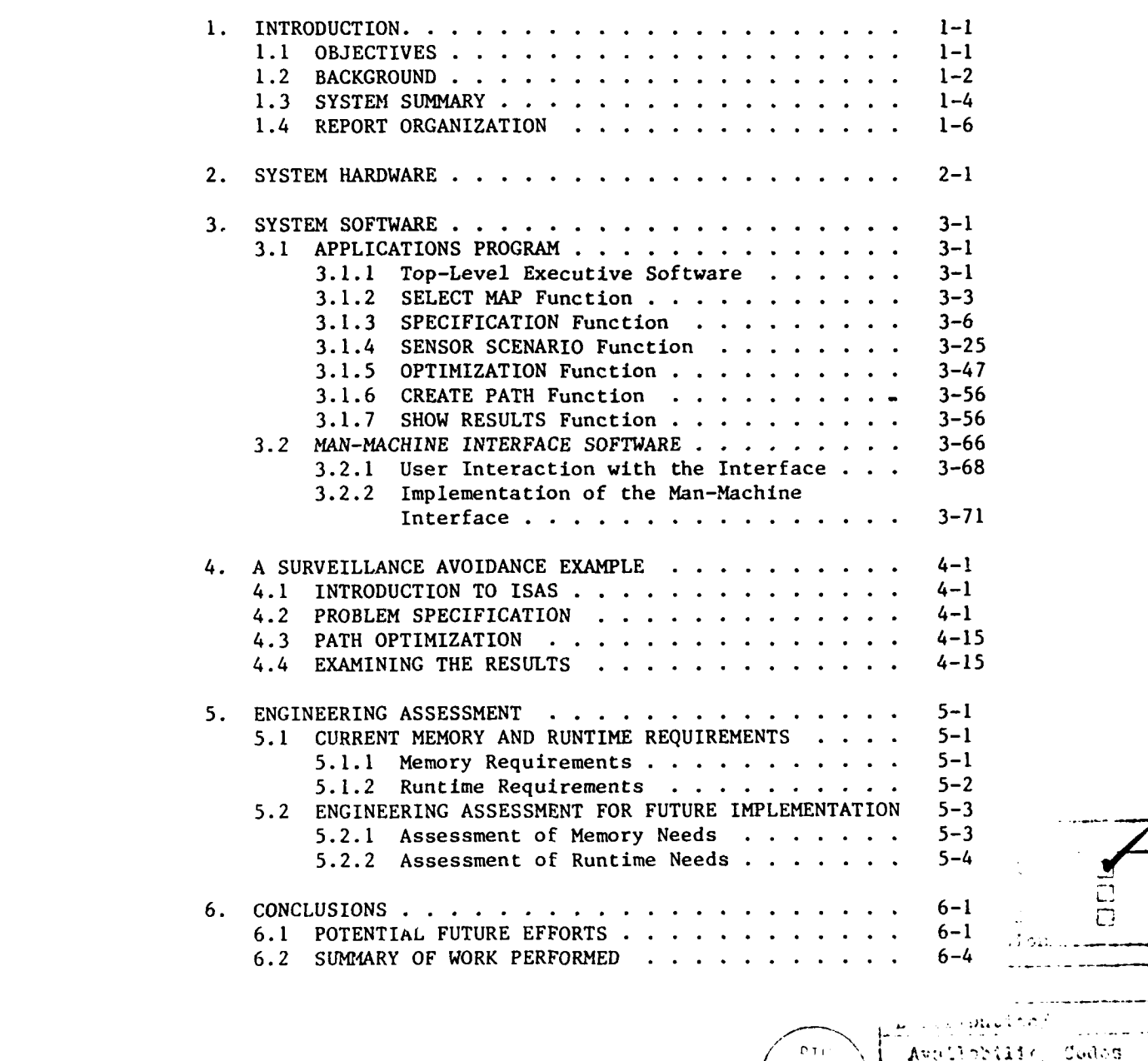

 $\mathbf f$ 

**Surveillance Avoidance Final Report LIST OF FIGURES**

## **LIST** OF FIGURES

## Figure Page

ł

このことを、そのことは、そのことに、そのことに、そのことに、そのことに、そのことに、そのことに、そのことに、そのことに、そのことに、そのことに、そのことに、そのことに、このことに、そのことに、そのこと

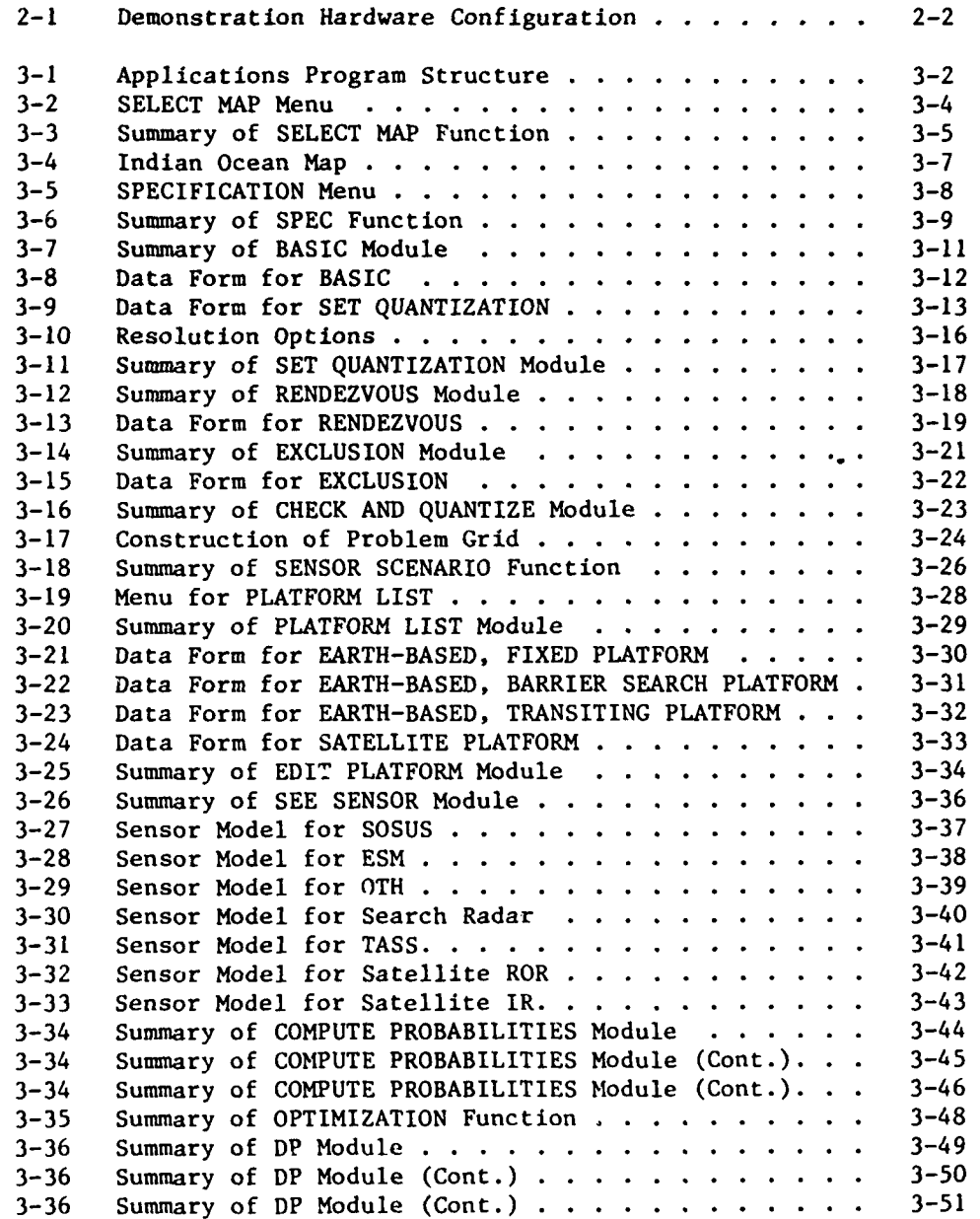

 $\sqrt{2}$ 

## LIST OF **FIGURES** (Continued)

#### **Figure Page 2018**

ļ

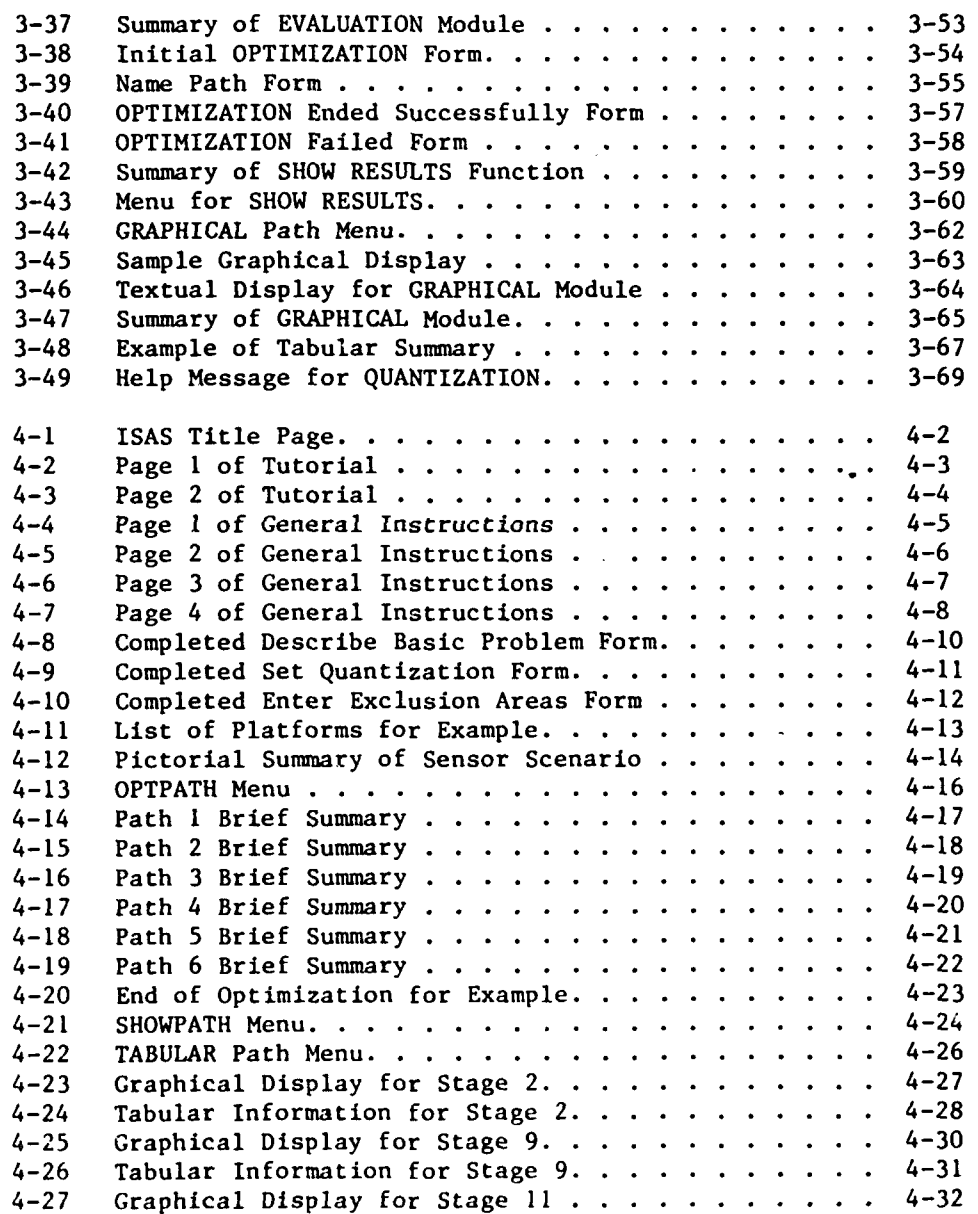

Iii

**-S**

'N

Surveillance Avoidance **Final Report LIST** OF **FIGURES**

## LIST OF FIGURES (Continued)

#### Figure Page

والمستفات والمستخلف

أستقا أتقاسم المستقلة المستقل

J,

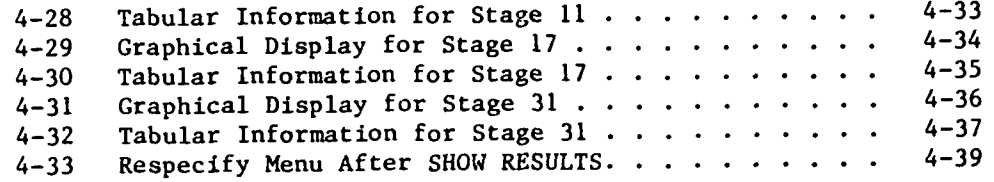

i ,... , :**1-" --** -: - **-a** .. <sup>n</sup>**, .** .. .- "

 $\mathbf{I}$ 

**Surveillance Avoidance**<br>Introduction

**Final Report**<br>Section 1

**. .\_L \_ \_\_ \_ . \_ I,-- - <sup>I</sup>**

#### **1. INTRODUCTION**

This final report summarizes the work performed **by** Advanced Information **&** Decision Systems in developing an Interactive Surveillance Avoidance System (ISAS), in accordance with the requirements of paragraph a.(2) in the Task Description Statement of Contract **N00014-82-C-0085,** Modification P00001. This document includes descriptions of the hardware, software, and man-machine interfaces used in **ISAS,** an example of a typical session of using the system, and an assessment of memory and runtime requirements for both the current implementation and for a proposed small computer implementation.

#### 1.1 OBJECTIVES

The objectives of "a2 **ASdeveloent** effort were to: **1)** demonstrate a process for generating near-optimal ship transit routes that avoid surveillance **by** enemy sensors located in space, in the air, on the surface, or undersea; and 2) demonstrate a friendly computer environment in which the user can easily provide necessary information to the system and in which the system displays information in an easily comprehended form to the user. The analytical procedure for generating an optimal path was demonstrated, as was a man-machine interface that fosters interaction between the transit planner and the system.

This project was to demonstrate the feasibility of the concept and to estimate the computer system requirements for introducing the capability into the fleet environment. ISAS could be useful to the fleet in planning transits before leaving port, and in re-planning the remainder of a transit when new information becomes available about enemy sensors, weather forecasts, or changes in final destination points, rendezvous points and times.

ISAS will be an analytical aid important to deploying our forces with long range weapons (aircraft carriers and Tomahawk capable ships

**I-I**

# **Surveillance Avoidance Final Report** Final Report<br> **Introduction** Section 1

and submarines) to their areas of operation. ISAS will exploit weaknesses or gaps in the enemy's surveillance coverage, making it more difficult for him to detect our forces and then target them with his own long range weapons.

#### **1.2 BACKGROUND**

**CONTRACTOR** 

There has been a great deal of analytical work done to support the planning of tactical surveillance missions. Much of this work is based on B.O. Koopman's **OEG-56** report on surveillance and has been encoded into tactical search plans for the various types of surveillance platforms. As new sensors and surveillance platforms (from fixed undersea acoustic sensors to satellite borne systems) have been developed, new tactical search plans have also been developed that exploit the new capabilities. However, comparatively little effort has been directed toward finding the best tactics for defeating a set of surveillance systems, especially in preventing them from detecting a target of interest.

Some at-sea experiments have been conducted to explore defeating special classes of sensor systems. For example, the Third Fleet UPTIDE exercises explored several techniques to prevent submarines from, or at least delay them in, detecting (acoustically) and identifying a carrier. Also there have been a few extended transits in strict **EMCON** to explore this method of defeating HF/DF and other **ESM** systems. However, in most exercises the need for training of all types, meeting replenishment groups, and limited time at sea, have tended to preclude practicing or evaluating detection avoidance techniques against all types of enemy sensors.

The introduction of long range missiles (and more recently long range supersonic aircraft) into the military inventories of our potential adversaries has provided them with a capability to relatively quickly strike our naval forces at large distances from areas they may control through firepower superiority. Hence it has become increasingly important for us to find ways of transiting our own ships and their long range weapon systems into the destination areas required for successful

#### **Surveillance Avoidance Final Report**<br> **Surveillance Final Report**<br> **Introduction Section I** Introduction

**CONTRACTOR** CONTRACTOR CONTRACTOR CONTRACTO

**The Second Second Second** 

**The Corporation** 

mission accomplishment, without their being attacked enroute. Minimizing the chance of detection **by** all the enemy's sensors is an important step that should be taken to thwart the enemy's ability to attack our forces in transit.

Several analytical aids have been developed that can aid a planner, but most of these have taken the form of presenting where enemy sensors are located, together with their fields of coverage. Satellite coverage intervals may be given. It is then left to the planner to decide what path and speed to take through the enemy sensor field. For planning purposes "cookie cutter" models of the sensors are often used, although detailed sensor performance model outputs can be requested from the Fleet Numerical Oceanographic Center for specific sensor types, targets, and environmental conditions.

One analytical model, **SURVAV,** was developed **by** Decisions and Designs, Inc. (DDI) in **1977** as a decision aid for planning transits that avoid detection **by** satellites. This model was demonstrated in the Advanced Command and Control Architectural Testbed **(ACCAT)** at the Naval Ocean Systems Center (NOSC). Several Fleet Admirals and staff have told the NOSC staff responsible for the development of the Tactical Flag Command Center (TFCC), colocated with the ACCAT, that a surveillance avoidance planning aid is needed in the Fleet. But to date SURVAV has found use primarily in classes and research in the **ACCAT's** remote module at the U.S. Naval Postgraduate School.

AI&DS personnel observed **SURVAV** in the **ACCAT** and noted that it relied on the user to specify the path (resulting in a sub-optimal path), did not treat fuel as **a** constraint, considered only satellite sensors, and was slow. The surveillance avoidance problem is analogous to the aircraft penetration of air defenses problem for which AI&DS has developed an analytical procedure that relies on dynamic programming for finding an optimal trajectory within the fuel constraint of the problem.

**1-3**

h

# **Surveillance Avoidance<br>Introduction**

**Final Report**<br>**Section 1** 

Interest was expressed in A1&DS" approach **by** personnel in **TFCC,** CINCPACFLT **TAC D&E,** NAVELEX **612, ONR** and NAVELEX PME-120. The current ISAS development is sponsored **by** PME-120 through ONR. ISAS, which is be free of most of the limitations mentioned above, has been developed has been demonstrated on general purpose **AI&DS** hardware, including a VAX **11/750** and **a** color graphics monitor. However this implementation at **AI&DS** takes into account the subsequent goal of implementing the system on a smaller Navy computer.

#### **1.3** SYSTEK **SUNMARY**

Ŗ

**ISAS** consists of both analytical and man-machine interface software implemented on **a** variety of hardware items. The hardware consists of a VAX **11/750** minicomputer, an Ann Arbor Ambassador **CRT** terminal, a color graphics monitor, a CROMEMCO microprocessor that serves as interface between the VAX and the graphics monitor, and a line printer.

The user interacts with ISAS through the Ann Arbor Ambassador terminal. The inputs required **by ISAS** are accomplished through the use of approximately thirty five selection menus and data entry forms. **On** each of these forms, cursor control keys are used to move to menu items or data input fields and other special keys are used for functions such as enter, remove, **add,** and help. **A** combination of control software and user control guides the user through the ISAS system until a transit problem is specified and solved.

The software is written in a **highly** modular fashion. This modularity will facilitate further development of and improvements to the code such as replacing or adding sensor and sensor platform motion models, modifying cost functions, or other software modifications. Modularity will also facilitate implementation **of** the software on a Navy computer. For instance, a module to read sensor platform motion models from a file on the VAX could be replaced **by** a module that provides an interface from **a** Navy data base system to the surveillance avoidance system.

 $1 - 4$ 

## **Surveillance Avoidance Final Report**<br> **Introduction Section 1**

**有人的复数形式的人的人的人的人的人的人的人的人的人的人的人** 

**ANGER** 

**REA** 

The mathematical technique used in automatically generating paths is dynamic programming (DP). The DP approach was chosen over techniques such as nonlinear programming because the surveillance avoidance problem can be formulated as a DP problem without requiring major approximations, and DP always finds global rather than local extremum points.

DP is used for solving problems that require multiple decisions. Decision points are referred to as stages. At any decision point there are a number of states that characterize the current situation. Different states in a given stage can be reached **by** different sequences of decisions from the initial state. At each state in a given stage, a number of decisions are possible, each decision causing a transition to some state in the subsequent stage at some cost or reward. The DP technique searches for the decision sequence that leads from the initial state to the final state at minimum overall cost or maximum overall reward. **A** more detailed description of dynamic programming and of the specific formulation of the surveillance avoidance problem as a DP program can be found in Appendix **A.**

The cost function to be minimized is overall probability of detection. The fuel constraint is treated **by** incorporating fuel usage into the probability of detection cost function via a Lagrange multiplier. This multiplier determines the amount of weight given to fuel usage, as opposed to detection probability, in the cost function. **A** solution using F units of fuel will be globally optimal over all paths using no more than F fuel units. If F is less than the maximum allowable fuel usage, then a better path using more than F units of fuel may exist. In most cases, it is expected that the actual optimal solution will be found **by** the **DF** algorithm, but occasionally the solution will only be close to optimal. In the remainder of this document, the word "optimal" will be used rather than "near-optimal".

**1-5**

**Surveillance Avoidance** Introduction

## **1.4 REPORT ORGANIZATION**

**The** hardware configuration for the system is described in Section 2. Section **<sup>3</sup>**contains a description of the software for **ISAS,** including executive, analytical, and man-machine interface software. Section 4 steps through a sample ISAS session. In Section **5,** memory and runtime requirements for the current implementation and an engineering assessmeat for a smaller computer are given. Conclusions and directions for further development are given in Section **6.**

 $\mathbf{I}$ 

**Surveillance Avoidance Final Report**<br>
System Hardware Final Report<br>
Section 2 **System Hardware** 

#### **2. SYSTEM HARNARE**

The demonstration version of ISAS was developed using in-house hardware. **A** VAX **11/750** provides the bulk of the computer power. This is a **32** bit minicomputer with a **300** Kbyte disk. The VAX performs all numerical computations, controls the flow of operations, runs the manmachine interface software, and provides all of the memory required **by** ISAS.

The primary user input/output device is an Ann Arbor Ambassador CRT terminal. In addition to a standard alphanumeric keyboard, the Ann Arbor has several programmable special function keys. These special keys are used for cursor control and menu selection. **All** user inputs enter the system through the Ann Arbor, and alphanumeric outputs, such as menus, data forms, and data summarizing a path of interest, are displayed on the Ann Arbor screen.

A Hitachi **HM-2719** color graphics monitor is used to display maps, routes, sensor coverages, and other information of a graphical nature. The color monitor is used because of in-house hardware capabilities and because certain types of displays are more easily understandable with the use of several colors. However, any display of information used in ISAS could be presented in a format suitable for black-and-white graphics monitors. A CROMEMCO System **3** microprocessor serves as an interface between the VAX and the graphics monitor. Some hard copy outputs are provided **by** a Printronix **600** line matrix printex. The hardware configuration is shown in Figure 2-1.

In-house hardware was used to demonstrate the feasibility of the dynamic programming technique for surveillance avoidance. An operational version of ISAS would be required to run on existing Navy hardware.

**2-1**

**N |**

**Surveillance Avoidance**<br>
System Hardware<br>
Section 2

---

「その時には、そのことをしているから、その他には、「そのことを見ている」ということが、「このこと」ということには、「そのことをしている」ということをしている。「このことをしている」ということに、「この

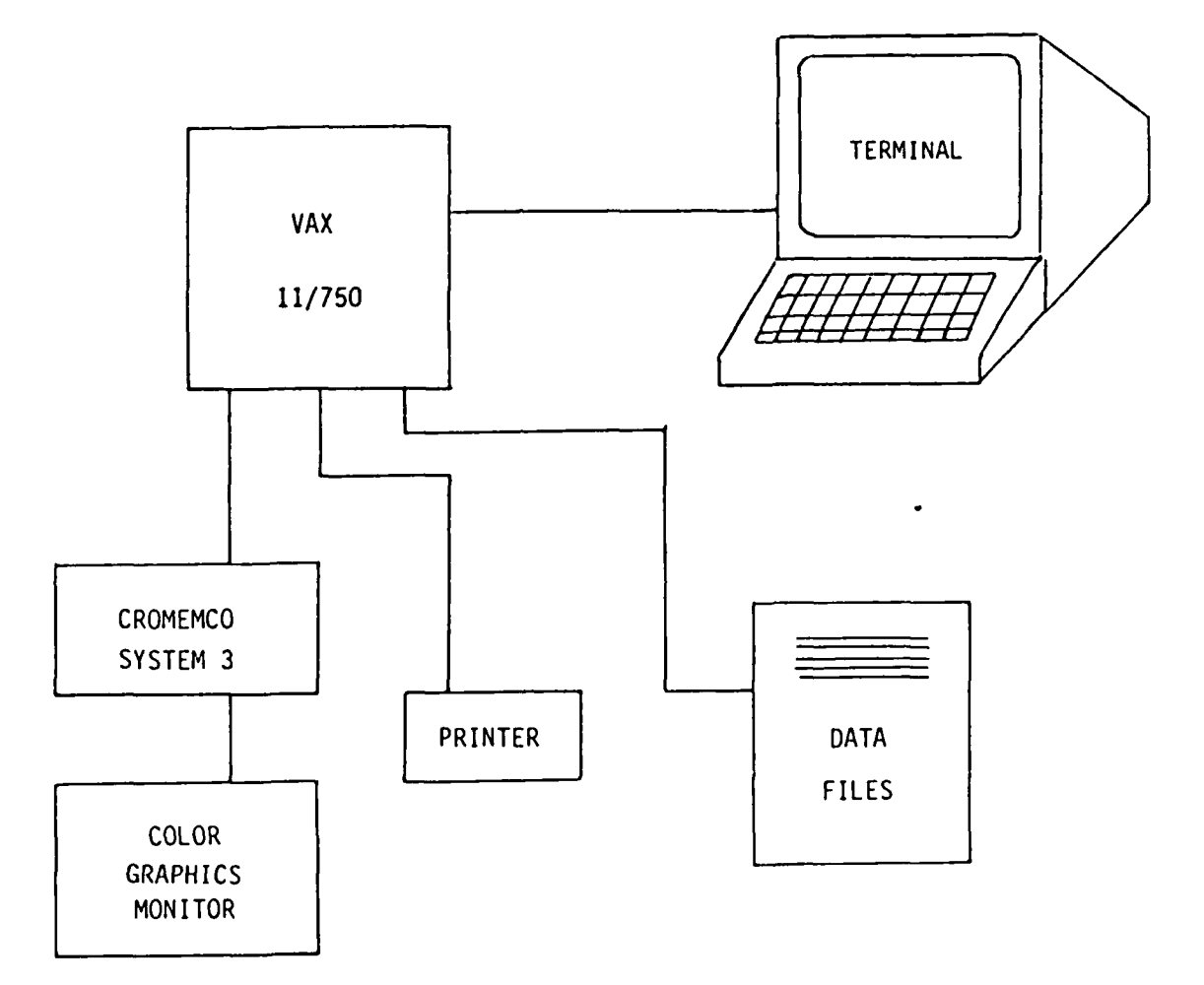

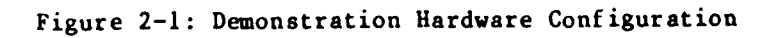

 $2 - 2$ 

 $\mathbf{r}$  $\bullet$ 

**Surveillance Avoidance Final Report**<br>System Software Final Report<br>Section 3 **System Software** 

#### **3.** SYSTEM **SOFITARE**

The ISAS software consists of two major components: the applications program and the man-machine interface. The applications program is written in FORTRAN and contains all of the executive and analytical subroutines required **by** ISAS to solve the surveillance avoidance problem. The man-machine interface consists of a number of generic subroutines written in **C** and LISP and an experimental relational data base system called TROLL. The interface software is not ISAS-specific, but the information describing the forms and menus used **by ISAS** must be prestored into the data base. In this section, the two ISAS software components are described.

#### **3.1** APPLICATIONS PROGRAM

the community of the community of the community of the community of the community of the community of the community of

The applications program has a top-level executive, six functional modules (each with its own executive software), and a number of analytical subroutines that are called as needed from within the six functions. The structure of the applications program can be seen in Fig. **3-1.** The applications program also contains calls to the man-machine interface **(HHI)** buffer routines, as will be discussed in the section on the interface. In this section, each component of the applications software is described.

#### **3.1.1 Top-Level Executive Software**

The executive software in ISAS is responsible for controlling the flow of operations. Executive software exists at more than one level within the system. At the highest level, the executive controls the order in which the user is allowed to proceed through the **ISAS** functions. When the user has completed one of the functions and wishes to proceed to the next function, there are two possible situations: **1)** the user has no choice as to the function to be performed next and the executive automatically takes him to the next function, or 2) the user is

**3-1**

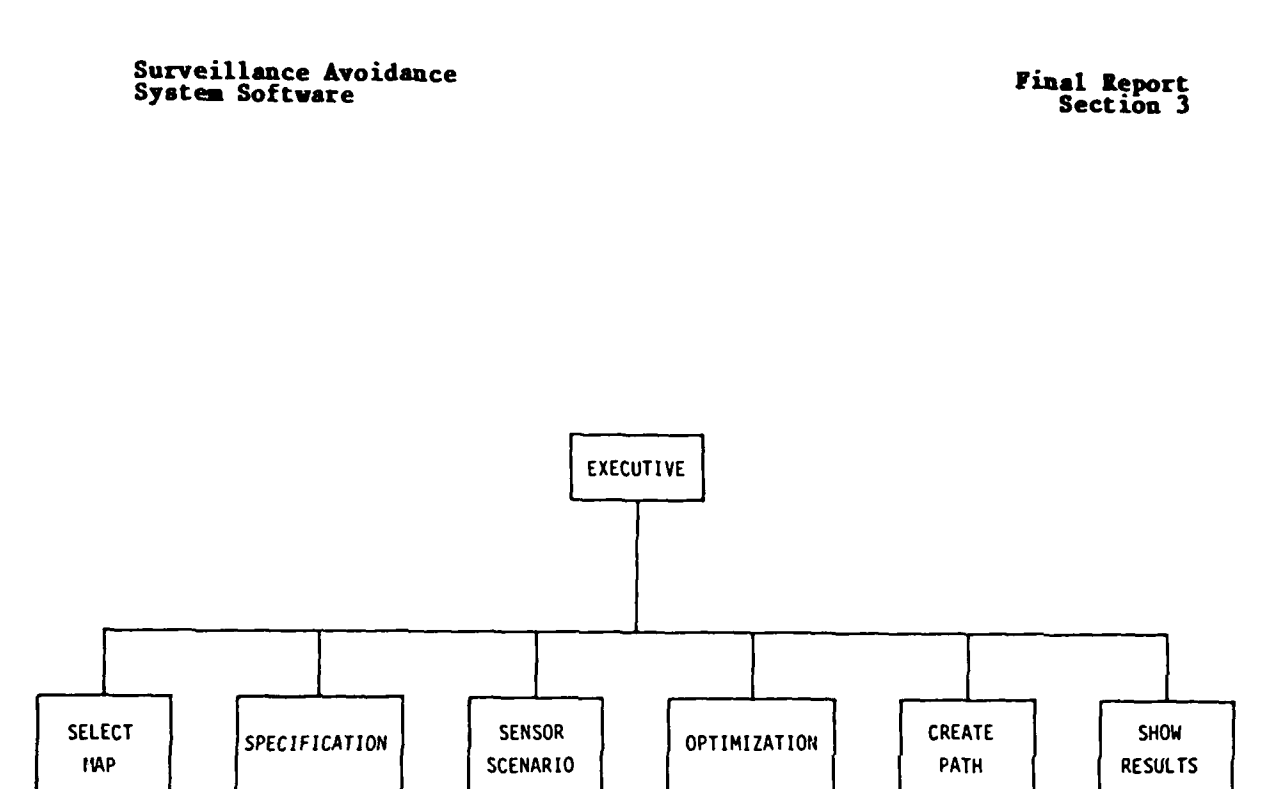

**EXECUTIVE EXECUTIVE** SOFTWARE FOR SYSTEM CONTROL SELECT MAP CHOOSE DESIRED MAP SPECIFICATION INTERACTIVE PROBLEM SPECIFICATION SENSOR SCENARIO EXAMINE/EDIT SENSOR SCENARIO OPTIMIZATION COMPUTATION OF OPTIMAL PATH CREATE PATH\* INTERACTIVE PATH CREATION SHOW RESULTS DISPLAY CERTAIN EVALUATION **RESULTS**

\*CREATE PATH WAS **NOT** IMPLEMENTED IN THE DEMONSTRATION VERSION OF ISAS

Figure **3-1:** Applications Program Structure

**3-2**

- -S.

#### **Surveillance Avoidance Final Report**<br> **System Software** Final **Report**<br> **System Software System Software Section 3**

presented with a menu of admissible choices, the man-machine interface passes the choice to the executive, and the executive calls the requested function. The executive prevents the user from attempting to execute a function whose prerequisite functions have not been completed. The user also has the option of regressing to a previously executed function. Again, the MMI tells the executive which function the user has requested so that the appropriate action can be taken.

The top-level executive can also supply various information to the user. Instructions on the use of the **MHi** are provided **by** the executive at the beginning of each ISAS session. Those who do not wish to read this basic tutorial can skip over it. General instructions describing the basic ISAS functions and the order in which they are to be performed are also available to the user on request. The executive is also designed to provide specific help messages within any part of ISAS when requested. The MMI tells the executive which part of which function the user is working on, and the executive then puts up the appropriate information. At the present, only a few of the help messages have been written, but the structure exists for adding the remainder.

The means to exit ISAS are also provided **by** the top-level executive. Exiting ISAS causes all user entered inputs to be erased so that a new session can be started from the beginning. As a safety precaution, the user must verify that he wants to exit ISAS before the session is terminated.

#### **3.1.2 SELECT HAP Function**

「そのことに、これに、「いっぱいので、「いっぱいので、「いっぱ」ということ、「いっぱ」ということ、「いっぱ」ということ、「いっぱ」ということ、「いっぱ」ということ、「いっぱ」ということ、「いっぱ」とい

In this function, the user selects a map from a menu of available options, such as the one in Fig. **3-2.** The user should pick that map that most closely fits his needs with respect to the region of the world and map scale of interest for his particular transit problem. After the user selects a map, an image that contains land masses, water regions, and latitude/longitude lines for that map is displayed on the graphics monitor. The user may examine as many maps as he desires until the most suitable map is found. Figure **3-3** gives a functional description of

**3-3**

1,**i** 

Surveillance Avoidance<br>System Software

**Final Report**<br>Section 3

. General Instructions

- Exit ISAS<br>- Proceed to Nest Task

CHOOSE A MAP<br>(Position Cursor: Press "ENTER")

- Indian Ocean (North)<br>- Arabian Sea

**ANDROITS** ķ Ą

**Property** 

**The Contract of the Contract of the Contract of the Contract of The Contract of The Contract of The Contract o** 

F **The Company of the Company's Company** 

Figure 3-2: SELECT MAP Menu

 $3 - 4$ 

 $\mathbf{I}$  $\sim$   $\bullet$  .

Surveillance Avoidance<br>System Software

**CONTRACTOR** 

ŀ

Ę

**Final Report**<br>Section 3

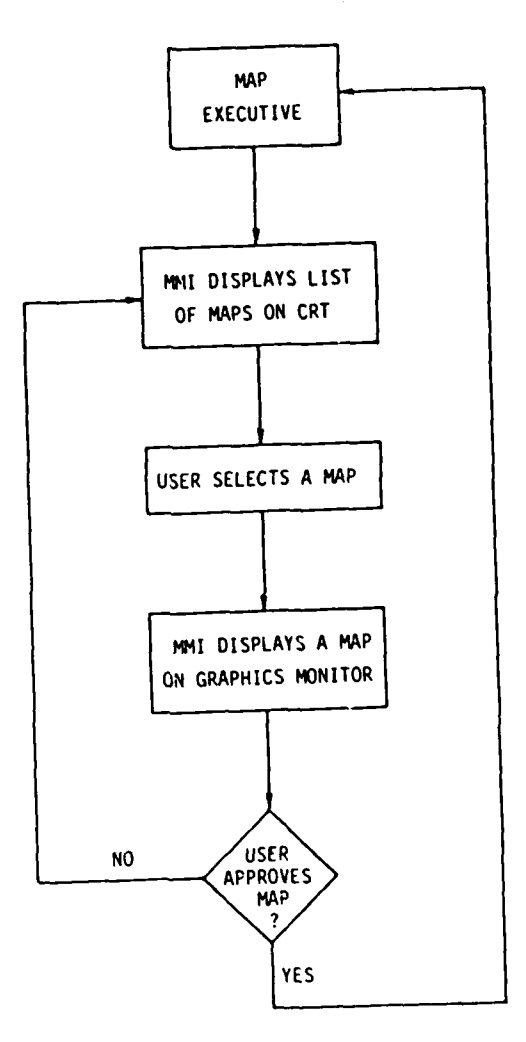

Figure 3-3: Summary of SELECT MAP Function

 $3 - 5$ 

 $\mathbf{I}$  $\bullet$ 

**SELECT** MAP.

The data required **by SELECT** MAP is stored in the form of bit maps that represent land, water, or latitude/longitude line. The demonstration version of ISAS **has** only a map of the northern part of the Indian Ocean, shown in Fig. 3-4. An operational version of ISAS would interface to an extensive map data base. An interactive system where the user selects an area of the world and then enlarges or reduces the map to get the best scaling factor would be a good approach to map selection. The exact procedure used for map selection in an operational version would, of course, depend on the type of map data base available.

#### **3.1.3 SPECIFICATION** Function

In the SPECIFICATION function the user is requested to supply all of the information that describes the transit requirements. The user is first presented a menu of the four SPECIFICATION modules, as seen in Fig. **3-5.** BASIC and **SET** QUANTIZATION must be performed before the user is allowed to proceed to the next task; **RENDEZVOUS** and **EXCLUSION** are optional tasks. The user is free to enter these modules in any order and as many times as he wishes until he is ready to proceed. Upon exiting any module, constraints for the inputs associated with that module are checked **by** the SPECIFICATION executive. If there are no constraint violations, the user is allowed to exit. If there is a violation, the user is taken back to the module, the cursor is positioned at the erroneous input box, and an explanation of the violation is posted at the bottom of the form. The user must either correct the error or signify that he wishes to defer the error before he can leave the module. In addition to these four interactive modules, SPECIFICATION has an analytical module, **CHECK AND QUANTIZE,** that is executed just before proceeding to the next function. Figure **3-6** shows the structure of SPECIFICATION. Each of the five modules is now described.

--.-

Surveillance Avoidance **Final Report** Final Report<br>System Software **Final Report** System Software

Ŕ

ということで、それは、「このこと」ということです。 このことには、「このこと」ということには、「このこと」ということには、「このこと」ということには、「このこと」ということになっていることになっている

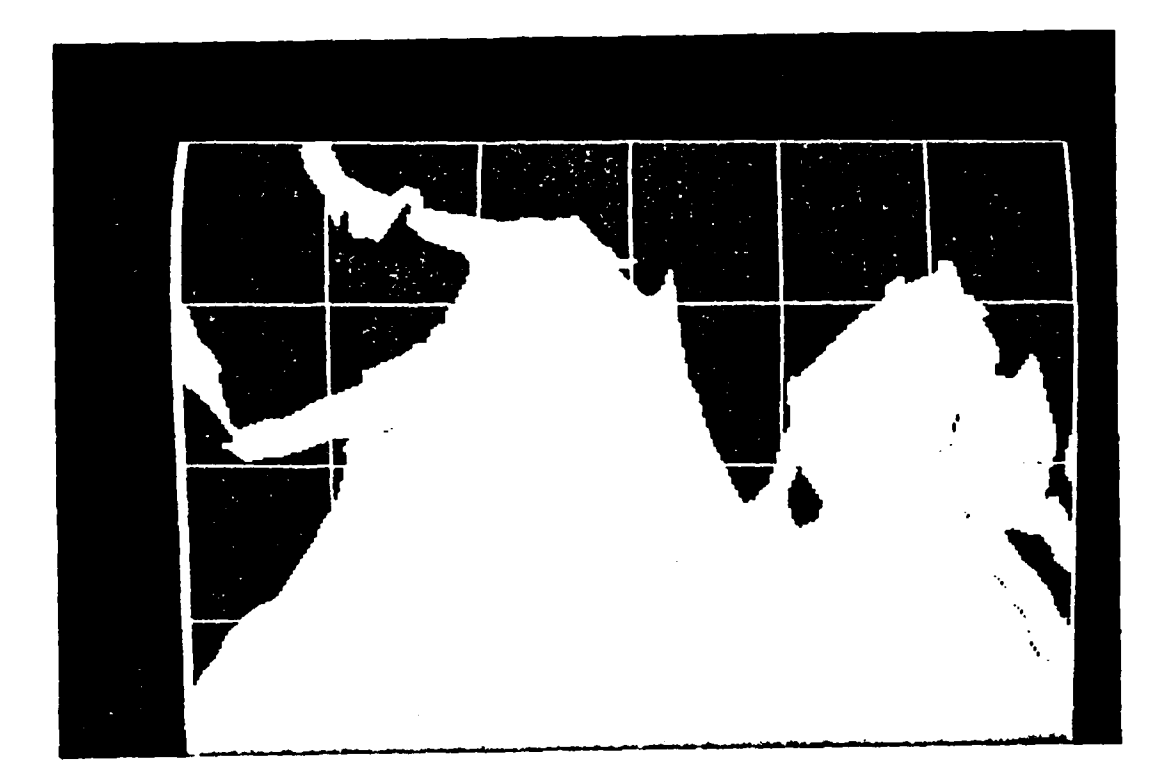

Figure 3-4: Indian Ocean Map

**3-7**

 $\mathbf{f}$ **S** 

Surveillance Avoidance<br>System Software

**Final Report**<br>Section 3

 $\bullet$ 

- Ceneral Instructions<br>- Re-Specify Problem

「そのことは、そのことは、その他の意味を、このことは、そのことは、そのことは、そのことは、そのことは、そのことは、そのことは、そのことは、そのことは、そのことは、そのことは、そのことは、そのことは、そ

= Exit ISAS<br>= Proceed to Nest Tast

# SPECIFY A TRANSIT PROBLEM<br>(Position Cursor: Press "ENTER")

- Describe Basic Problem (Required) - Set Quantisation (Required)<br>- Enter Rendesvous Point (Optional) - Enter Exclusion Areas (Optional)

Figure 3-5: SPECIFICATION Menu

 $\mathbf{f}$  $\mathbb{R}^2$ 

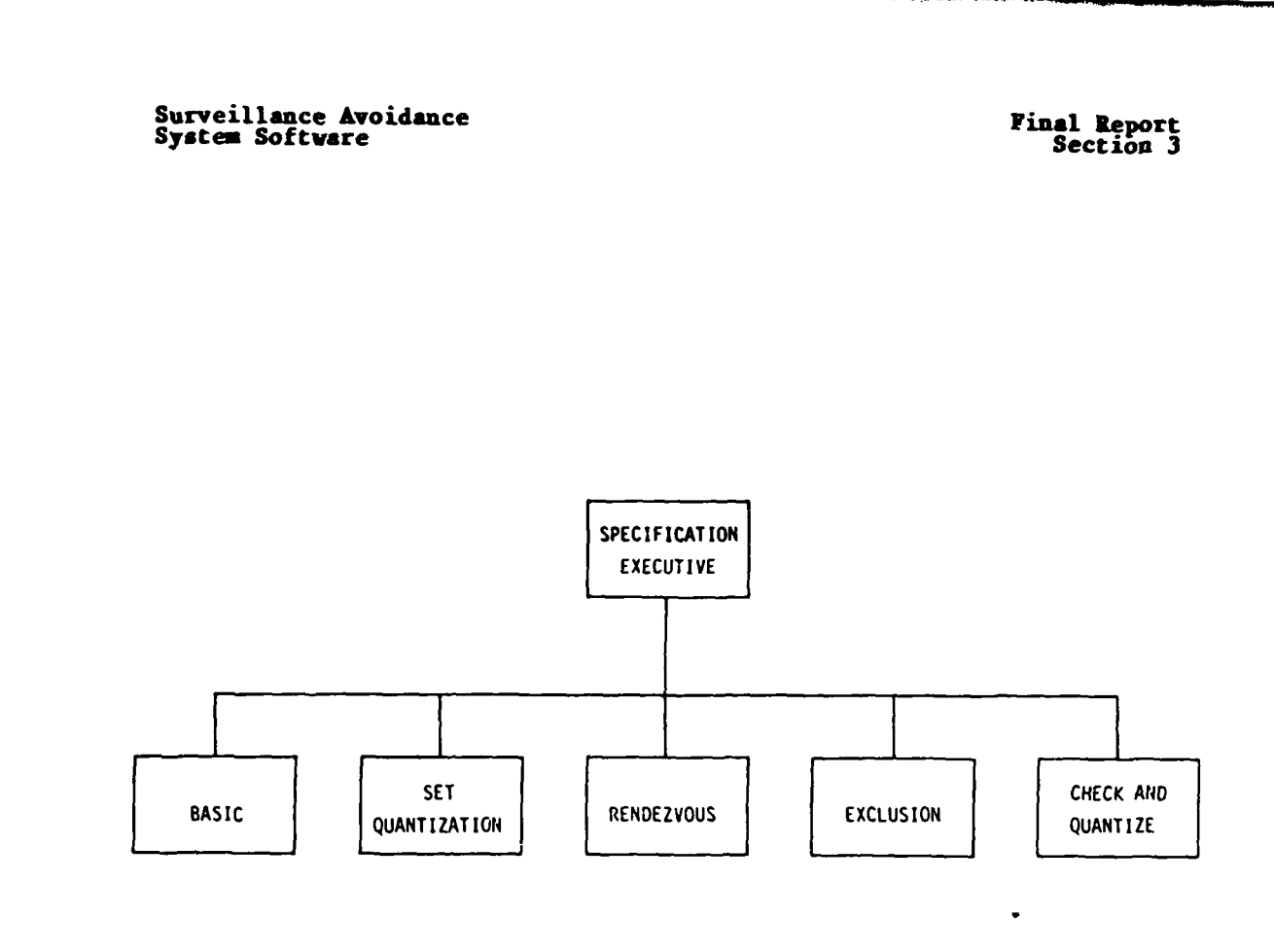

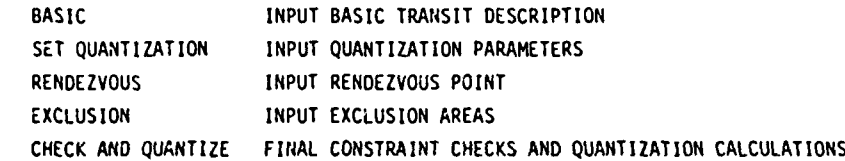

**CONNECTION** 

ولأواجه وأقاسيته

The property of the contract of the contract of the contract of the contract of the contract of the contract of the contract of the contract of the contract of the contract of the contract of the contract of the contract o

Figure **3-6:** Summary of **SPEC** Function

**3-9**

 $\mathbf{I}$ Ò,

# **Surveillance Avoidance Final Report** Final Report<br>System Software System Section 3

### **3.1.3.1 BASIC Module**

**The Contract of Section 2006 Contract of the Contract of Contract of The Contract of The Contract of The Contract of The Contract of The Contract of The Contract of The Contract of The Contract of The Contract of The Cont** 

þ

**In BASIC (see** Fig. **3-7), the user is required to** provide **the infor**mation requested on the data form shown in Fig. **3-8. By** moving the cursor from data field to data field the user inputs the start and end positions, dates, and times for the transit, the minimum speed, maximum speed, and maximum allowable fuel in units of percentage of ship capacity for the transit, and selects his ship type from the menu at the bottom of the form. (Ship type is needed to find the fuel consumption model, fuel capacity, and physical maximum speed of the transiting ship for subsequent calculations and constraint checks.)

There are a number of constraint checks associated with BASIC. Latitude must be between **0** and **90** degrees north or south and longitude must be between **0** and **180** degrees east or west. The start and finish positions must be on the map and in the water. The dates and times must be valid (month is between **I** and 12, if month is **I** then day is between **I** and **31,** etc.) and the finish date/time must be later than the start date/time. Minimum and maximum speed must be nonnegative, and maximum speed must be no smaller than minimum speed and no greater than the **phy**sical capability of the appropriate ship type. Maximum allowed fuel consumption must be between **0** and **100** percent of capacity. Finally, it must be feasible to traverse the great circle path between start and finish in the allowed time without exceeding the maximum speed or maximum allowed fuel consumption.

#### **3.1.3.2 SET QUANTIZATION** Module

The dynamic programming algorithm in **ISAS** requires a quantization of space into a grid with a finite number of cells and of time into a finite number of uniform intervals. The size of the cells and the length of each interval are variables that depend on the problem at hand and on the wishes of the user. In **SET** QUANTIZATION the user is presented with the form depicted in Fig. **3-9** and is asked to provide guidance on the choice of quantization parameters.

**3-10** 

Î

**Surveillance Avoidance Final Report System Softvare Section 3**

**Exite** ŗ,

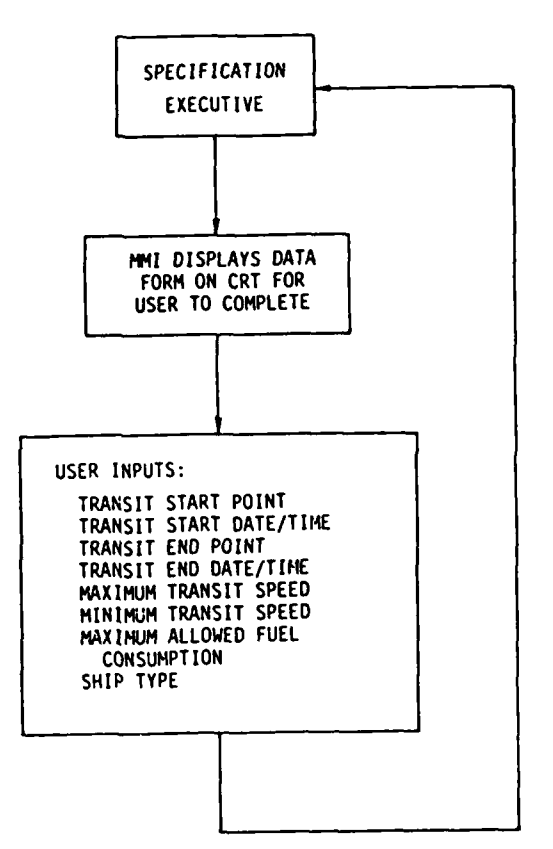

Figure 3-7: Summary of BASIC Module

**3-11**

 $\mathbf{I}$ 119

Surveillance Avoidance<br>System Software

ということに、このことを、このことを、このことに、このことを、このことを、このことを、このことを、このことを、このことを、このことを、このことを、このことを、このことを、このことを、このことを、このこ

**Final Report**<br>Section 3

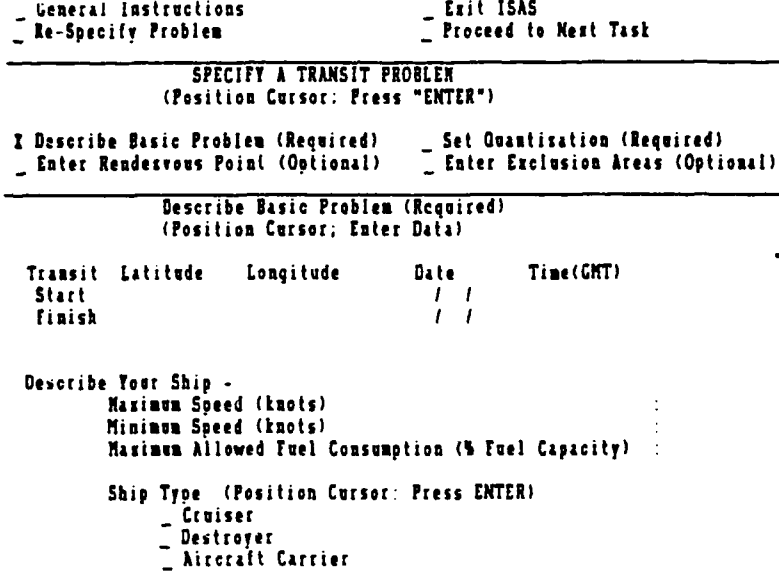

## Figure 3-8: Data Form for BASIC

 $3 - 12$ 

 $\mathbf{I}$  $\pmb{\hat{a}}$ 

Surveillance Avoidance<br>System Software

**Final Report**<br>Section 3

Ceneral Instructions Re-Specify Problem

 $\mathbb{Z}$  Exit ISAS<br> $\mathbb{Z}$  Proceed to Next Task

SPECIFY A TRANSIT PROBLEM (Position Cursor: Press "ENTER")

 $\begin{tabular}{ll} \begin{tabular}{ll} \bf{Describe Basic Problem (Required)}\\ \bf{Enter\_Readesvows Point (Optional)}\\ \end{tabular} \end{tabular}$ I Set Quantisation (Required)<br>
\_ Enter Exclusion Areas (Optional)

> Set Quantisation (Position Cursor; Enter Data)

Approximate Interval Between Course Changes (Hours) :

Maximum Deviation From Mean Track<br>To Starboard (N. Miles)<br>To Port (N. Miles)

**Precision Option (Choose One. Position Cursor, Press "ENTER")**<br>
Low Res*olution Solution / Sh*ort Run-Time<br>
- High Resolution Solution / Hedium Run-Time<br>
- High Resolution Solution / Long Run-Time

Figure 3-9: Data Form for SET QUANTIZATION

 $3 - 13$ 

 $\mathbf{I}$ 

#### **Surveillance Avoidance Final Report**<br> **System Software** Final Report<br>
Section 3 **System Software**

The company of the company of the company of the company of the company of the company of the company of the company of the company of the company of the company of the company of the company of the company of the company

The interval between course changes determines the stages in the dynamic programming (DP) algorithm: decisions as to course and speed are made at the start of the transit and at integer multiples of the time interval thereafter until the transit finish time. This interval also represents the frequency with which the probabilities of detection per cell per stage are calculated. For example, a six hour interval means that the DP algorithm generates paths that maintain course and speed for six hours at a time and positions of enemy sensor platforms are calculated every six hours. The smaller the interval, the more accurate the modeling of the sensor scenario and the more flexibility the DP has to generate paths that avoid detection. **A** smaller interval also implies that the **DP** has to make more decisions in solving the surveillance avoidance problem so that runtime is larger. In determining what interval to input, the user can consider how often he is likely to want to make course changes as a function of the military situation and operational doctrine, the desired resolution for modeling the sensor scenario, and the amount of time available for allowing the dynamic programming algorithm to generate a solution.

Rather than quantize the entire map into a grid of square cells, a smaller rectangular area relevant to the transit is used as the problem space for the DP. The rectangle is oriented along the great circle path between start and end points, and the deviations to starboard and port of this mean path are used to determine the width of the rectangle. The user should choose the smallest deviations that he feels will yield enough room for maneuvering so as to reduce the computational requirements of the DP. For example, if a coastline lies within 500 nautical miles to starboard of the mean track, the user should input no more than 500 n. miles of starboard deviation so that the DP doesn't waste time considering and rejecting transitions that go through land. The user should also consider his time and fuel constraints in estimating how much deviation from mean track he should input.

The user also chooses a resolution option from the menu at the bottom of the **SET** QUANTIZATION form. This option determines the number of cells that are reachable from a generic cell if the ship travels at the

 $3 - 14$ 

#### **Surveillance Avoidance Final Report**<br> **System** Software **Final Report**<br> **Section** 3 **System Software**

input maximum speed for one decision interval of time. The transition space for a generic cell is determined **by** drawing a circle that is centered around the center of the cell and has a radius equal to the maximum distance the ship can travel in the decision interval, then chosing the cell size so that the circle is approximated **by** one of the patterns in Fig. **3-10,** depending on the option selected **by** the user. With finer resolution option there are more reachable cells, yielding more potential directions and speeds of transition. Finer resolution also yields more cells per unit area, meaning more cells in the problem grid, meaning longer runtime for the DP. The user should consider the tradeoff between the higher accuracy that accompanies high resolution and the resulting increase in runtime.

The constraints for **SET** QUANTIZATION are that the three inputs must be nonnegative and the user must select a resolution option. **SET QUJANT-**IZATION is shown in Fig. **3-11.**

#### **3.1.3.3 RUDZVOUS Nodule**

i<br>Ma

The user has the option of entering one rendezvous point and date/time. The dynamic programming algorithm will then generate only paths that pass through the rendezvous point at the beginning of the stage containing the rendezvous time. Figures **3-12** and **3-13** show the sumary and data form for **RENDEZVOUS.**

The constraints to be checked are that the latitude and longitude fall in appropriate ranges and directions, that the date is a valid date, and that the rendezvous point is on the map and in water. Note that checking the feasibility of passing through the rendezvous point and time with respect to the start and finish points of the transit is not possible at this point because the user can perform **RENDEZVOUS** before BASIC if he wishes.

**Surveillance Avoidance Final Report System Software Investigate** System Section 3

À,

「このことに、「このことに、「このこと」ということを、「このことを、「このことを、「このことを、「このこと」ということを、「このことを、「このこと」ということを、「このこと」ということを、「このこと」ということを、「このこ

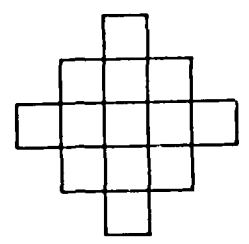

 $\sim$   $\sim$   $-$ 

**COARSE** RESOLUTION

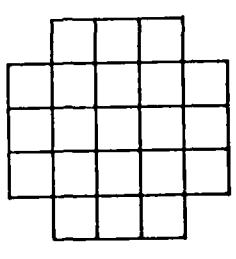

**MEDIUM RESOLUTION**

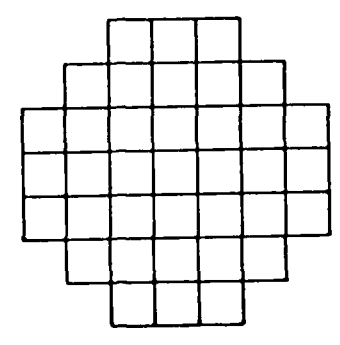

FINE RESOLUTION

Figure **3-10:** Resolution Options

**3-16**

 $\overline{\mathbf{I}}$ 

**Surveillance Avoidance Final Report System Software invitance 1999 System Software System 3** 

- *LtJ*

**Service** 

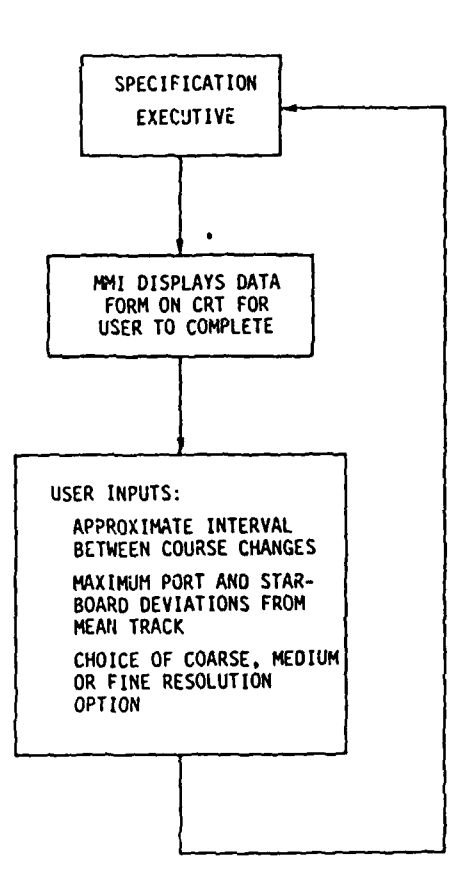

Figure **3-11:** Sumary of **SET** QUANTIZATION Module

 $3 - 17$ 

**Service** 

 $\pmb{l}$  $\mathbb{C} \mathbf{A}$ 

E.

**Supering Avoidance** *Final Report***<br>
<b>Final Report**<br> **Final Report**<br> **Final Report** System Software

I.<br>P

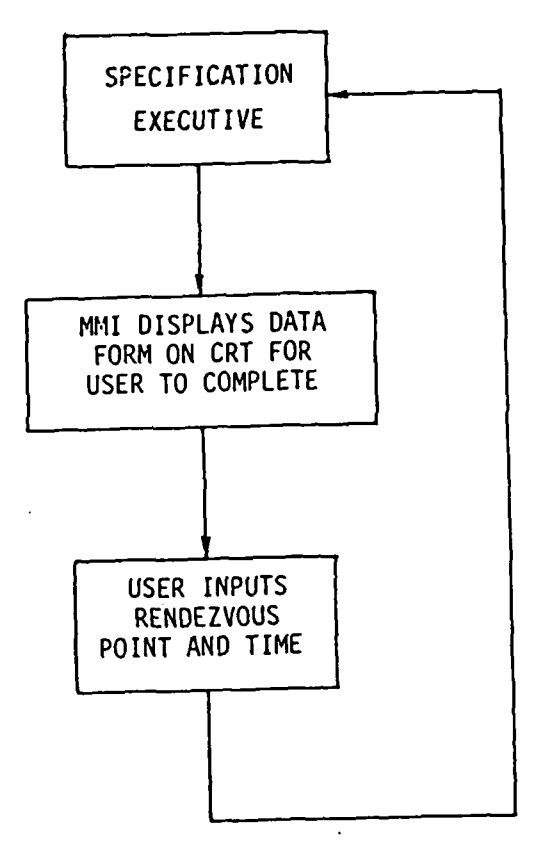

Figure **3-12:** Suimmary of **RENDEZVOUS** Module

**3-18**

 $\pmb{\mathsf{I}}$ 

Su<mark>rveillance Avoidance</mark><br>System Software System Section 3

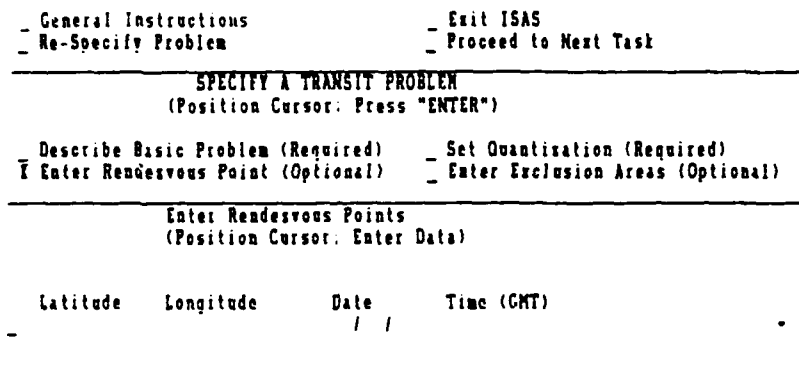

Figure **3-13:** Data Form for **RENDEZVOUS**

**3-19**

**,**

 $\pmb{\hat{a}}$ 

#### **3.1.3.4 EXCLUSION Module**

The user can specify up to ten circular avoidance regions in the EXCLUSION module depicted in Fig. 3-14. Using the data form in Fig. **3-15,** the user describes each circular region **by** inputting the center, radius, starting date/time, and ending date/time. If left blank, the start or end date/time defaults to the start or end date/time for the transit. Future extensions to EXCLUSION would be to allow the user to specify a friendly or unfriendly ship or a particular weather pattern to be avoided, and to allow noncircular regions to be specified **by** giving the user the means to draw regions on the graphics monitor.

Constraint checks are that latitudes, longitudes, dates, and times are valid inputs, all radii are positive, and end date/times are later than begin end/times.

#### **3.1.3.5 CHECK AND** QUANTIZE Module

When the user signifies that he has finished the **SPECIFICATION** function and is ready to proceed to the next function, there are further constraint checks to be performed, and some quantization routines must be run, as shown in Fig. **3-16.** The first checks are that the two required modules, BASIC and **QUANTIZE,** were properly completed. The same type of check is done for **RENDEZVOUS** and EXCLUSION, if the user selected either of those options.

If the user entered a rendezvous point, some constraints checks that require information from the BASIC module are performed at this point. The rendezvous must occur during the transit, and it must be possible for the ship to pass through the rendezvous point at the right time without exceeding maximum speed or fuel constraints. These checks are performed using great circle distances.

The next ISAS task is to attempt to construct the problem grid, as outlined in Fig. **3-17. A** grid coordinate system is constructed **by** treating the great circle through the transit start and end points as

**3-20**

Surveillance Avoidance<br>System Software

ことには、このことには、このことに、このことは、そのことに、このことは、このことは、このことは、このことは、このことは、このことは、このことは、このことは、このことは、このことは、このことは、このこと こくしょう こくしょう こうこうこう

**Final Report**<br>Section 3

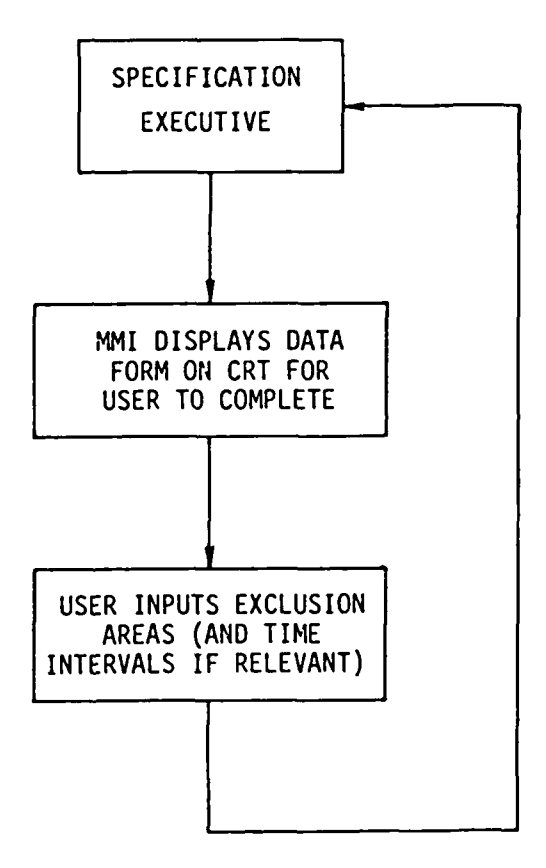

Figure 3-14: Summary of EXCLUSION Module

 $\mathbf{I}$
Ţ.

**EXECUTED** 

ŀ. ł

「いいので、その後の「おおや」の「おおや」の「おおや」ということです。 こうしゃ (の) こうしゃ (の) こうしゃ (の) こうしゃ (の) こうしゃ (の) こうしゃ (の) こうしゃ (の) こうしゃ (の) こうしゃ (の) こうしゃ (の) こうしゃ

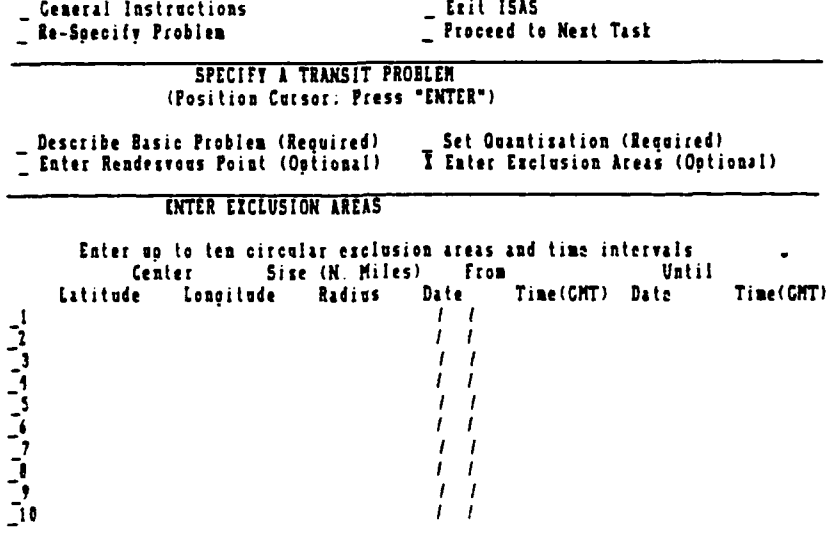

- Show Graphically

Figure 3-15: Data Form for EXCLUSION

 $3 - 22$ 

 $\mathbf{I}$  $\bullet$ 

**Surveillance Avoidance Final Report System Software Section 3** 

ļ

**CONTRACTOR** 

ļ.

"我的。"

Į. Ļ.  $\ddot{\phantom{0}}$ 

 $\mathcal{L}_{\mathcal{A}}$ 

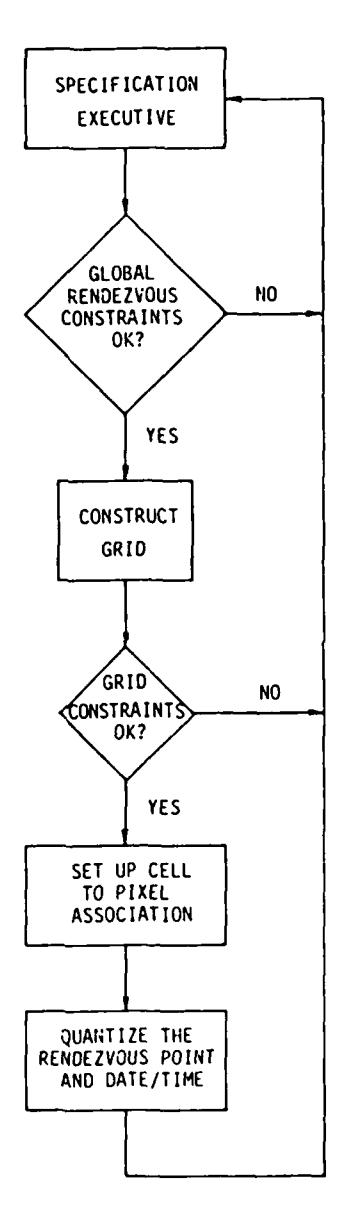

Figure **3-16:** Summary of **CHECK AND QUANTIZE** Module

**3-23**

 $\mathbf{I}$ 

**Surveillance Avoidance Final Report** System **Software Sectiou <sup>3</sup>**

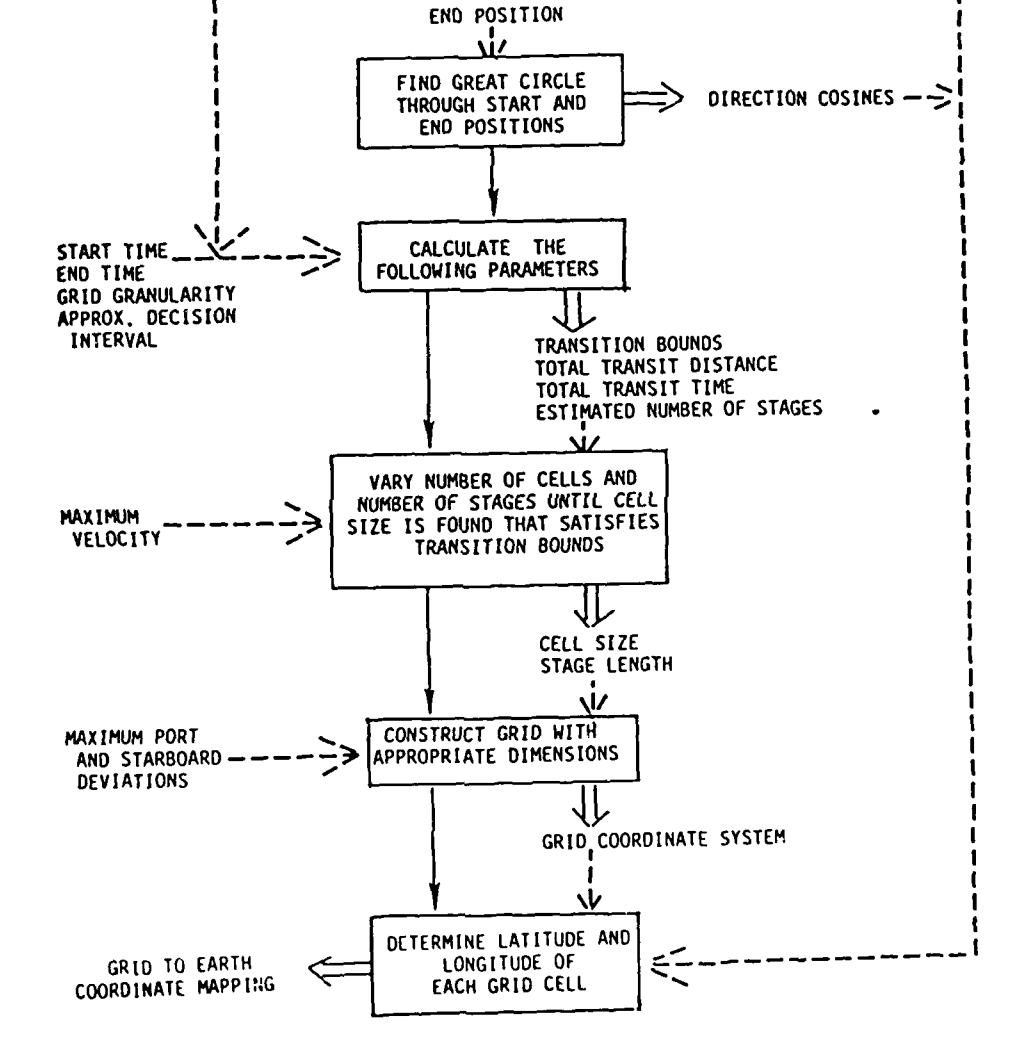

START POSITION

Figure **3-17:** Construction of Problem Grid

3-24

 $-$ ,  $-$ 

### **Surveillance Avoidance Final Report**<br> **System** Software **Final Report**<br>
Section 3 **System Software**

**Contract Contract Contract Contract Contract Contract Contract Contract Contract Contract Contract Contract Contract Contract Contract Contract Contract Contract Contract Contract Contract Contract Contract Contract Contr** 

the equator in the grid latitude/longitude system. Using the approximate interval between course changes as the starting guess, the number of stages and the number of cells from start to end point are varied until a combination is found that yields the transition space corresponding to the chosen resolution option. The difference between start and end longitude in the grid coordinate system is divided **by** the number of cells from start to end point to determine the size of each cell in units of degrees of longitude. The north and south boundaries of the grid in the new coordinate system are determined from the maximum deviations from mean track that were input **by** the user. The east and west of the grid are placed so that the start and end points are a few cells in from the end of the grid.

Due to array dimensions and runtime considerations, there are upper bounds on the number of allowable stages and cells. These constraints are checked in the course of constructing the grid. **If** a grid cannot be constructed within the constraints, the user must reduce the size of the problem **by** increasing the interval between course changes or choosing a coarser resolution option or breaking the transit into two or more legs and solving each leg separately.

The final operations performed in **CHECK AND QUANTIZE** are to construct a mapping between grid cells and graphics monitor pixels, and to quantize the rendezvous latitude/longitude and date/time into a grid cell and stage.

#### 3.1.4 **SENSOR** SCENARIO **Function**

This function provides the user interface needed to set up the sensor scenario specific to the current problem. Interfaces with existing data files and with generalized sensor models are provided. The capability to edit certain aspects of the sensor scenario are provided to the user to simulate updates to the data base that occur operationally as a result of newly received messages. A functional overview of the **SENSOR** SCENARIO function is given in Figure **3-18.**

**Surveillance Avoidance Final Report**<br>
System Software Final Report<br>
System Software **System Software** 

The property of the company of the company of the company of the company of the company of the company of the

ŀ

**College De** ľ

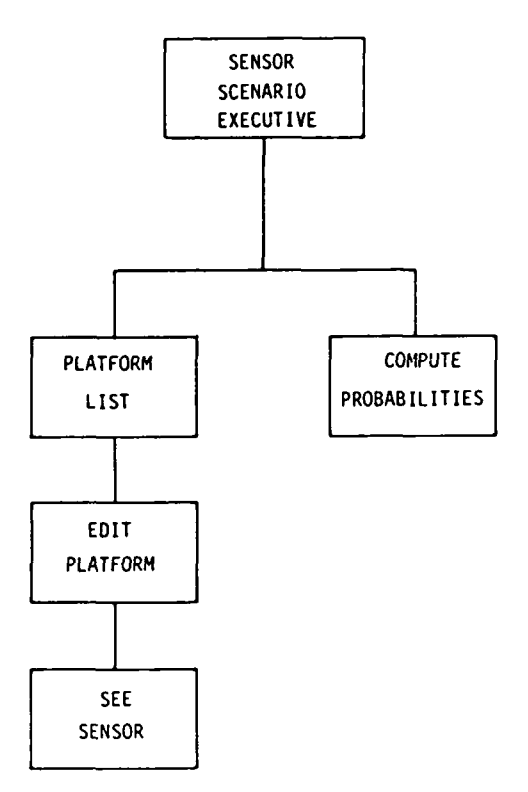

PLATFORM LIST MENU OF SENSOR PLATFORMS IN SCENARIO EDIT PLATFORM EXAMINE/MODIFY DATA FOR SPECIFID PLATFORM SEE SENSOR EXAMINE SPECIFIC SENSOR MODEL COMPUTE PROBABILITIES COMPUTE DETECTION PROBABILITIES PER CELL PER **STAGE**

Figure **3-18:** Summary of **SENSOR SCENARIO** Function

## **3.1.4.1 PLATFORM LIST Module**

Upon entering **SENSOR** SCENARIO, the **user is taken automatically into** the module PLATFORM **LIST.** PLATFORM LIST reads in information concerning the sensor scenario from a default file, much like an operational ISAS system would receive sensor information **by** processing information contained in an intelligence data base. PLATFORM LIST provides the user **t** with a list of platforms that are potential surveillance threats for the problem at hand, with name and type displayed for each platform. Alsoi displayed are menu selections for entering each type of sensor platform. **A** sample form is shown in Fig. **3-19. By** moving the cursor to the right position and pressing the appropriate function key, the user can delete a platform from the scenario, examine or edit information concerning a particular platform in the list, or add a new platform. Figure **3-20** gives a summary of PLATFORM LIST.

## 3.1.4.2 EDIT PLATFORM Module

Depending on the type of platform selected **-** fixed, barrier search, transiting, or satellite **-** EDIT PLATFORM presents the user with one of the data forms depicted in Figs. **3-21** through 3-24, thus allowing the user to examine or edit the parameters of an existing platform in the scenario or to input all of the parameters describing a new platform. For the chosen sensor platform, the name, type, position, motion model (if it is a moving sensor), and list of on board sensors is displayed. The user can enter or change a parameter, add or delete a sensor from the platform, or elect to examine some particular sensor model. EDIT PLATFORM is summarized in Fig. **3-25.**

As with the other data forms, the forms for EDIT PLATFORM have certain constraint checks associated with them. **All** latitudes, longitudes, dates, and times are checked for validity. Each platform must also have a name and at least one sensor on board. For the earth-based moving platforms, the ship type must match a known Soviet ship type in the data base, latitude/longitude pairs must be on the map and in the water, and transit speeds must be greater than zero but not greater than the physi-

 $\ddot{\phantom{0}}$ 

## Ceneral Instructions<br>
<u>Ele</u> Specify Problem

Exit ISAS<br>
= Proceed to Next Task

# **EXAMINE / EDIT THE SENSOR SCENARIO**<br>(Position Cursor: Press "ENTER" to examine/edit platform:<br>Press "ADD" to create new platform: Press "REMOVE" to delete platform)

Flatforn Name Platform Type

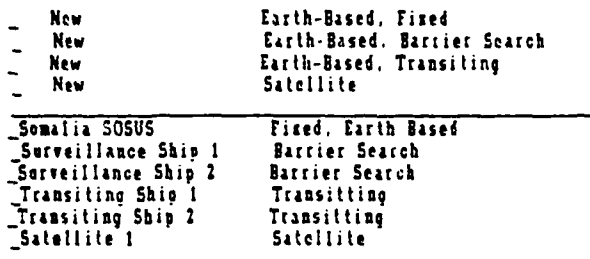

Transitting Transitting Satellite

## Figure 3-19: Menu for PLATFORM LIST

 $3 - 28$ 

 $\mathbf{I}$  $\bullet$ 

**Surveillance Avoidance**<br>System Software

**Final Report**<br>Section 3

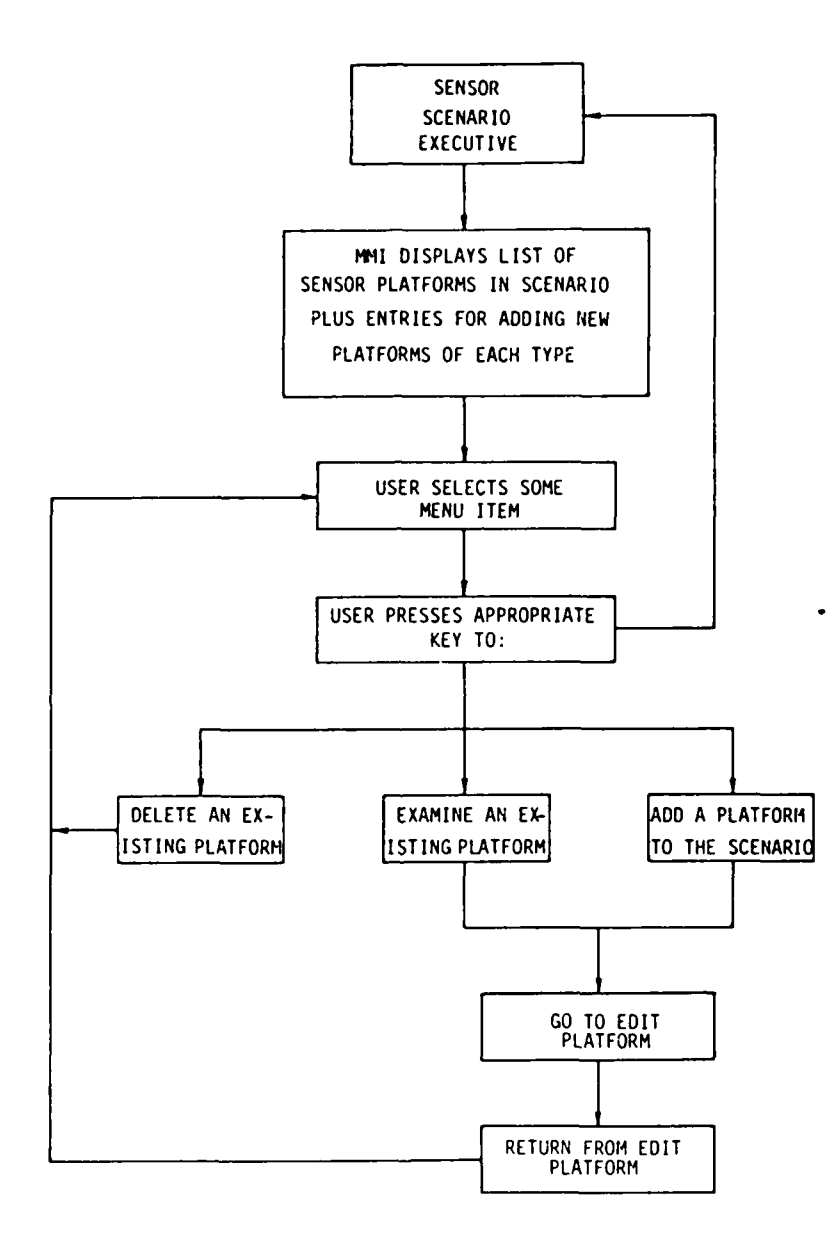

Figure 3-20: Summary of PLATFORM LIST Module

 $\bullet$ 

\_ General Instructions

Exit ISAS<br>
= Form Completed

## EARTH-BASED. FIXED PLATFORM (Position Cursor. Enter Data)

Location. Latitude Longitude

# (Position cursor: Press ENTER to examine sensor definition:<br>Press REMOVE to delete sensor from platform:<br>Fress ADD to add sensor to platform.)

Semsors-<br>- SOSUS<br>- ESM<br>- Gearch Radar<br>- Search Radar

**NAME** 

「その後、「その後、「おもののです」ということをしている。その後、「おものです」ということです。「おものですから、「おものです」ということです。「おものです」ということです。「おものです」ということに いっしょう しょうかん

Figure 3-21: Data Form for EARTH-BASED, FIXED PLATFORM

 $3 - 30$ 

 $\pmb{\mathsf{f}}$ 'N

Surveillance Avoidance<br>System Software

この「このこと」ということを、「このこと」ということを、「このこと」ということを、「このこと」ということを、「このこと」ということを、「このこと」ということを、「このこと」ということを、「このこと」と

**Final Report**<br>Section 3

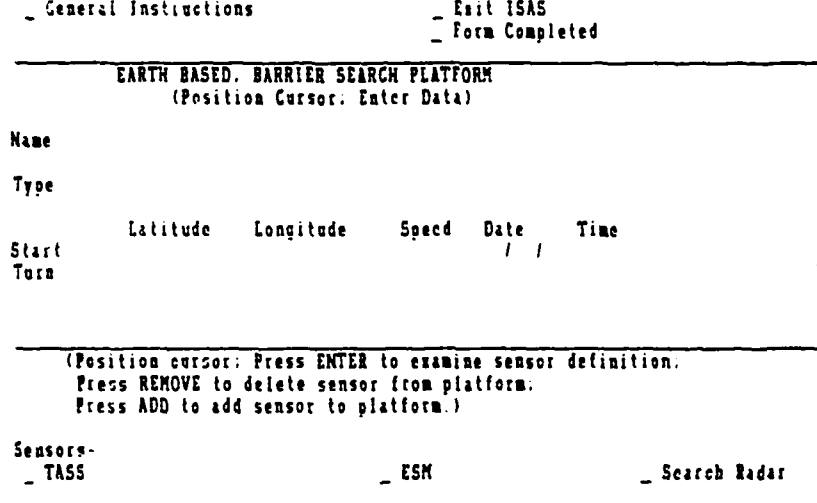

Figure 3-22: Data Form for EARTH-BASED, BARRIER SEARCH PLATFORM

 $3 - 31$ 

 $\mathbf{I}$ ÷,

**CONTRACTOR** 

**The Second Second Second Second Second Second Second Second Second Second Second Second Second Second Second Second Second Second Second Second Second Second Second Second Second Second Second Second Second Second Second** 

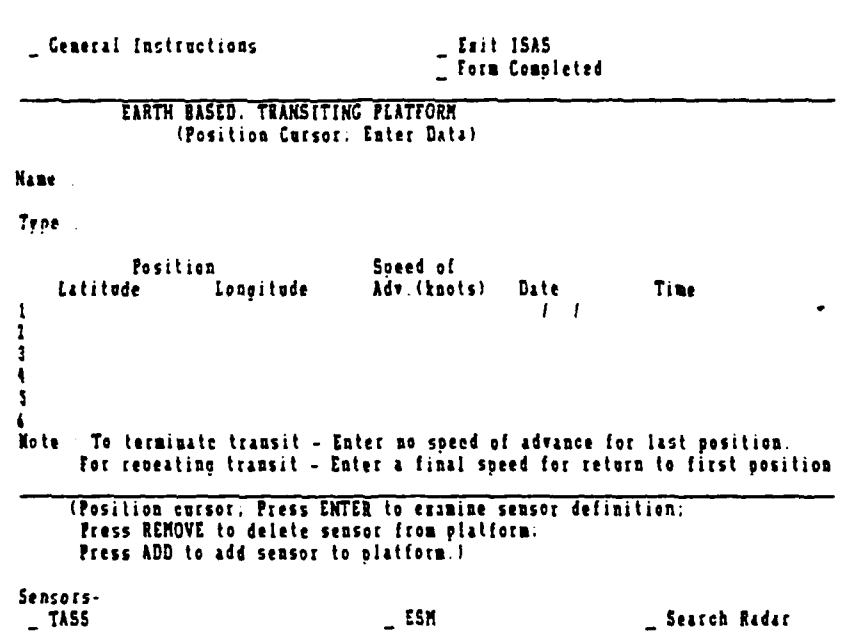

Figure **3-23:** Data Form for EARTH-BASED, **TRANSITING** PLATFORM

**3-32**

**-S**

 $\bullet$ 

**The Second** 

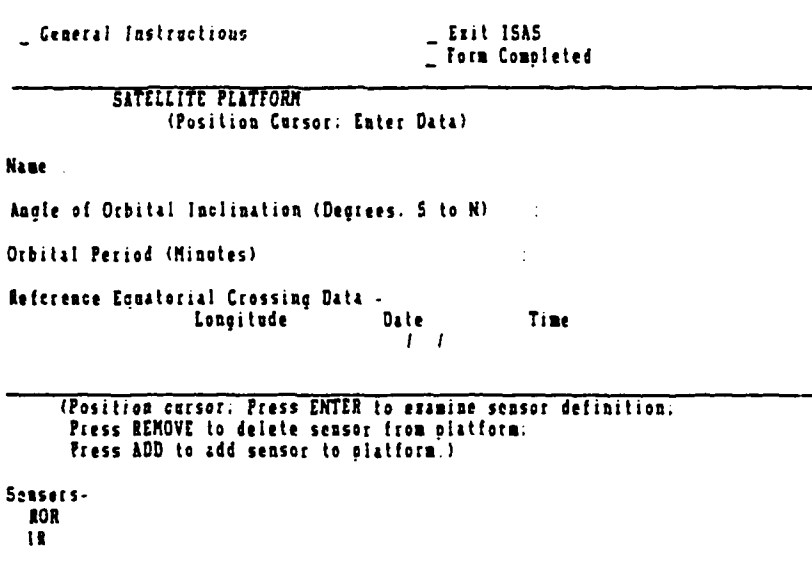

Figure 3-24: Data Form for SATELLITE PLATFORM

**3-33**

- **&**

**Surveillance Avoidance Final Report** System Software Section **3** Section **3** 

**CONTRACTOR** 

Į. ļ.

j.

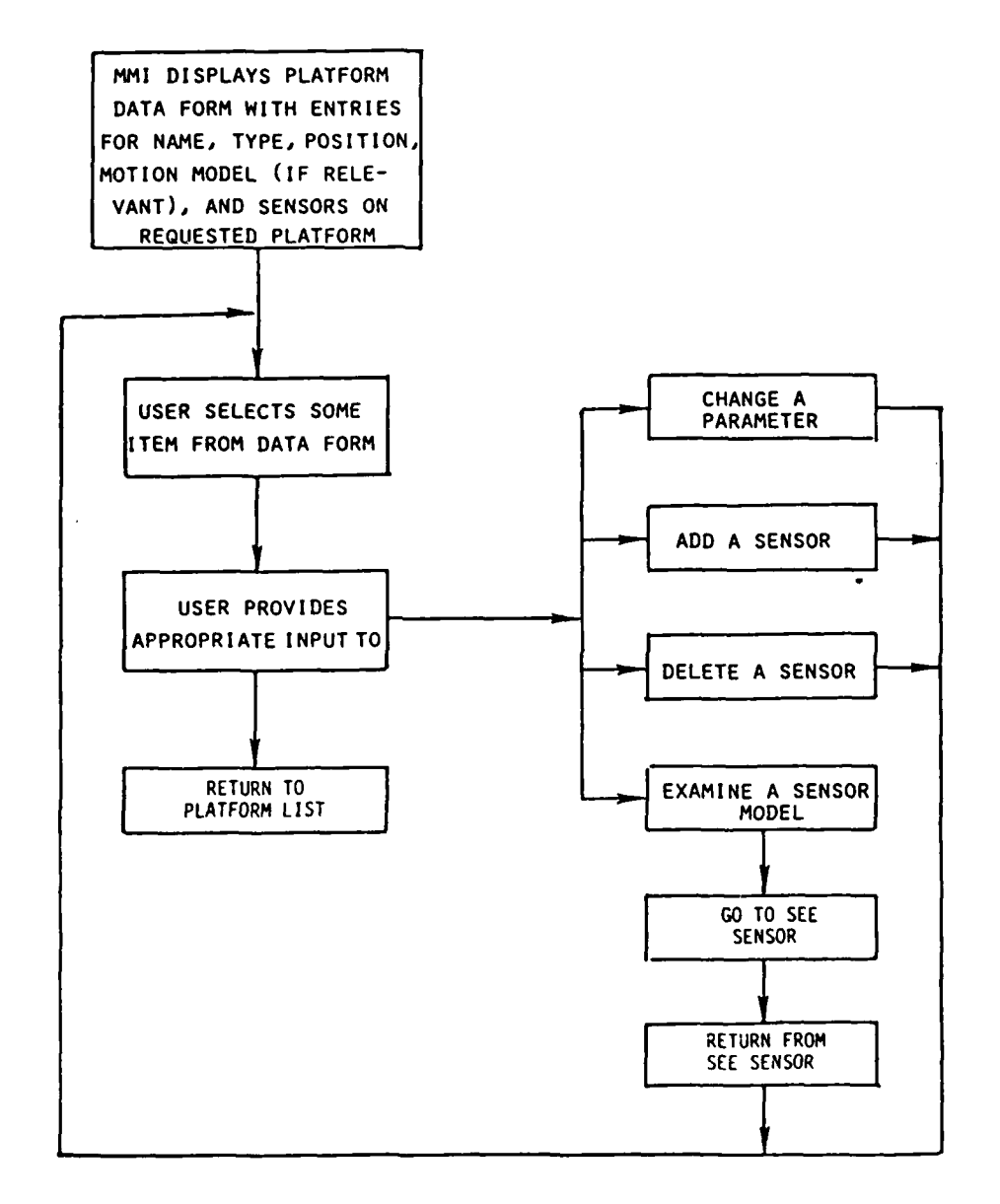

Figure **3-25:** Summary of EDIT PLATFORM Module

3-34

**I**

#### **Surveillance Avoidance Final Report**<br>
System Software Final Report<br>
Section 3 **System Software**

**Contract Contract Contract Contract** 

cal maximum speed for the corresponding ship type. For the satellite platforms, inclination angle must be between **0** and **180** and period must be greater than **0.**

The function **SEE SENSOR** (Fig. **3-26)** displays the detection probability model for a requested generic sensor type. The user is not allowed to change any of the sensor performance parameters; he can only examine the model to understand the surveillance capabilities of any particular sensor. Detection models for earth-based sensors are in the form of a series of concentric circles, with the user being shown the radius and associated detection probability for each circular band. **All** of the sensor models are shown in Figs. **3-27** through **3-33.**

The **COMPUTE** PROBABILITIES module calculates and stores the probability of nondetection associated with each cell of the problem grid for each stage of the quantized time. The probabilities are calculated based on the generic sensor models and the predicted position of each sensor platform as a function of time. Probability of nondetection per cell and stage is calculated and stored as a real number. **(ESM** detection probabilities are stored separately because our model is that line-of-sight emissions are not used so that avoidance of **ESM** detection can be achieved through **EMCON** rather than **by** maneuvering the ship.) Independence of sensors is assumed in calculating the probability of detection value for a cell observed **by** more than one sensor at a given time; i.e., if a cell is in the coverage areas of n distinct sensors, then it is assumed that the sensors act independently of one another rather than to alter the overall probability of detection in the cell **by** cooperating. The negative logarithm of the probability of nondetection for each cell at each stage is calculated, multiplied **by** a scaling factor, rounded off to an integer, and stored. This conversion to integers allows the dynamic programming algorithm to use integer addition rather than floating point multiplication in its calculations. Negative numbers are then inserted as required to distinguish both land mass areas and exclusion areas that a path cannot pass through. This module is described in Fig. 3-34.

「いいです」という意味が必要することができます。そのことになるという意味が増えていることになっていくいかからは、そのためをもってもあるという思い、このことをしています。「あっこと」ということになること こうしゅうしゅうしゅ

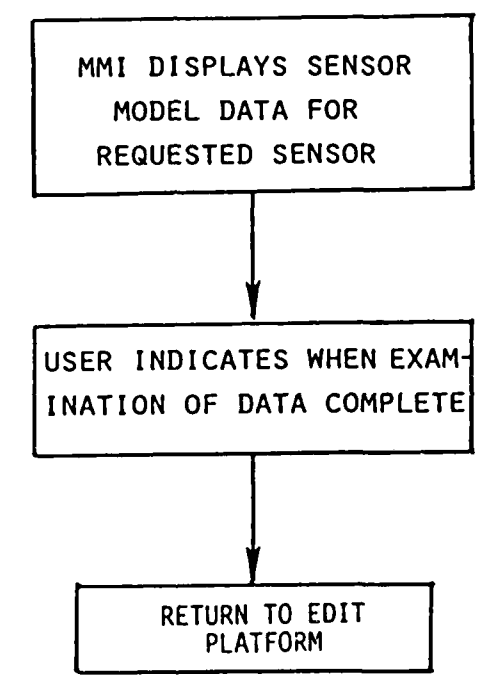

## Figure **3-26: Summary** of **SEE SENSOR** Module

**3-36**

 $\mathbf{I}$ 

\_ General Instructions

= Exit ISAS<br>= Examination Complete

## EARTH BASED SENSOR

Sensor Type 505US

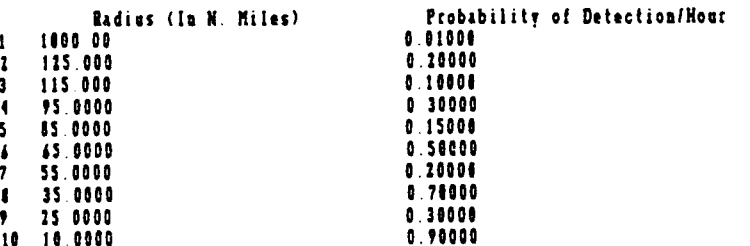

## Figure 3-27: Sensor Model for SOSUS

 $\mathbf{f}$ **MA.** 

Surveillance Avoidance<br>System Software

**Final Report**<br>Section 3

\_ General Instructions

- Exit ISAS<br>- Examination Complete

## EARTH BASED SENSOR

Sensor Type : ESM

**CONTRACTOR CONTRACTOR** 

ŗ

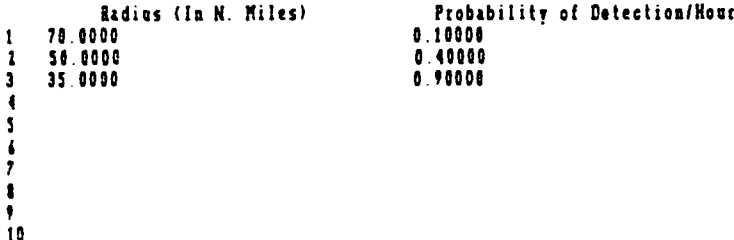

Figure 3-28: Sensor Model for ESM

 $3 - 38$ 

 $\mathbf{I}$ ∵ A

Su<mark>rveillance Avoidance</mark><br>System Software Final Report<br>Section 3

Central Instructions Elit **ISiS**

**CONTRACTOR** 

**Company of the Company of the Company** 

in 1 ļ

| Exit ISAS<br>| Examination Complete

## EARTH **BASED** SENSOR

**Sensor Type : O.T.H.** Radar

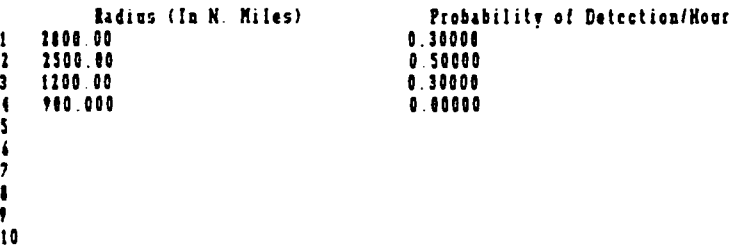

Figure **3-29:** Sensor Model for **OTH**

 $\pmb{\mathfrak{t}}$  $\mathbb{Z}$ 

Surveillance Avoidance<br>System Software

ľ

**Final Report**<br>Section 3

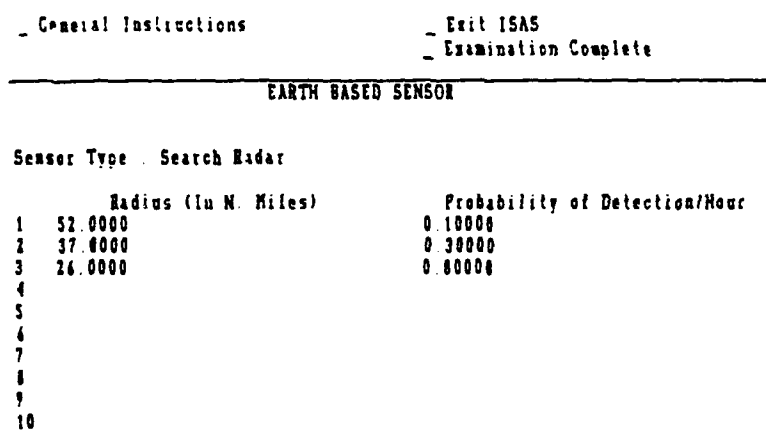

Figure 3-30: Sensor Model for Search Radar

 $3 - 40$ 

 $\mathbf{I}$  $\mathbf{r}$ 

Surveillance Avoidance **Final Report**<br>System Software **Final Report** Section 3

**Ceneral Instructions** 

Exit ISAS<br>
<u>C</u> Examination Complete

## **EARTH BASED SENSOR**

Sensor **Type :TASS**

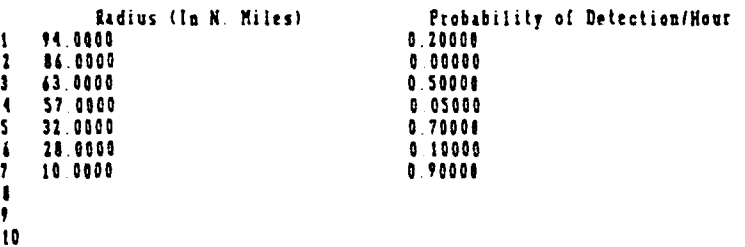

Figure **3-31:** Sensor Model for **TASS**

3-41

 $\bar{1}$  $\blacksquare$ 

Su<mark>rveillance Av</mark>oidance<br>System Software **Final Report**<br>Section 3

**The Second Property of the United States** 

「その後、「その後の「おおやか」ということを、「おおやかい」ということを、「おおやかい」ということを、「おおかい」ということを、「おおかい」ということを、「おおやかい」ということを、「その後の「おおかい」ということを、「おおかい」ということを、「おおかい」ということを、「おおかい」ということを、「おおかい」ということを、「おおかい」ということを、「おおかい」ということを、「おおかい」ということを、「おおかい」ということを、「おおかい」と

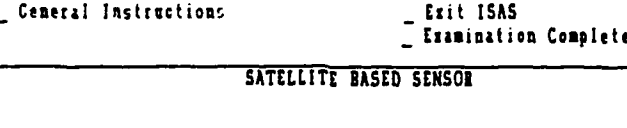

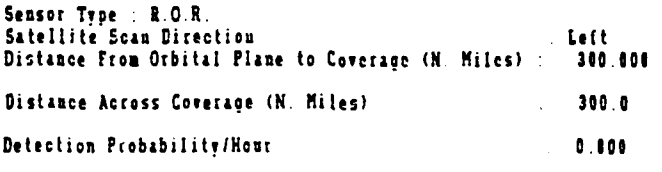

Figure **3-32:** Sensor Model for Satellite ROR

 $3 - 42$ 

 $\pmb{I}$  $\blacksquare$ 

Þ

※1995年には、1995年に、1996年に、1996年には、1997年には、1998年に、1998年に、1998年に、1998年に、1998年には、1999年に、1999年に、1999年には、1999年に、1999年に、1999年に、1999年に、1999年に、1999年に、1999年には、1999年に、1999年に、1999年に、1999年に、1999年に、1999年に、1999年に、1999年に、1999年に、1999年に、19

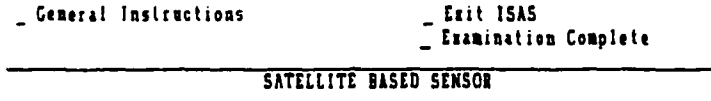

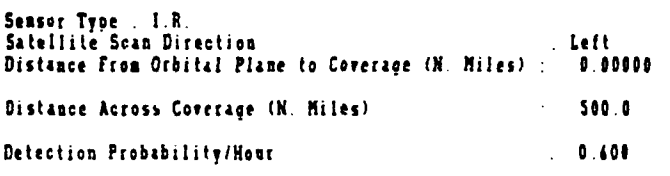

Figure 3-33: Sensor Model for Satellite IR

 $3 - 43$ 

 $\mathbf{I}$  $\blacksquare$ 

**Surveillance Avoidance Final Report** Final Report System Software Final Report System Section 3 System Software

N

「「「「「」」」ということを、「「」」ということを、「」「」ということを、「」「」ということを、「」「」ということを、「」ということを、「」ということを、「」ということを、「」ということを、「」という

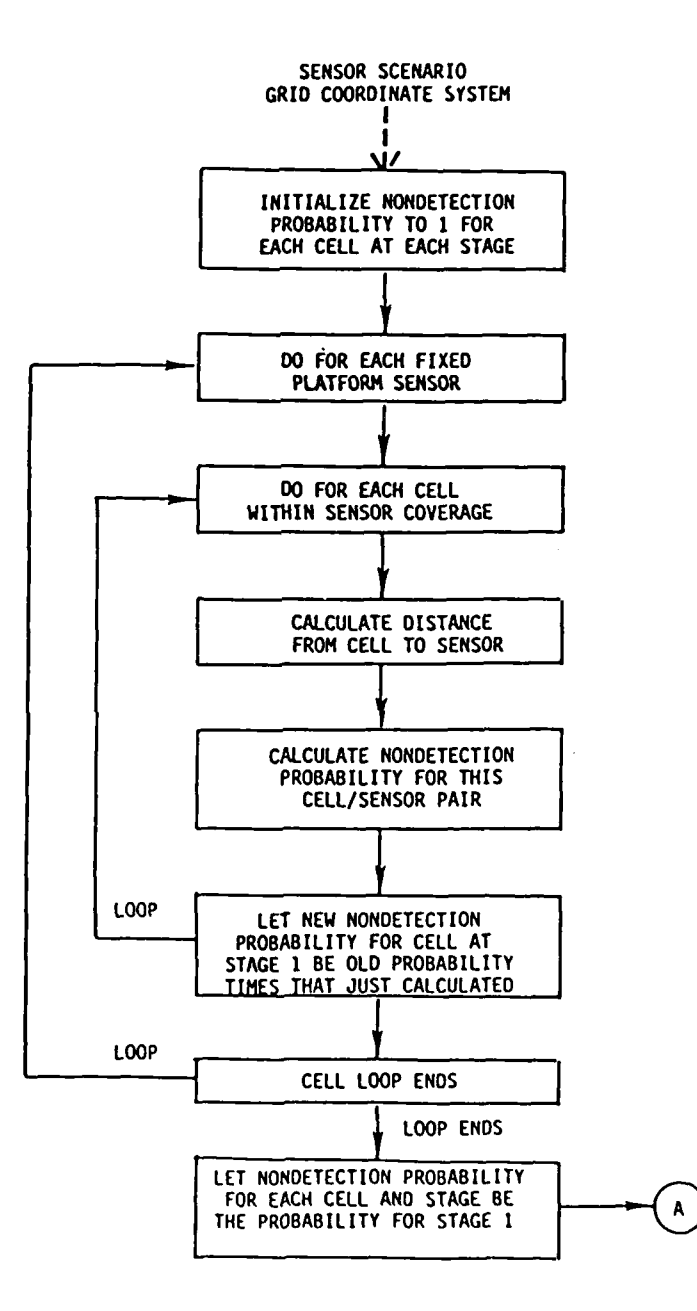

Figure 3-34: Summary of COMPUTE PROBABILITES Module

**3-44**

 $\mathbf{f}$ ∵.

Surveillance Avoidance Final Report System Software Section **3**

**Reduced** 

「その後のことに、その他には、その他に、その他に、その他に、「その他に、「その他に、「その他に」ということになった。 こうきょう しょうしょう しょうしょう しょうしょう しょうしょう しゅうしょう しょうしょう しょうしょう しゅうしょう

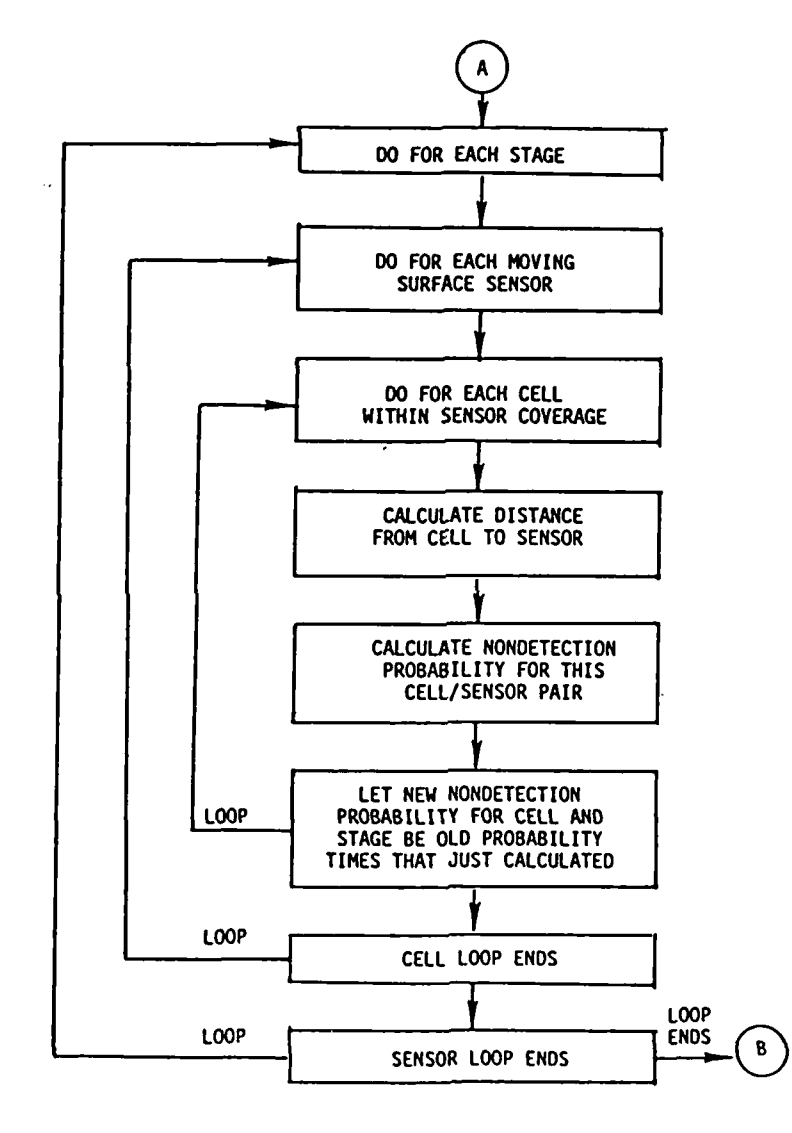

Figure 3-34: Summary of COMPUTE PROBABILITES Module (Cont.)

A

**CONTRACT AND INCOME.** 

ķ.

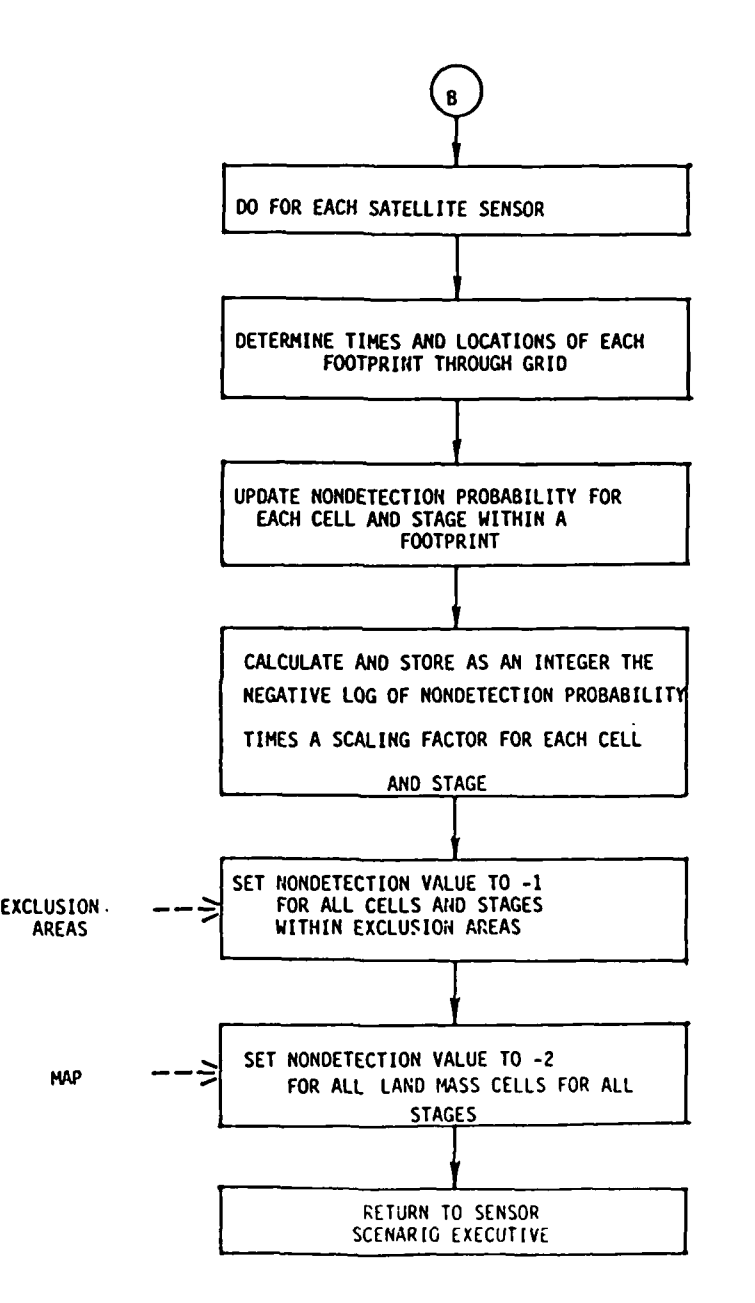

Figure 3-34: Summary of **COMPUTE** PROBABILITES Module (Cont.)

 $\mathbf{I}$ 

## **3.1.5 OPTIMIZATION Function**

The OPTIMIZATION function generates and evaluates an optimal path for the problem specified **by** the user. Optimization is achieved through use of the dynamic programming technique. The solution process is divided into two modules, DP and EVALUATION, as seen in Fig. **3-35.** The DP function is called **by** OPTIMIZATION to generate a set of transition decisions that define a solution path. EVALUATION then traces through and analyzes the path.

### 3.1.5.i~ DP Module

**The Community of Second Property and Property and Property and Property and Property and Property and Property** 

ķ,

The DP function executes a forward dynamic programming algorithm. General descriptions of the dynamic programming technique are given in Section **1.3** and in Appendix **A.** The following is a brief description of the specific formulation of DP that is used in **ISAS** for the surveillance avoidance problem and that is described in Fig. **3-36.**

The stage variable is time: a fixed decision interval is established such that a new decision is required at the end of each decision interval. The state variable is position: for any given stage the DP algorithm computes the optimal cumulative cost to get from the cell that the evading ship started in to each of the cells that the evader could be in at that stage. The decision variable is choice of feasible transition into a cell (transition choice implicitly defines course and **f** speed for the transition): a transition can pass through several cells, depending on cell size, decision interval, and speed of the evading ship. Transition cost is cumulative probability of detection of the transition plus a Lagrange multiplier times the amount of fuel consumed **by** the transition. In general, a few iterations over the value of the Lagrange multiplier will be required before the final solution is found.

**Surveillance Avoidance Final Report System Softvare Section <sup>3</sup>**

**CONTRACTOR** 

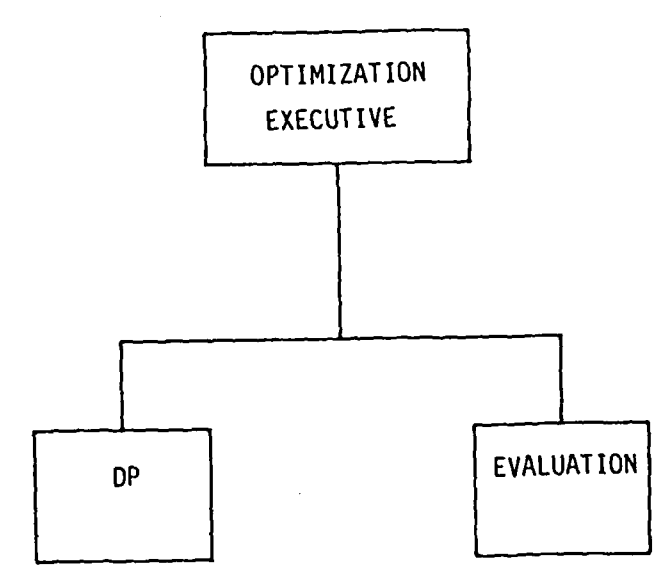

**DP DYNAMIC** PROGRAMMING PROCEDURE FOR PATH OPTIMIZATION **EVALUATION EVALUATE A** PATH

Figure **3-35:** Summary of OPTIMIZATION Function

3-48

 $\pmb{\mathfrak{t}}$ 

**Final Report**<br>Section 3

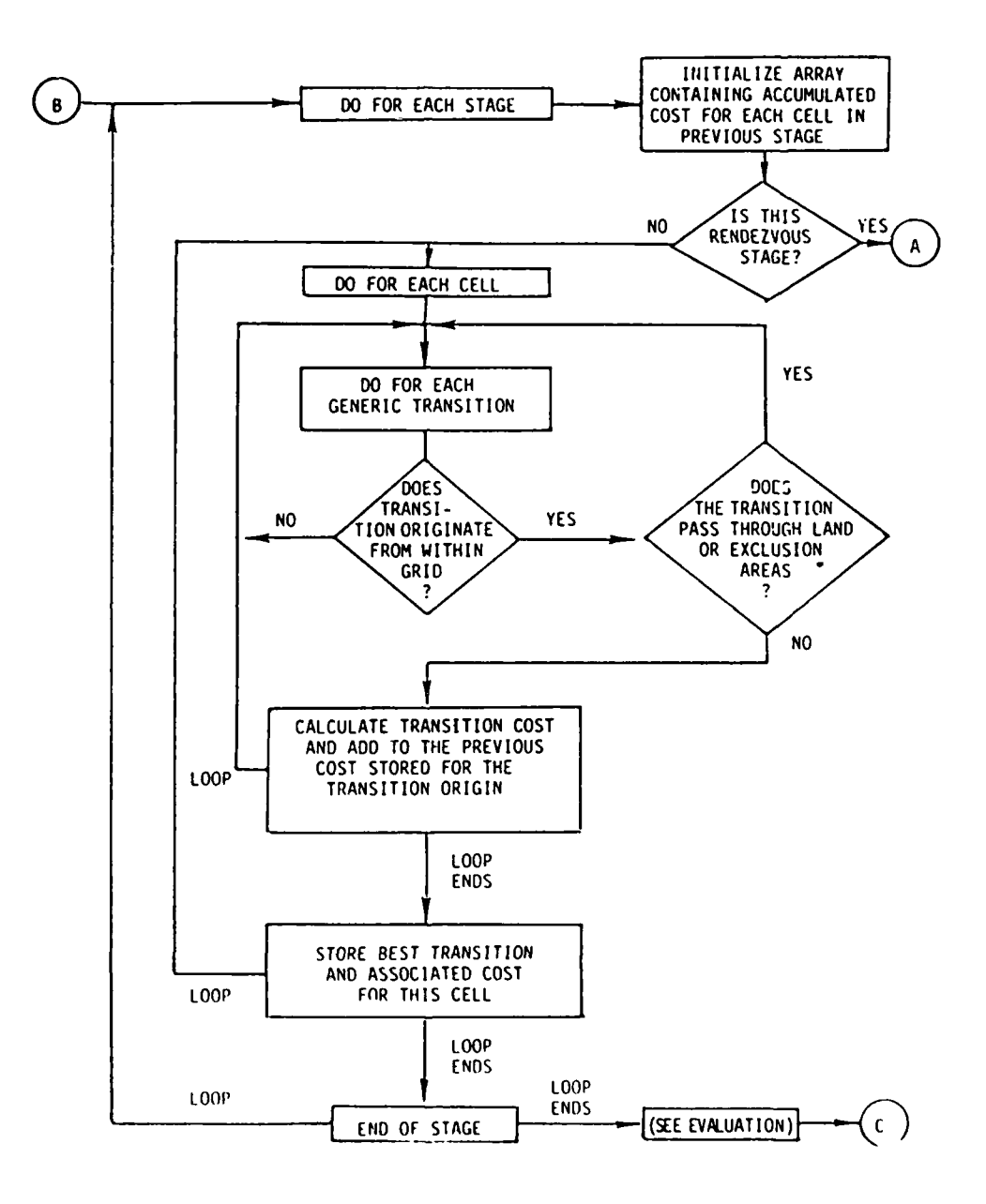

Figure 3-36: Summary of DP Module

 $3 - 49$ 

 $\mathbf{I}$ 

**Surveillance Avoidance Final Report** System Software

**The Company of Company and Company of Company and Company of Company and Company of Company and Company of Company** 

Į

**一个人的情况下,我们的人们的人们的人们的人们。** 

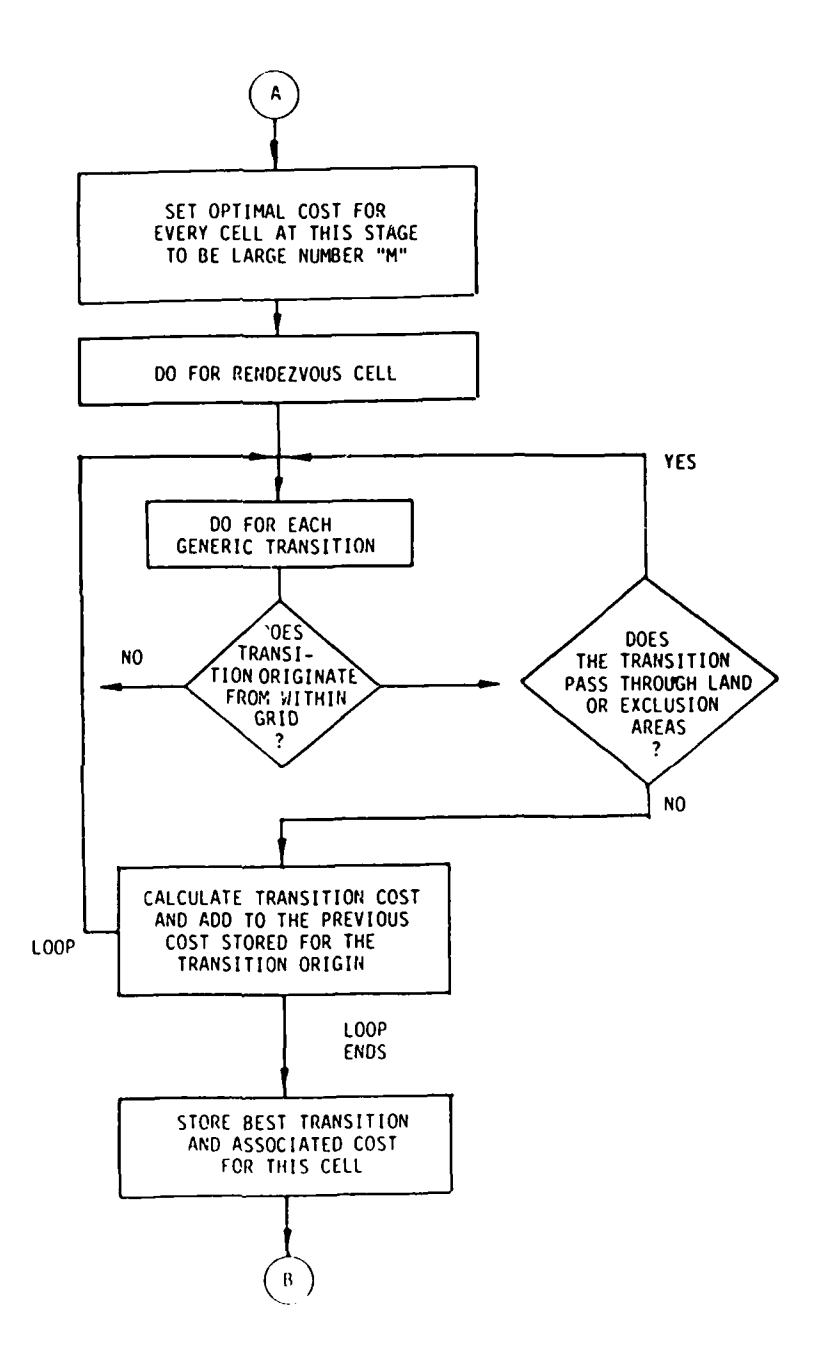

**Figure 3-36: Summary of DP Module (Cont.)** Figure 3-36: Summary of DP Module (Co. 3-50)<br>3-50

 $\pmb{\mathfrak{f}}$ 

Surveillance Avoidance<br>System Software

 $\mathbf{r}$ 

**Barnet Barnet Address** 

**Final Report**<br>Section 3

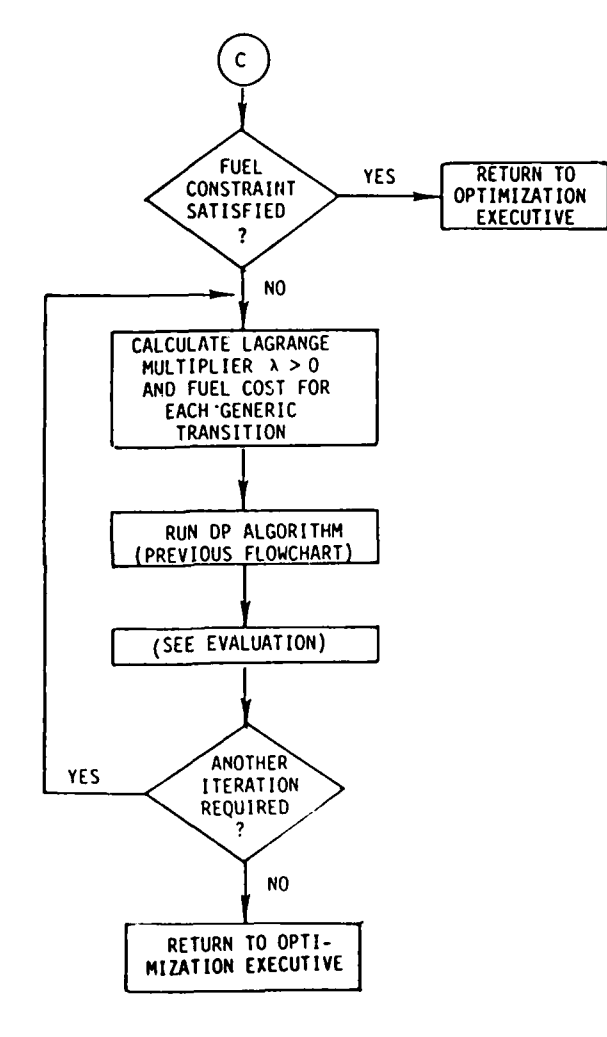

Figure 3-36: Summary of DP Module (Cont.)

 $\mathbf{I}$ 

## **3.1.5.2 EVALUATION Nodule**

The DP module finds the optimal transition into every cell at every stage. Using the information generated **by** the DP module, EVALUATION works back through the optimal transitions, starting with the optimal transition into the destination cell at the final stage, to construct the entire optimal path. For each transition along the optimal path, EVALUATION calculates the real-valued probability of detection, course, speed, and fuel use, and also determines whether any **ESM** sensor is close enough to detect line-of-sight emissions. This data is stored for future display, and is used to calculate cumulative probability of detection and fuel use for each stage of the transit. Figure **3-37** shows the EVALUATION module.

## **3.1.5.3** Executive Operations

Before initiating the DP module, the OPTIMIZATION executive has the MII **display** the form in Fig. **3-38** to the user, so that the user knows what will happen next. The first iteration of the DP module has no penalty on fuel use and finds the global, unconstrained optimal path. The path is evaluated and drawn on the graphics monitor, and the user is shown the form in Fig. **3-39.** This information helps the user to decide whether to examine this path more closely later in ISAS. If the unconstrained optimum satisfies the fuel constraint, then it is the desired solution and no further iterations are necessary. If the fuel constraint is violated, then an initial guess of the Lagrange multiplier is calculated, fuel penalty is introduced into the cost function, and DP is run again in hopes of finding a fuel feasible path. With the generation of each path, the user is shown the picture of the path and the brief summary information concerning the path. The Lagrange multiplier is iteratively increased until a feasible path is found. Having found upper and lower bounds on the Lagrange multiplier, a bisection method is used to look for the value of the Lagrange multiplier that yields the best solution that satisfies the fuel constraint. The iteration ends when this value is found or when a given upper bound on the number of iterations is reached. If a solution has been found, the user is

**Surveillance Avoidance Final Report System Software Section 3**

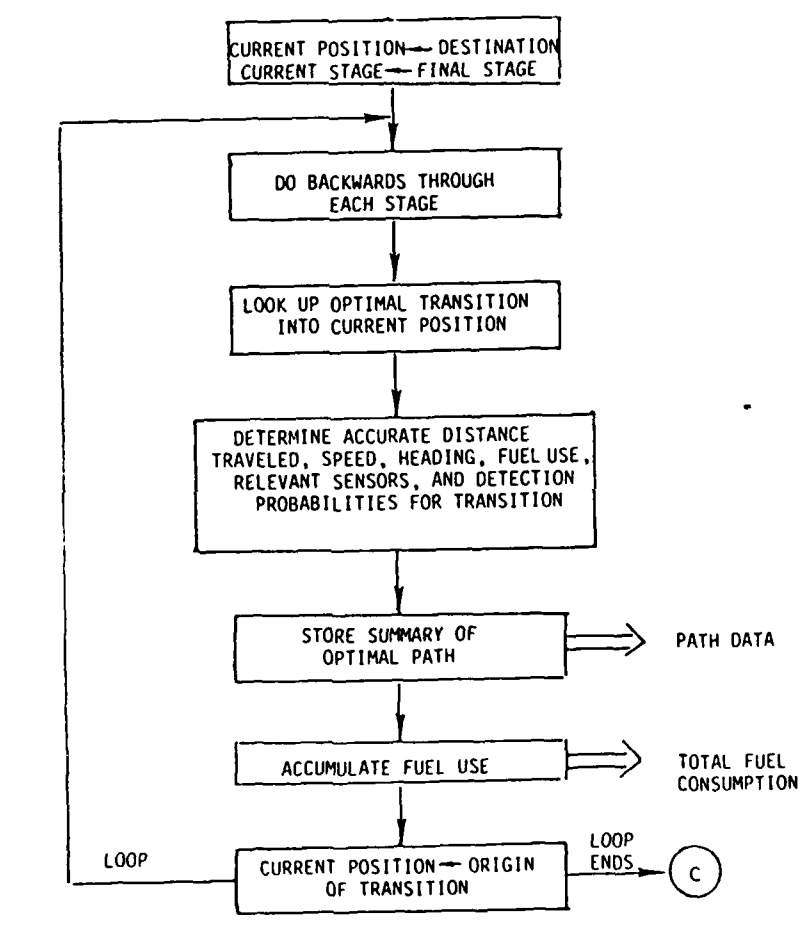

Figure **3-37: Summary** of **EVALUATION** Module

3-53

 $\mathbf{I}$ 

**Surveillance Avoidance Final Report System Software** System **Section** 3

I

**RUN THE** PATH OPTIMIZATION ALGORITHM (Wait for prompt; keyboard will not respoadl

The path optimisation algorithm is currently running The algorithm **may** generate several oaths while searching **for** the optimum. **ISAS** will notify **you when each** path is generated **and** will provide you **the name** that it **has** assigned to that path. Please wait.  $\sim$   $\sim$ 

Figure **3-38:** Initial OPTIMIZATION Form

3-54

 $\mathbf{I}$  $\mathbb{R}^2$ 

Surveillance Avoidance<br>System Software

**Final Report**<br>Section 3

Run the Path Optimization Algorithm<br>(Wait for prompt: kewboard will not respond)

A path has been generated and evaluated. It may not be optimal.

Path Name : pathi<br>Cumulative Probability of Detection :<br>Cumulative Fuel Use (% Capacity) :  $0.000$  $39.71$ 

Figure 3-39: Name Path Form

 $3 - 55$ 

 $\mathbf{I}$ 18

## **Surveillance Avoidance Final Report** Final Report System Software Section 3

presented with the form shown in Fig. 3-40, otherwise the form in Fig. 3-41 is displayed.

### **3.1.6 CREATE** PATH Function

The CREATE PATH function is an unimplemented function that would enable a user to either enter a complete path or to modify an existing path. The function would contain a module for interaction with the user, preferably **by** allowing the user to mark way points on the graphics monitor and type in speeds of advance, so that the user can enter his path. The path would then be analyzed **by** an evaluation module to compute probability of detection per leg and cumulatively, cumulative fuel use, course and speed per leg, and course change dates/times, as is done for the paths generated automatically **by** the dynamic programming algorithm. This capability could be used augment the path optimization **by** allowing the user to modify a path that was automatically generated to smooth it out, stay further away from land masses or enemy **ships,** to evaluate the result of performing a training maneuver along the transit, or any other reason for testing a modification to the path. The user could also bypass the automatic path generation entirely and use CREATE PATH to choose his own surveillance avoidance path and, using the evaluation module for feedback, alter the path until acceptable surveillance avoidance performance is achieved. The current ISAS effort did not require the capability for the user to specify paths. It is felt that such a function is desirable and useful, but time and budget constraints did not allow for implementation of this capability.

#### **3.1.7** SHOW **RESULTS** Function

The SHOW **RESULTS** function provides the user access to the evaluation results for any available route that has been created **by** the OPTIM-IZATION function. Results concerning sensor coverage, type and degree of detection probability along a route, fuel usage, and course instructions will be available for examination. **A** functional overview of SHOW **RESULTS** is given in Fig. 3-42. Upon entering SHOW **RESULTS,** the user is presented with the a menu of the three capabilities of the function, as

Surveillance Avoidance<br>System Software

**Final Report**<br>Section 3

 $\ddot{\phantom{a}}$ 

- General Instructions<br>- Re-Specify Problem

- Exit ISAS<br>- Proceed to Next Task

Run the Path Optimization Algorithm

The path optimisation algorithm has been completed. paths has been determined to be the optimal path and has been renamed "optimum". Please choose an item from the menu above.

Figure 3-40: OPTIMIZATION Ended Successfully Form

 $3 - 57$ 

 $\mathbf{I}$
**Surveillance Avoidance** Final **Report** system Software System System Section *3* and System Section **of System** Section **1999** 

**Ceneral Instructions**<br> **Re-Specify Problem** 

 $\label{eq:R1} \frac{1}{\sqrt{2\pi}}\sum_{i=1}^N\sum_{j=1}^N\sum_{j=1}^N\sum_{j=1}^N\sum_{j=1}^N\sum_{j=1}^N\sum_{j=1}^N\sum_{j=1}^N\sum_{j=1}^N\sum_{j=1}^N\sum_{j=1}^N\sum_{j=1}^N\sum_{j=1}^N\sum_{j=1}^N\sum_{j=1}^N\sum_{j=1}^N\sum_{j=1}^N\sum_{j=1}^N\sum_{j=1}^N\sum_{j=1}^N\sum_{j=1}^N\sum_{j=1}^N\sum$ 

le-Soecify Problem Proceed to **eit Task**

**Run** the Path Optimilation Algorithm (Position Cursor. Press "ENTER")

The path optimization algorithm has been completed. None **of** the paths **generated** satisfy the **fuel** constraint However, these oaths are available **for** inspection. Please choose an item from the **menu** above.

Figure 3-41: OPTIMIZATION Failed Form

**3-58**

 $\mathbf{I}$  $\mathbb{R}^2$ 

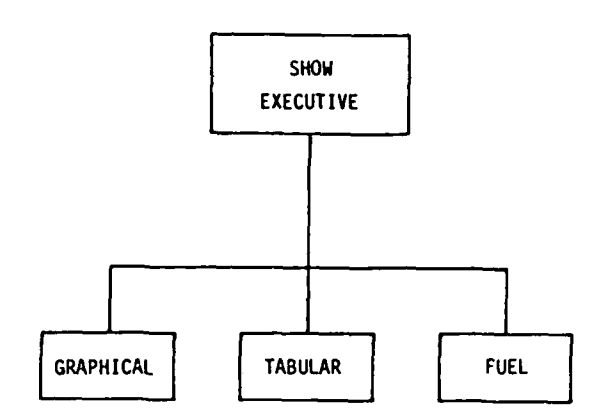

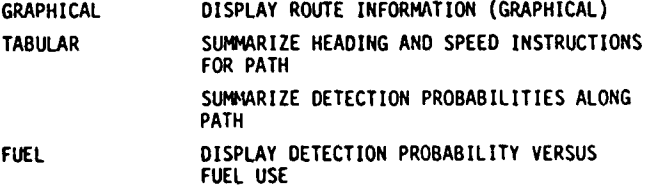

Figure 3-42: Summary **of SHOW RESULTS** Function

**3-59**

 $\mathbf{r}$ en<br>Santa

**Surveillance Avoidance Final Report System Software** System Section 3

-General Instructions Emcit **ISAS** Itl-Specify **Problem -** Proceed **to Meet Task**

**The Company of Seconds** 

SHOW PITH **EVALUATION** RESULTS (Position Cursor; Press "ENTER")

-Transit Display (Graphical) -Transit Sumnatv (Tabular Hard **Copy)**

**-Craph of Fuel Consumption <b>vs.** Detection

Figure **3-43:** Menu for SHOW **RESULTS**

 $\mathbf{I}$ an<br>Lihat

#### **Surveillance Avoidance Final Report**<br> **System Software** Final in the Section 3 **System Software**

seen in Fig. 3-43. The user selects one of the three modules, each of which is now described.

### **3.1.7.1** GRAPEICAL Module

**CONTRACTOR** CONTRACTOR

If the user requests a graphical display of a path, he is presented with a menu of the paths available for inspection, as shown in Fig. **3-** 44. The user selects a path for graphical display. The initial display on the graphics monitor depicts the sensor scenario for the first stage of the transit (the first stage corresponding to the first transition or leg of the path). Figure 3-45 has an example of such a **display.** The entire transit path is drawn, with the small squares at each end denoting the start and end points. The triangle colocated with the leftmost square indicate: the current position of the evading ship. The double line extending from the current ship position indicates the distance to be traveled on the first leg. Probability of detection over the entire problem grid is shown **by** shading the detection regions with different colors. The blue regions are water with no probability of detection, bright red is high detection risk, and the shades of purple in between indicate intermediate detection probabilities.

In conjunction with the graphical **display,** the user is presented with the form in Fig. 3-46 that contains textual information about the image on the graphics monitor. The information tells the user what stage, date, and time the image corresponds to, and numerical status data for this point along the transit. The form also provides the user the ability to request to see the stage just before or after the one being viewed presently, or to jump to any stage or date/time of interest. The summary of this module is given in Fig. 3-47.

#### **3.1.7.2 TABULAR** Module

Also available is the option to get a hard copy summary of any path. Upon choosing the TABULAR option, the user is presented **a** menu of available paths, as in the GRAPHICAL module. The user selects a path, and **a** table containing the textual information from GRAPHICAL for each

Surveillance Avoidance<br>System Software

**Final Report**<br>Section 3

# - General Instructions<br>- Re-Specify Problem

= Exit TSAS<br>= Proceed to Next Task

# SHOW PATH EVALUATION RESULTS<br>(Position Cursor: Press "ENTER")

X Transit Display (Craphical)<br>- Transit Summary (Tabular - Hard Copy)<br>- Graph of Fuel Consumption vs. Detection

TRANSIT DISPLAY (Graphical)<br>(Position Cursor: Press "ENTER")

Path Name

pathi Jath1 paths<br>paths<br>paths<br>\_OPTINUR

i<br>Ma

この「大学」ということに、「この「この」ということに、「この」ということに、「この」ということに、「この」ということに、「この」ということに、「この」ということに、「この」ということに、「この」ということに、「この」ということに、「この」ということに、「この」ということに、「この」ということに、「この」ということに、「この」ということに、「この」ということに、「この」ということに、「この」ということに、「この」ということに、「この」と

Figure 3-44: GRAPHICAL Path Menu

 $\mathbf{I}$ ΞÀ.

Surveillance Avoidance **Final Report** Final Report<br>System Software **Final Report** Section 3 System Software

このことに、「大きいの」ということに、「大きいの」ということに、「大きいの」ということに、「大きいの」ということに、「大きいの」ということに、「大きいの」ということに、「大きいの」ということに、「大き

ľ

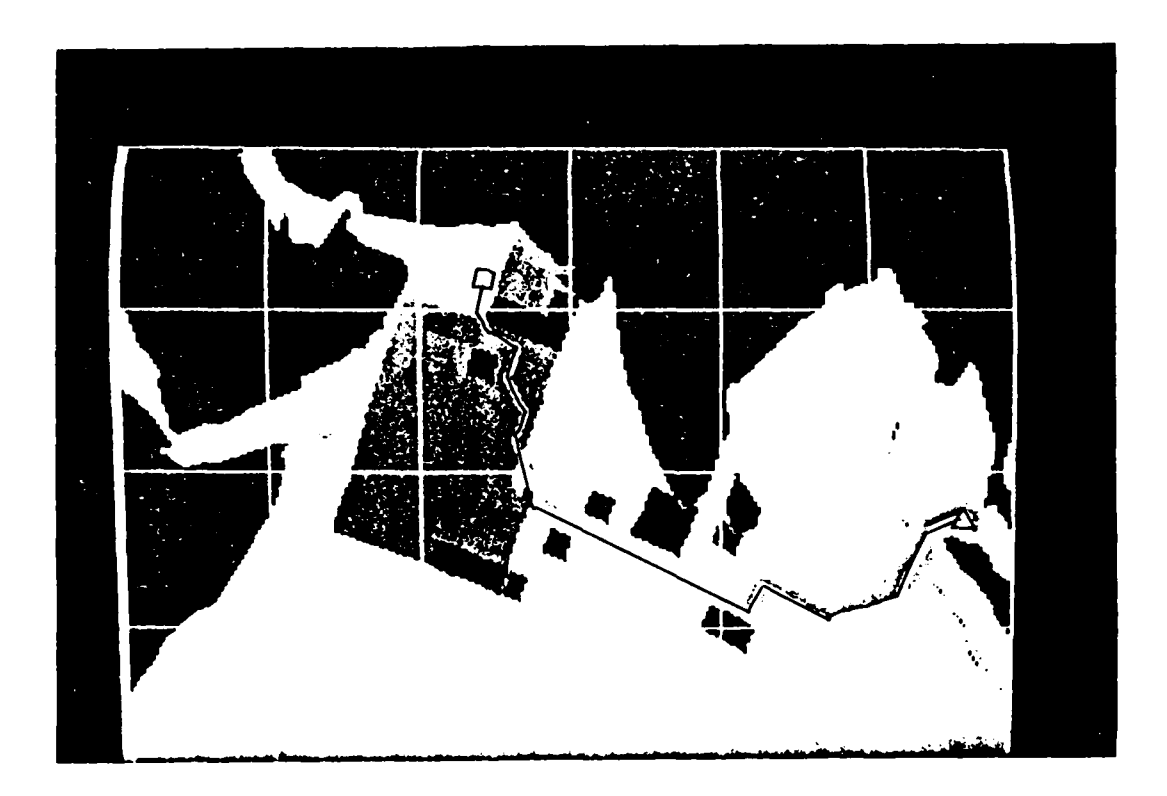

Figure 3-45: Sample Graphical bisplay

**Final Report**<br>Section 3

\_ General Instructions

F

,我们的人们就是一个人的人,我们就是一个人的人,我们就是我们的人们,我们就是一个人的人,我们就是一个人的人,我们就是我们的人的人,我们就是我们的人的人,我们的人们

- Exit ISAS<br>- Path Examination Complete

TRANSIT DISPLAY (CRAPHICAL)

Tabelar Information for Graphical Display of Current Stage

Path Name. OPTINUM Stage Length: 7.145

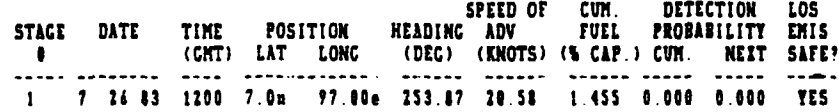

#### STEP THROUGH STACES OF TRANSIT (Position Cursor: Press ENTER)

\_ Display Previous Stage

\_ Display Next Stage

## JUMP TO ANY STACE OF TRANSIT

Display Stage Number

Display Stage Containing - Date: / / / Time (CHT):

Figure 3-46: Textual Display for GRAPHICAL Module

 $3 - 64$ 

 $\pmb{\mathsf{f}}$ 

**Surveillance Avoidance** Final Report<br> **System Software** Final Report<br>
Section 3 **System Software** 

"我们的,我们的人们的人们,我们的人们,我们的人们,我们的人们,我们的人们,我们的人们,我们的人们,我们的人们,我们的人们,我们的人们,我们的人们,我们的人们,我

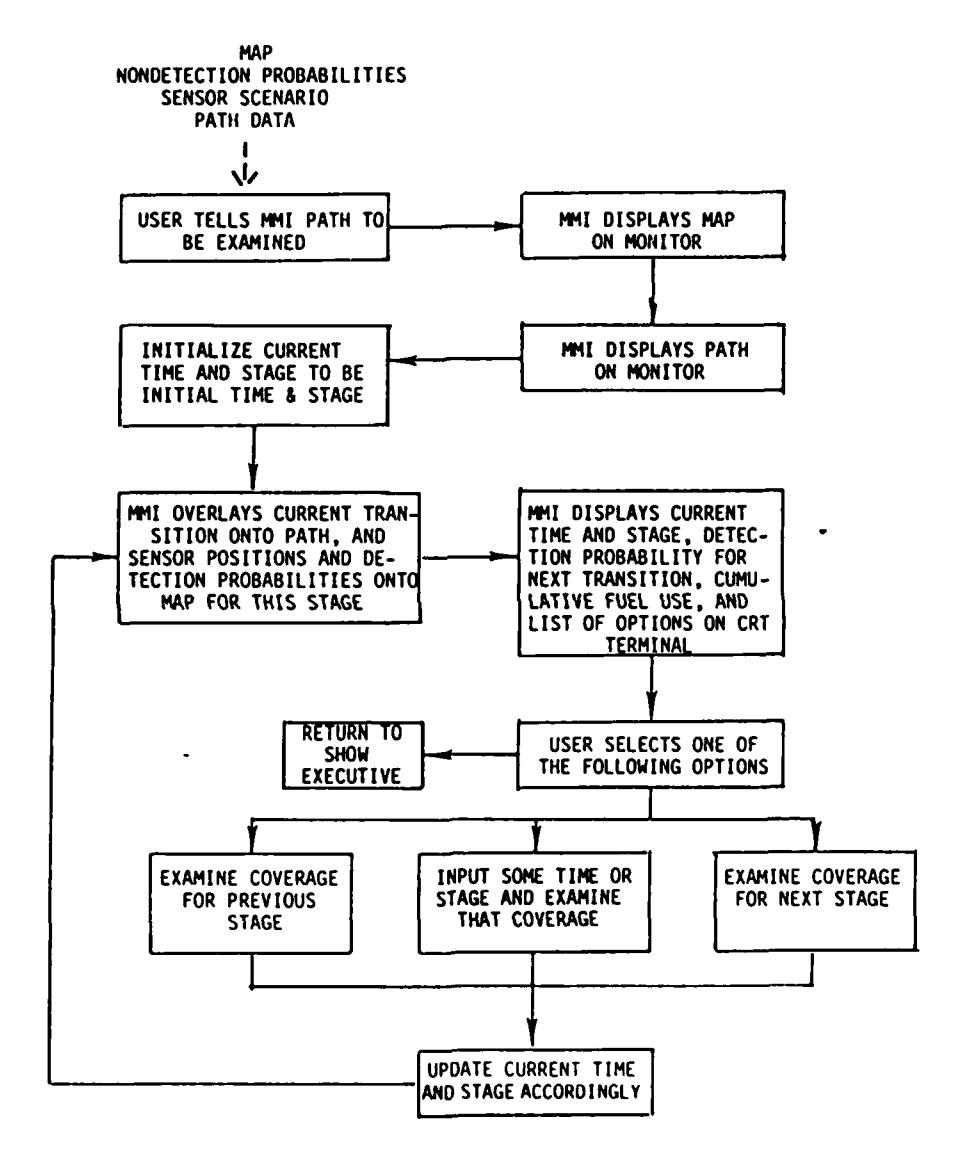

Figure 3-47: Summary of GRAPHICAL Module

**3-65**

#### **Surveillance Avoidance Final Report**<br> **System Software** Final Report<br>
Section 3 **System Software**

stage of the transit is written to a file. The user can thus obtain a printout that summarizes all of the course and speed instructions and other data corresponding to any available path of interest. Figure 3-48 has an example of the output provided **by** TABULAR.

## **3.1.7.3 FUEL** Module

**THE STATE** 

**FUEL,** an as yet unimplemented module, would produce a graph of cumulative probability of detection versus total fuel consumption for the problem of interest. The plot would use data points generated during the Lagrange multiplier iterations of OPTIMIZATION. If there were not enough data points available to plot this function when requested, the user would be warned that further calculations were necessary and would be given a chance to exit **FUEL** if so desired. **If** the user approved the additional calculations, **FUEL** would run the dynamic programming algorithm for several additional Lagrange multipliers to generate the necessary data points. When enough data points existed, the plot would be drawn. **FUEL** would allow the user to easily see the possible tradeoffs between fuel use and detection probability. **A** path that has detection probability slightly higher than the optimum may use significantly less fuel, making it the preferred path to users who are con**cerned** with fuel consumption.

#### **3.2 M&N-MACHINE INTERFACE SOFTWARE**

**All** interaction between the user and **ISAS** is handled **by** the manmachine interface. This module keeps the user informed of his progress through the program, and allows him to enter data and select options. This interaction is structured through the use of menus and forms. This section will discuss the interface, both as it appears to the user, and as it is implemented in ISAS.

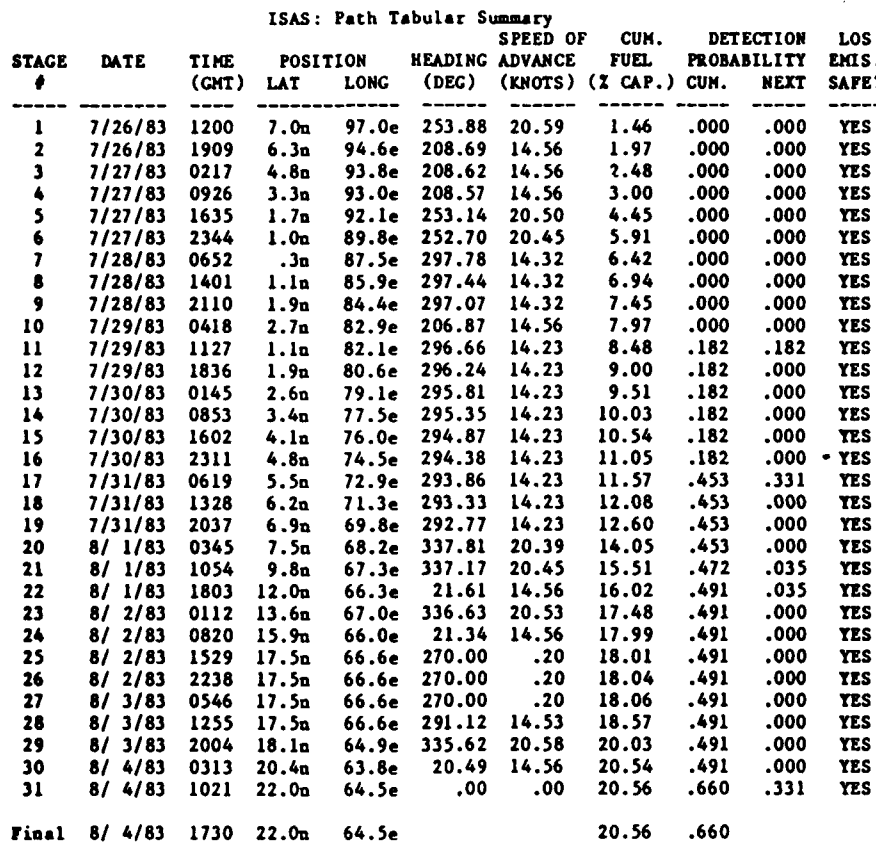

Figure 3-48: Example of Tabular Summary

 $3 - 67$ 

 $\pmb{\mathsf{I}}$  $\mathbb{R}^2$ 

## **Surveillance Avoidance Final Report** Final Report<br>
System Softvare Section 3

Ŗ

## **3.2.1** User Interaction with the Interface

**As** stated above, all interaction with **ISAS** is mediated **by** the interface, which displays information and accepts commands through a set of forms and menus. At each stage in the program there is either a data form or menu displayed on the user's terminal screen. **A** menu may display information and offer a choice of options which the user can select. **A** data form can do all the things a menu can do, plus it allows the user to input data.

When the user is faced with a menu, there is really relatively little he can do. There are several keys which he can press to move a cursor around the screen; these are labeled with arrows indicating the direction of motion. The cursor will only move to certain positions, those adjacent to pieces of text which describe options he may chose. At any such location, he can press one of four keys to register a choice. Those four keys are labeled ENTER, HELP, **ADD,** and REMOVE. ENTER is used for most menu selections; HELP provides an instructive message for the current task within ISAS, such as the one for **QUANTIZA-TION** that is shown in Fig. 3-49; **ADD** and REMOVE are only occasionally relevant, such as in **EDIT** PLATFORM for adding or removing sensors from a platform.

**A** convenient feature of the menus in the interface is that multiple layers of menus are displayed on the same screen whenever appropriate and feasible. For example, three level of menus were seen in Fig. 3-44. The top-level menu is the usually present menu that allows the user to get general help, exit, respecify, or exit. The second level has the three modules within **SEE RESULTS,** and the third level is a menu of available paths. The user is free to move up and down through these level in making his next function choice. This approach is easier to work with than if a sing's menu existed on each screen so that the user had to move through several screens to get up to the menu that he wanted.

**Surveillance Avoidance Final Report**<br>
System Software Final Report<br>
Section 3 **System Software** 

Return Tc Previcos ocation In **ISAS** Exit **IS&S**

## HELP (Position Cursor; Press "ENTER")

TOPIC **SET QUANTIZATION**

**BEAT AND RESERVE AND DESCRIPTION OF PERSONAL PROPERTY AND PROPERTY AND RESERVE** 

ŀ

Ļŗ.

R.

The path optimisation algorithm used by ISAS requires that space and time **be** quantised into a finite number of cells **and time** intervals. The **SET** GUAHTIZATION task elicits information **fro** you **as** to the required resolution **of** the qoantisation. The approsizatt interval between **course** changes is the smallest unit of time used **by thc** algorithm. **For a** larger. interval, the optimization algorithm Vill **have** fewer **course** change decisions to **sake and will** therefore run faster. at the cost of a solution that **is** less accurate because **of (he** coarseness **of** the **model** of time. Hatimu deviation from **mean** track in either direction should **be made** as **snail as** is acceptable. This limits the search space of the algorithm, thus reducing run-time. The precision option affects the **site** of the **cells used by** the algorithm. Low resolution yields a **fewer** number **of** larger cells. meaning that space is modeled coarsely. **and** results in **faster run-time** of the algorithm. High resolution yields a larger number **of** smaller cells. The **nodel** obtained with this option will **be** more accurate, possibly yielding a better surveillance avoidance path at the cost **of** increased run-tim.. Medium resolution is between **these** extremes **is** both **accuracy and** run-time.

Figure 3-49: Help Message for QUANTIZATION

**3-69**

## **Surveillance Avoidance Final Report**<br>System Software System Section 3

**BELLINGTON COMPANY** 

**<sup>A</sup>**data form allows slightly more flexibility. The distinguishing feature of a data form is that it has input fields. These appear on the data form as boxes in reverse video. Using the arrow keys, the user can also move the cursor to these input fields. Once there, he may type appropriate data into the box. There are two more special keys to aid the user in editing inputs. The **DELETE** CHARACTER key removes the character directly under the cursor. The **DELETE** FIELD key removes all the characters, starting with the one under the cursor, up to the end of the field. There is also the normal **DELETE** key on the terminal, which removes the character before the cursor.

The user may move around the data form and enter data in any order. ISAS only gets to see the data when the user signals that the entire form is complete. As much as possible, related inputs are grouped on the same form. This allows the user to see his responses to several questions at the same time to help in answering other questions. The user can change his inputs as much as he likes until the entire form seems consistent. When the user has completed a data form, ISAS runs a number of constraint checks to verify that the inputs make sense. The interface itself however, does some simple type checking as soon as the user moves the cursor out of an input field. Such checks include  $i$ .:\*uring that only digits are typed into a numeric field and that an integer doesn't have a decimal point.

The bottom two lines of every data form are reserved for error messages. One of these lines is used for data type errors that are posted directly **by** the interface. The other line is for messages generated **by** the applications program in running its set of constraint checks. Whenever possible, the user is allowed to defer an error, leave the form to perform some other task within the function he is currently in, and return later to correct the error. Error messages are displayed in reverse video for emphasis and whenever possible they are accompanied **by** positioning the cursor in the field that caused the error.

**Surveillance Avoidance Final Report**<br>System Software Final Report<br>Section 3 **System Softvare Section 3**

The interface does have some weak points. In its current implementation, it is very slow: there are noticeable delays in just moving the cursor from field to field on the screen. This a curable problem, resulting from the choice of languages and data base systems. We chose powerful systems, which allowed us to do faster prototype work, but which were not efficient. This brings us to the discussion of the interface implementation and internals.

### **3.2.2** Implementation of the Man-Machine Interface

The interface implementation is rather complex. The displays are actually managed **by** a process separate from the one running ISAS's problem solving software. The Unix facilities for spawning new processes and interprocess communication through pipes allow this arrangement to work. The interface manager is written in LISP, and makes use of a relational data base called TROLL and a screen management package called Curses. Communication between the problem solving software, written in FORTRAN, and the interface, is handled **by** a set of buffer routines written in **C.**

The motivation for this interface design is also complex. The interface is being developed at AI&DS as a generic interface to be shared **by** a number of projects, rather than an interface specific to the ISAS needs. ISAS does not fully utilize the capabilities intended in the design. The interface is set up as a separate process so that, potentially, several application programs could use its facilities simultaneously. Each client process is free to run, speaking to the interface only when it needs to, and able to continue its work while the interface takes care of the I/O. It was intended that the interface be able to handle more of the constraint checking on the data input **by** the user. As noted before, this implementation only does simple type checking on inputs.

The data base is included in the design as the medium of communication between interface and application program. We wanted to take advantage of the relational structure of a data base and its ability to

## **Surveillance Avoidance Final Report** Final Report<br>
System Softvare System Section 3

Ŀл

protect data from loss. It provides a convenient place to store the data for forms and menus, allowing the user to skip from form to form, while keeping previous data available. The data base protects the user from loss of data even in the event of program error. It should also provide a clean and uniform connection to a variety of applications programs.

Most of the efficiency problems alluded to earlier derive from inefficiencies in the individual pieces of the interface. In particular, TRCLL turns out to be very slow. Franz Lisp, (the LISP variant available on our VAX) while a good language for development, is not well suited to production programs. The pipe mechanism for inter-process communication is also slow.

We were forced into several modifications for efficiency reasons. Most significant was the decision to pre-assemble the forms and menus needed for ISAS out of the data in TROLL. Once assembled into a screen image, and stored, all *changes* to the data in TROLL must be put into the appropriate screen image. When called up for display, the image is only updated based on these changes, rather than being reconstructed. **A** great deal of memory is required to store all the screen images, but the time needed to query the data base in building the images from scratch whenever needed is unacceptable in an interactive system.

The buffer routines, which allow the application program to talk to the interface, are trivial. For the most part, they simply format calls to the **LISP** interface routines, and send them down the pipe. They make use of C's simple formatted output commands, and are linked in with ISAS's FORTRAN problem solving code.

**Surveillance Avoidance Final Report A Surveillance Avoidance Example** 

### **4. A** SURVEILLANCE **AVOIDANCE EXAMPLE**

This section steps through a typical ISAS session. The displays seen and the actions taken **by** the user as a problem is specified and solved are described.

## 4.1 **INTRODUCTION** TO **ISAS**

Ń

þ ı,

The first forms encountered **by** an ISAS user provide introductory information. Upon entering the system, the user is presented with a title page, shown in Fig. 4-1. When the user presses the ENTER key as requested on the form, he is taken to the beginning of a tutorial on the use of the man-machine interface. The first page of the tutorial is seen in Fig. 4-2. **A** user familiar with the use of the menus and data forms will choose to "Proceed to Next Task,", while the inexperienced user will request the second page of the tutorial, which is shown in Fig. 4-3. One would also expect the inexperienced user to request general instructions on the operation of ISAS. This is done **by** moving the cursor to the entry marked "General Instructions," and pressing the ENTER key. Figures 4-4 through 4-7 show the information that is available on the use of the system. At this point, both the experienced and the inexperienced user have completed the introductory section of ISAS and are ready to begin the specification of the surveillance avoidance problem of interest. The three description tasks are MAP **SELECTION,** SPECIF-ICATION, and SENSOR SCENARIO.

### **4.2 PROBLEM SPECIFICATION**

The first part of the problem specification is the selection of the map on which the problem is to be solved. As was seen in Fig. **3-2,** the user is presented with a simple menu from which he selects a map. In this example, he chooses the "Indian Ocean." option and is shown the map in Fig. 3-4 to ensure that this map is acceptable. The user then requests to "Proceed to Next Task,".

**Final Report**<br>Section 4

## INTERACTIVE

## SURVEILANCE AVOIDANCE SYSTEM

 $(1515)$ 

Developed By :<br>
Advanced Information & Decision Svstems<br>
201 San Antonio Circle Suite 286<br>
Mountain View. CA

 $616183$ 

- (Press "ENTER" to begin the program)

Figure 4-1: ISAS Title Page

 $\lambda$ 

 $\mathbf{r}$ 

**Surveillance Avoidance Final Report A Surveillance Avoidance Example Section 4** Section 4

 $C$  Ceneral Instructions

**CONTRACTOR** 

**PARTICULAR PROPERTY** 

**Exit ISAS**<br>**Proceed to Nest Task** 

#### **USING** THE **ISAS NENU INPUT SYSTEM**

**A11** user ieout to **ISAS** is accomolished through **menus aud** forms displayed **on** this **terminal. These are pages** of text with designated fields for user input. This current screen is **a** simple **example;** the three functions which may be performed at this time are preceeded by under-scores.

Wing the cursor control keys on this terminal's keyboard, you may<br>nove the cursor around the screen, from field to field. These keys have<br>arrows on them: each of these keys moves the cursor in the direction  $\bullet$ *that* the *arrow* poins. **They are located on** the **smail keypad on the** right side of the **full** keyboard.

**In general.** to select in option **from a meuo, you use** the cursor control keys **to** move the cursor to the field nent **to** your choice. **and** thee press **"ENTER"** to register **yout** decision. **The "ENTEI key** is located on the same **small** keypad as **the** cursor control keys

**N Move** the cursor to this position **and** press **'ENTER'** to continue reading instruclion:

Figure 4-2: Page **I of Tutorial**

**Surveillance Avoidance <br>
A Surveillance Avoidance Example Section 4**<br>
Section 4

General Instructions

**Frit ISAS**<br>Proceed to Next Task

#### **USINC THE ISIS MENU** INPUT **SYSTEK** (Continued)

To enter data into a **1ori, you** similarly **move** the cursor to the desired field, but then you tvite in a **number or some** text, **as if** filling out **a paper ftor. ISIS** will warn **you** if a **value you have** tried to enter is unaccentable.

**There** are two satial **koys** which **are useful** when filling out forms. **They are "BEL CHAR"** and 'CLEAR REST". **"DEL** CHAR" **will delete** the character above the cursor. "CLEAR REST" will clear the rest of **the** ingut box starting at the current cursor location. There are three more<br>special keys: "ADD", "DELETE", and "HELP". There are places in ISAS<br>where *it is appropriate to use "ADD"* or "DELETE" in place of "ENTER" **when** registering a **menu** choice. Himus **where** this **occurs** will **say so, aid** will eaplain the effect of using either key. **for** now, simply note **the** position of these keys **on** the **same keypad** as **"ENTER".**

At any ooint in the ot&ora%. if **you** do not understand what you **ae** supposed to be doing, you may press the "HELP" key, also located on the<br>small keypad. In cesponse, ISAS will display a page of explanatory<br>text, similar to this page, but specifically tailored to your current<br>*loacation in* the use of ISAS is also available on most pages.

Figure 4-3: Page 2 of Tutorial

**4-4**

**Return To Previous Location In** *ISAS* Exit ISAS

#### GINER&L INSTRUCTIONS (Position Cursor; **Press "ENTER"?**

ISAS is an interactive system to aid **in** planning **naval** transits that avoid detection **by** enemy sirveillance systems. **Too** most first specify the problem of interest **by** choosing options from menus **and** enteraing information onto computerized data forms. **You** should **then** request that the path ontimication algorithm **be** executed (the capability to specify your own path has not been implemented yet). The algorithm<br>will generate one or more paths, any of which can then be examined by<br>requesting to see the results of path evaluation. Each of the major **ISAS** functions will **now be** sumariczd.

**CHOOSE** A **MAP presents** a list **of** available **maps** to you. **Choose** the map that best fits the transit to **be planned. Your** selection will **be** displayed on the graphics monitor so that **you** can view several **maps** is choosing the best **one for yor problem** of interest. **In SPECIFY I** TRANSIT PROBLEM you will **be asked** to provide most **of**

the information that characterises the problem to be solved. There are<br>gour subfunctions that can be executed in any order you wish: DESCRIBE<br>BASIC PROBLEM is a required tast that elicits the basic description of<br>the trans

 $\Box$  Move to next page of general instructions

Figure 4-4: Page **I** of General Instructions

4-5

 $\pmb{\mathfrak{r}}$ 

**Surveillance Avoidance Example 1986 Pinal Report A Surveillance Avoidance Example A Surveillance Avoidance Example** 

Ŗ

Return To Previous Location **In ISAS \_** Exit **ISiS**

#### **GENERAL INSTRUCTIONS** (Position Cursori **Press "ENTER")**

**some** guidance **on** how to quantize tine **and snace** for the path optimization algorithm; **ENTER RENDEZVOUS** POINT is **an** optional task that allows **you** to soecify a rendeuvous point **and** time anywhere **along** the transit; **and** ENTER EICLUSION AREAS is **an** optional task that allows **yo** to **soocily some** areas that **a:** to be avoided doting certain time intervals.

**A** sensor scenario will **be** automatically read into the system. **The** scenario is characterized **by** the list **of** enemy sensor platforms relevant to the **aea** of the world **and** time interval **of** interest; the type, position, motion **model, and** list of sensors **on** each platform, **and** the model **of** detection probability for **each** sensor. itn **CEXAMIKEEOIT THE SENSOR SCENARIO you** are presented a list of relevant platforms. **You may** delete any platform, ask to examine/edit any platform, or add a new<br>platform. Either of the latter two options takes you to a data form<br>specific to the type of platform to be added or edited. You can ther edit position and motion information for the platform of interest, add<br>or delete sensors from the platform, or ask to examine the model for any<br>sensor appropriate to the platform type

\_ Move to nest page of **general** instructions

Figure **4-5:** Page 2 of General Instructions

**4-6**

 $\mathbf{f}$ 

Final Report<br>Section 4

\_ Return To Plevious Location In ISAS

#### \_ Exit ISAS

### CENERAL INSTRUCTIONS (Position Cursor; Press "ENTER")

When you finish editing the sensor scenario, the surveillance When you timish calling the sensor scenario, the surveillance<br>between RIM THE PartH OPTIMIZATION ALCORITHS and ENTER AND EVALUATE USER<br>CREATED PATH. The second option would allow you to examine the sensor<br>coverage as it ev

algorithm to generate an optimal solution to the surveillance avoidance problem. The algorithm may generate several paths while searching for the optimum. Each of these paths will be displayed to you after it is generated.

To examine in greater detail any of the paths created by the<br>algorithm. select SHOW PATH EVALUATION RESULTS from the menu. Within<br>this function. TRANSIT DISFLAY (GRAPHICAL) allows you to view the map,<br>the path of interest. case para or interest. and the position detected during the transit. and<br>over the problem area for any time of interest during the transit. and<br>presents tentual information on the evading ship's current position.<br>heading.

\_ Move to ment page of general instructions

Figure 4-6: Page 3 of General Instructions

 $4 - 7$ 

**Surveillance Avoidance Final Report** A Surveillance Avoidance Example

**Return To Previous Location In** *ISAS* **Exit ISAS** 

#### **GENERAL INSTRUCTIONS** (Position Cursor; Press **"ENTER")**

**tTABULAR- HRO COPY) provides a hard copy summary of the testual** information corresponding to **every time** interval during the transit. GRAPH **OF FUEL** CONSVMPTION VS. **DETECTION** has not been implemented yet. This function would generate and *display* a graph plotting fuel **consumption** versus probability **of** detection **for each** of the available pths to allow you to choose the most desirable path.

it most points within **ISAS you are** given **four** options in **a menu** found at the **too** of the screen. CENERAL **INSTRUCTIONS** prints the infoimation you are reading now. EXIT ISAS allows you to exit the<br>system. RE-SPECIFY PROBLEM allows you to return to any previously<br>completed problem specification function (CHOOSE A MAP, SPECIFY A TRANSIT PROBLEM, **E1AINEIEDIT THE SENSOR SCENARIO)** to modify the problem **of** interest. **PROCEED** TO NEIT **TASK** will either take you automatically to the nest top-level function to **be** performed or will present **you** with **a menu of** options to choost **From.**

Figure **4-7: Page** 4 of **General** Instructions

**4-8**

## **Surveillance Avoidance<br>
A Surveillance Avoidance Example Section 4**<br> **A Surveillance Avoidance Example**

の「このこと」ということを、「このことの「この」ということを、「この」ということを、「この」ということを、「この」ということを、「この」ということを、「この」ということを、「この」ということを、「この

The next description task contains four subtasks and is the largest and most important of the description tasks. The four subtasks are seen as options on the menu first presented in Fig. **3-5.** The user selects the option marked "Describe Basic Problem" and begins inputting the basic information requested. Figure 4-8 shows the completed "'Describe Basic Problem" data form for this example. The user has requested a nine-day transit of an aircraft carrier from the Strait of Malacca to a point a few hundred nautical miles outside of the Gulf of Oman, using no more than **25%** of the fuel capacity of the ship. Having completed this form, the user chooses to perform "Set Quantization" next. He requests a seven-hour decision interval, maximum starboard and port deviations of **300** and **1000** n. miles, respectively, and the coarse resolution option, as seen in Fig. 4-9. The user has now completed the two required subtasks in this section of ISAS, but chooses to input several exclusion areas. The inputs for these exclusion areas are shown \* in Fig. 4-10. The user chooses not to request a rendezvous point, so selects "Proceed to Next Task," at this time.

The next specification task is the examination and possible editing of the sensor scenario. The form shown in Fig. 4-1l contains a list of relevant sensor platforms for the transit. **A** pictorial summary of the sensor scenario (this summary is not an ISAS capability) is given in Fig. 4-12. The scenario has two fixed sensors: a radar located at the southern tip of Sri Lanka and a **SOSUS** platform just off the coast of Somalia. There are two enemy ships patrolling barrier search patterns. There is also one enemy ship is transiting from 200 **n1, 620** e to **80** n, **950** e, and one transiting from **10** s, **850** e to 240 n, **610** e. One RORSAT satellite with an inclination of **620** and a period of **88.3** minutes is also included in the scenario.

In this example the user has no new information regarding enemy sensor platforms and does not wish to examine the scenario in greater detail, so he selects the "Proceed to Next Task" option, thus completing the problem specification portion of ISAS.

**Final Report**<br>Section 4

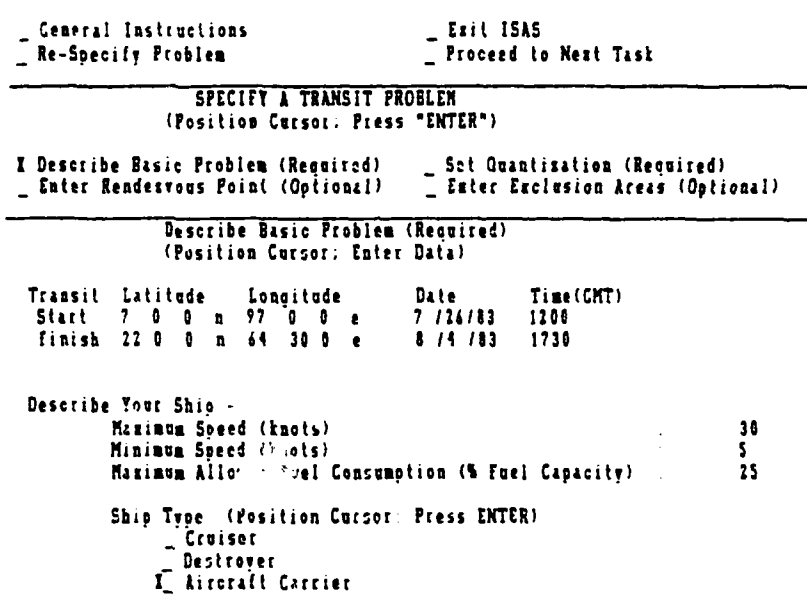

Figure 4-8: Completed Describe Basic Problem Form

 $4 - 10$ 

 $\mathbf{I}$ ∷ra<br>∷

 $\mathbf{r}$ 

**Final Report**<br>Section 4

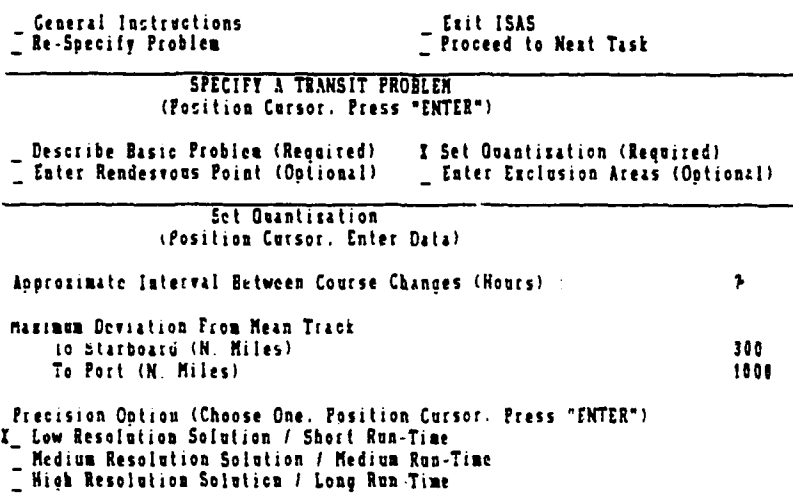

Figure 4-9: Completed Set Quantization Form

 $4 - 11$ 

 $\pmb{t}$ 

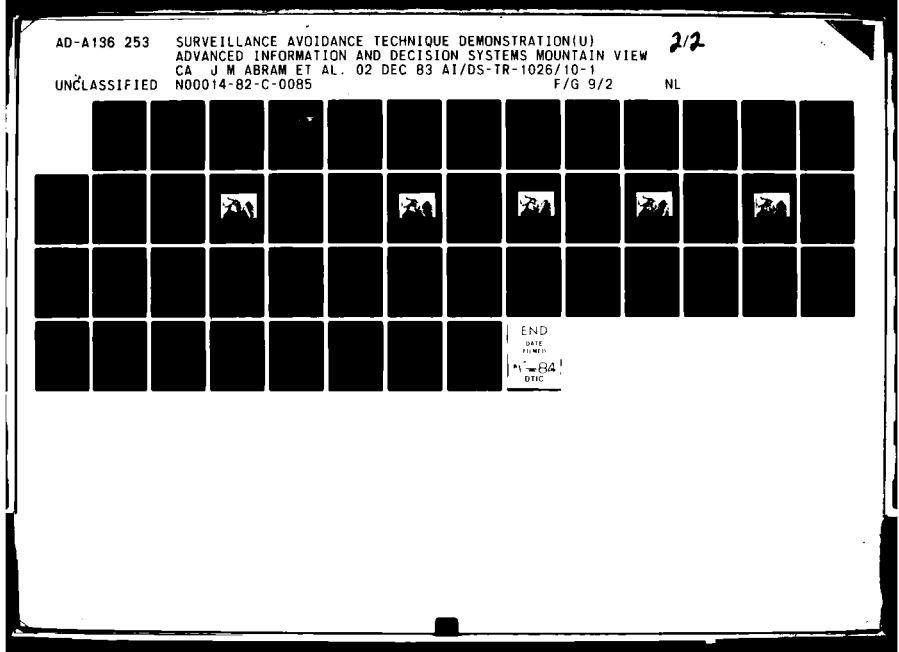

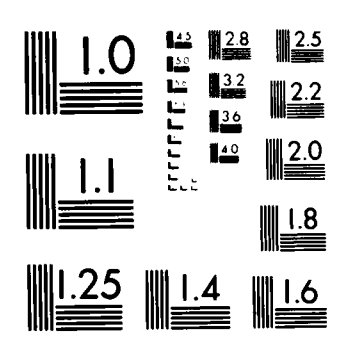

**The Community Community of Community** 

MICROCOPY RESOLUTION TEST CHART NATURNAL BUREAU OF STANDARDS 1963-A

**Final Report**<br>Section 4

Ceneral Instructions<br>
2 Re-Specify Problem

Exit ISAS<br>- Proceed to Next Task

SPECIFY A TRANSIT PROBLEM<br>(Position Cursor: Press "ENTER")

5el Quantisation (Required)<br>I Enter Exclusion Areas (Optional)

**ENTER EXCLUSION AREAS** 

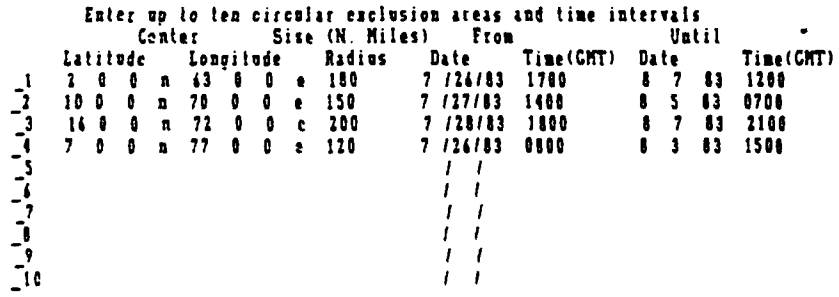

Figure 4-10: Completed Enter Exclusion Areas Form

**Surveillance Avoidance Final Report A Surveillance Avoidance Example** Section 4<br>A Surveillance Avoidance Example Section 4

**The Company Company** 

# **Ceneral Instructions**<br> **Existing Existing Problem**

この「この「そのこと」ということを、この「このこと」ということを、「このこと」ということを、「このこと」ということを、「このこと」ということを、「このこと」ということを、「このこと」ということを、「こ

to-Specify **Problem \_** Proceed to Nest Task

**EIAMINE I** EDIT **THE** SENSOR **SCENARIO** (Position Cursor; Press ENTER" to ecamineledit platform; Press **qtO"** to create new slattori; **Press** REMOVE' to **delite** platfort

## Platform **Name** Platform **Type**

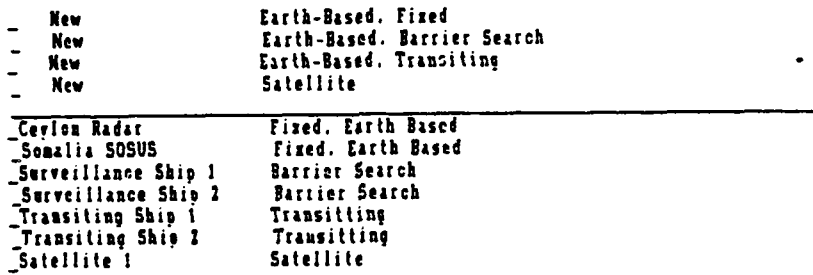

Figure 4-11: List of Platforms for Example

**Contract of the State of State of the State of State of the State of the State of the State of the State of the State of the State of the State of the State of the State of the State of the State of the State of the State** 

**Final Report**<br>Section 4

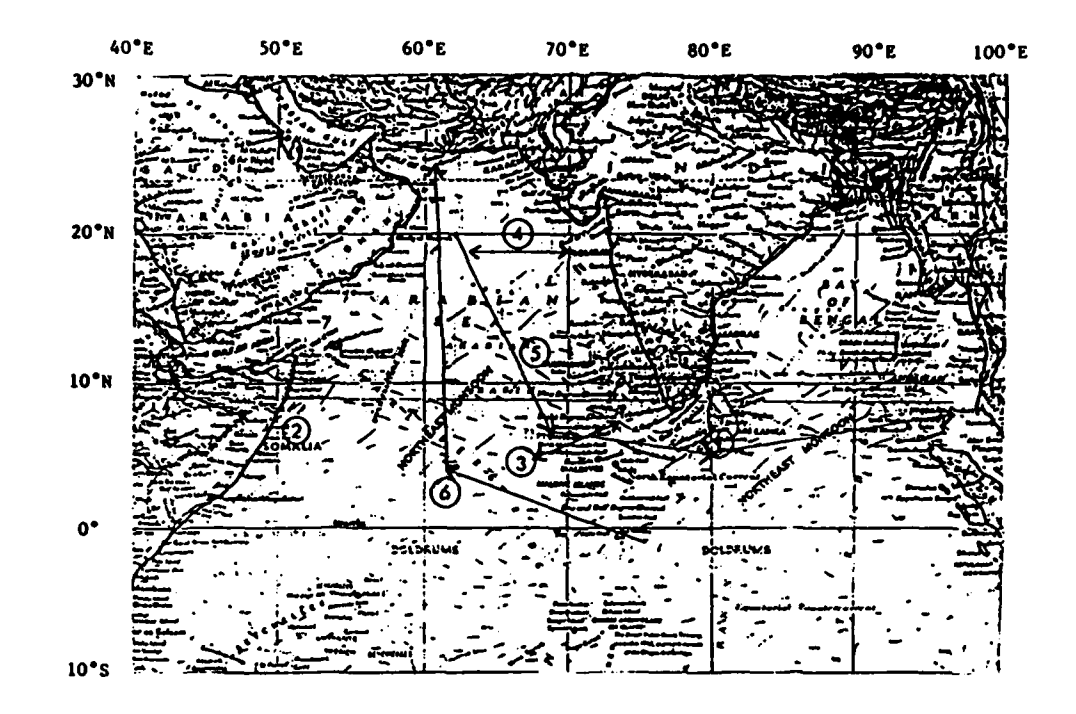

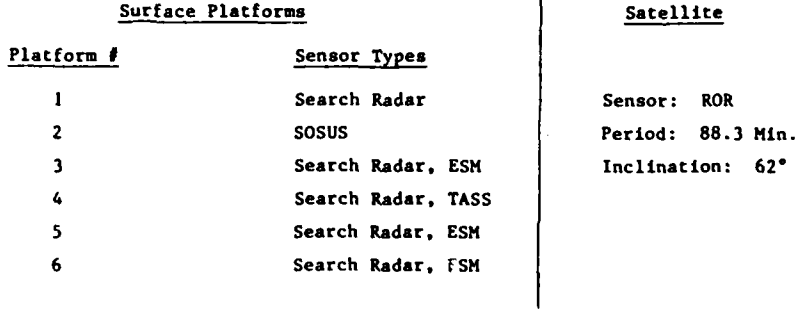

Figure 4-12: Pictorial Summary of Sensor Scenario

 $4 - 14$ 

## **Surveillance Avoidance Example 1988 Final Report A** Surveillance Avoidance Example Section 4

## **4.3 PATK OPTIMIZATION**

Upon proceeding to the next task from the **SENSOR** SCENARIO function, the user is presented with the selection menu depicted in Fig. 4-13. Since the option to "Enter and Evaluate User Created Path" is not implemented at this time, the use chooses to "Run the Path Optimization Algorithm". The form that was shown in Fig. **3-38** informs the user that the path optimization process has begun. Figures 4-14 through 4-19 show the forms that summarize the six paths generated during the path optimization process as the dynamic programming algorithm sought the optimal solution satisfying the fuel constraint. Note that pathi is the optimal unconstrained solution and has lower detection probability and higher fuel use than any other path. Since the unconstrained optimum does not satisfy the fuel constraint of **25%** of capacity, a Lagrange multiplier is chosen and another DP run is required. The second path is the same as the first because the Lagrange multiplier was too small, so a larger multiplier is chosen and another run is made. Path3 nearly satisfies the fuel constraint, requiring **25.88%** of capacity, and has a higher detection probability than the first two paths, as expected. The fourth path is the first to satisfy the fuel constraint, but has detection probability almost double that of the first two paths. The final two paths are the same as path4 and were generated **by** relaxing the Lagrange multiplier in the hopes of finding a feasible path with lover detection probability than the **.659** yielded **by** path4. No such path can be found, so the algorithm concludes that path6 is the optimum, and the user is presented with the form shown in Fig. 4-20. The user is now ready to proceed to the next task, and indicates this **by** making the corresponding menu selection.

## **4.4 EXAMINING TRE RESULTS**

In principle, the user has the choice of examining the results of the path optimization algorithm or creating a path of his own upon completion of the algorithm through use of the menu shown in Fig. 4-21. **By** default, the user chooses the first of these options because the second has yet to be implemented. The menu that was shown in Fig. 3-43 for

Final Report<br>Section 4

\_ General Instructions

\_Exit ISAS

## **FROCEED TO NEXT TASK**

\_ Run the Path Optimization Algorithm

\_ Enter and Evaluate User Created Path

Figure 4-13: OPTPATH Menu

 $4 - 16$ 

 $\mathcal{O}(\mathbb{R}^d)$  . The  $\mathcal{O}(\mathbb{R}^d)$ 

的"我们"的"我"的"我们"的"我们"的"我们"。 "我们,我们的人们,我们的人们,我们的人们,我们的人们,我们的人们,我们的人们,我们的人们,我们的人们,我们

**Final Report**<br>Section 4

 $\bullet$ 

÷.

Run the Path Optimization Algorithm<br>(Wait for prompt; keyboard will not respond)

A path has been generated and evaluated. It may not be optimal.

Path Name : path1<br>Cumulative Probability of Detection : 0.377<br>Cumulative Fuel Use (% Capacity) : 39.51

Figure 4-14: Path 1 Brief Summary

 $4 - 17$ 

 $\mathbf{f}$ 

**Surveillance Avoidance** Final Report **A Surveillance Avoidance Example** 5 and 5 and 5 and 5 and 5 and 5 and 5 and 5 and 5 and 5 and 5 and 5 and 5 and 5 and 5 and 5 and 5 and 5 and 5 and 5 and 5 and 5 and 5 and 5 and 5 and 5 and 5 and 5 and 5 and 5 and 5 and 5

 $\bullet$ 

**REAL PROPERTY** 

**itn** the Path Optizisatiox **Algorithm (Vit for** prompt; **keyboard** will not **respond)**

999 C.S

**A pit& has been** generated **and evaluated It say** not **be** optimal.

**path Nmt . &tb** Commlativc Probability **of** Detection **1.377** Clmulative **foel Use (M** Capacity) **3951**

Figure 4-15: Path 2 Brief Summary

4-18

● 《大学院的学校》的研究中,我们的学校的学校,我们的学校的学校,我们的学校,我们的学校,我们的学生,我们的学校,我们的学校的学校,我们的学校,我们的学校,我们的学校,我们的学校,我们的学校,我们的学

**The Second Property of the United States and Second Property** 

**Final Report**<br>Section 4

Run the Path Optimization Algorithm<br>(Vait for prompt; teyboard will not respond)

A path has been generated and evaluated. It may not be optimal.

**Fath Name : path3<br>Commilative Probability of Detection : 0.491<br>Commilative Fuel Use (% Capacity) : 25.86** 

Figure 4-16: Path 3 Brief Summary

 $4 - 19$ 

 $\pmb{\mathfrak{t}}$
**Final Report**<br>Section 4

**Run the Path Optimization Algerithm**<br>(Wait for prompt; keyboard will not respond)

A path has been generated and evaluated. It may not be optimal

Path Name : path4<br>Cumulative Probability of Detection :<br>Cumulative Fuel Use (% Capacity) :  $28.56$ 

Figure 4-17: Path 4 Brief Summary

 $4 - 20$ 

 $\mathbf{r}$  .

 $\sim$   $\sim$ 

 $\mathbf{I}$ 

 $\ddot{\phantom{0}}$ 

**Run** the Path Optiintation Algorithm (Wait **for** prompt; **keyboard** will not respond)

**A** path has **been** generated and evaluated. It **may** not **bc** optimal.

Path **Nae** path\$ Cumulative Probability **of** Detection **0.659** Cumulative **fuel Use (N** Capacity) **20,56**

Figure 4-18: Path **5** Brief Summary

 $4 - 21$ 

 $\overline{1}$ 

**Surveillance Avoidance** Final Report A Surveillance Avoidance Example Section 4

 $\bullet$ 

**Run** the Path Optimigation Alforitht (wait tat otpt; **ketyboild** will not **CIs4aud)**

**I** path has **been** generated and evaluated- It **may** not be optimal.

lath **Name p&th6** Cullative probability **of** Detection **0 6l** Cuolative Feel **Use (M** Capacity) **20.56**

Figure 4-19: Path 6 Brief Summary

 $4 - 22$ 

 $\pmb{\mathfrak{t}}$ 

**Final Report**<br>Section 4

- General Instructions<br>- Re-Specify Problem

- Exit ISAS<br>- Proceed to Next Task

Run the Path Optimization Algorithm

The path optimization algorithm has been completed. path6 has been determined to be the optimal path and has been renamed "optimum". Please choose an item from the menu above.

Figure 4-20: End of Optimization for Example

 $4 - 23$ 

 $\mathbf{I}$  $\blacksquare$ 

**Surveillance Avoidance Final Report A Surveillance Avoidance Nzample Section 4**

Concert Instructions Castle 15AS

**CONTRACTOR** 

**The Column** 

ŀ

PROCEED TO **NEXT TLSK**

**Eater and** Evaluate **User** Created Path

**-Show** Path Evaluation Results

### Figure 4-21: SHOWPATH Menu

 $4 - 24$ 

 $\mathbf{f}$ 

### **Surveillance Avoidance Example 5 and Surveillance Avoidance Example Section 4**<br>A Surveillance Avoidance Example Section 4

**A STATE OF STATE AND RESIDENCE OF STATE OF STATE AND STATE OF STATE OF STATE OF STATE OF STATE OF STATE OF STATE OF STATE OF STATE OF STATE OF STATE OF STATE OF STATE OF STATE OF STATE OF STATE OF STATE OF STATE OF STATE** 

**Alight** 

i<br>Filip

**E** 

**examining the results has three selections. Our user chooses "Transit** Summary," and is then given a menu of paths to select from, as seen in Fig. 4-22. The user selects "OPTIMUM" and receives the printout that was displayed in Fig. 3-48. The user **-uj** wishes to examine the optimal path graphically, and does so **by** selecting "Transit Display" from the menu. Again, a path menu is presented, as was seen in Fig. 3-44, the user selects "OPTIMUM" from the menu, and the user commences his examination of the graphical displays. Figures 3-45 and 3-46 showed the graphics monitor display and the corresponding display of tabular information on the Ann Arbor terminal for the first leg of the transit.

At the beginning of the first leg, the evading ship is at its starting location at the northeast end of the Strait of Malacca. The entire transit path is displayed, and the double line extending from the current location of the evading ship shows the distance and direction to be traveled during the first leg. The large blue area, darker than the surrounding ocean and between the Gulf of Aden and India, is the detection probability arising from the combination of the **SOSUS** sensor located off the Somalian coast and a satellite footprint, the location of the **SOSUS** itself is not shaded because the problem grid does not extend that far to the west. The satellite footprint can be seen passing through the **SOSUS** coverage region in a northeasterly direction. A small radar coverage area is seen at the southern tip of Sri Lanka. The first barrier search platform is represented **by** the four shaded cells southeast of the square denoting the destination and the second barrier search platform is shown **by** two shaded cells west of the southern tip of India. The first transiting enemy ship is south of the evading ship's destination and the second is south of Sri Lanka. The two black regions are the two exclusion areas that are active at the beginning of the transit.

When finished with the examination of stage **1** of the transit, the user requests "Display Next Stage". Figures 4-23 and 4-24 show the situation for stage 2. Notice that the positions of all of the ships have changed since the previous display and that the satellite is now moving to the southeast. There has been very little detection threat in

Final Report<br>Section 4

Surveillance Avoidance<br>A Surveillance Avoidance Example

General Instructions<br>
Inc-Specify Problem

Exit ISAS<br>- Proceed to Next Task

# SHOW PATH EVALUATION RESULTS<br>(Position Cursor: Press "ENTER")

Transit Display (Craphical)<br>I Transit Summary (Tabular - Hard Copy)<br>\_ Graph of Fuel Consumption vs Detection

TRANSIT SUMMART (Tabular - Hard Copy)<br>(Position Cursor: Press "ENTER")

Path Name

pathl<br>pathl<br>pathl<br>pathl Coaths<br>COPTINUM

Figure 4-22: TABULAR Path Menu

 $\overline{\mathbf{f}}$ 

Surveillance Avoidance<br>
System Software<br>
System Software<br>
Section 3 System Software

I ľ

a state of the control of the control of

**Control of Second Property** 

l.<br>S

ķ,

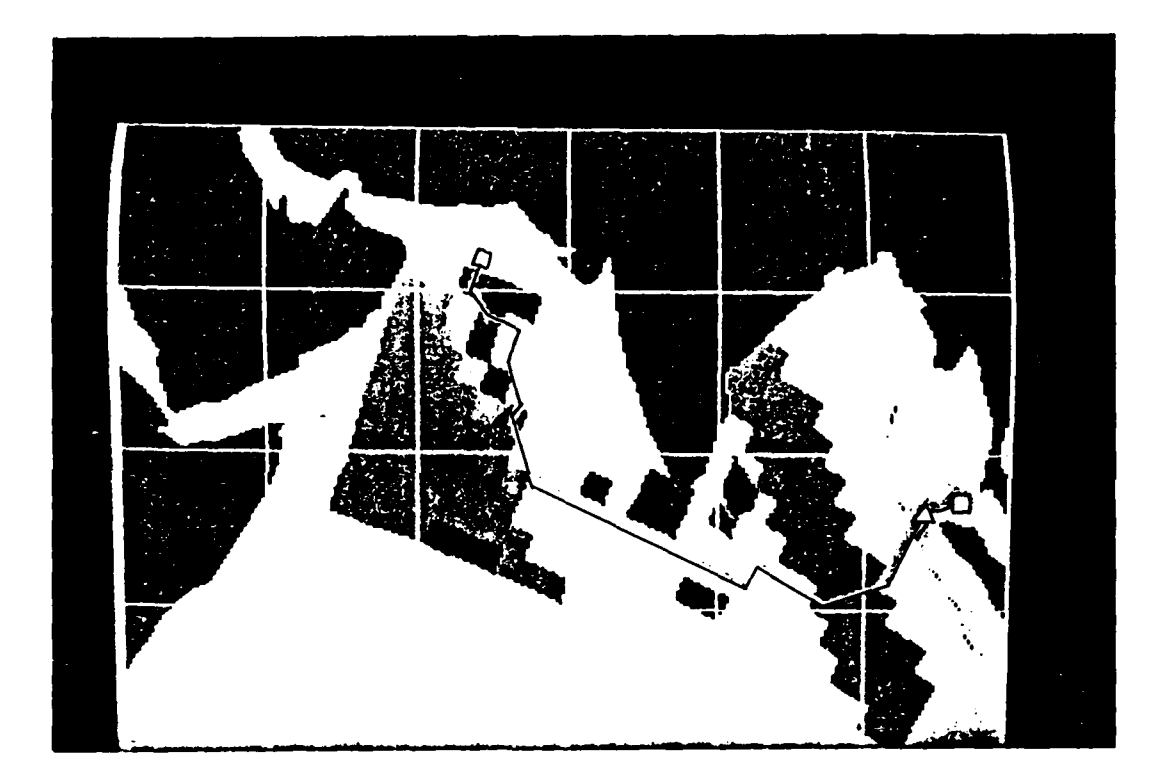

Figure 4-23: Graphical Display for Stage 2

Final Report<br>Section 4

\_ General Instructions

Exit ISAS<br>
Thath Examination Complete

#### TEANSIT DISPLAY (CRAPHICAL)

Tabular Information for Graphical Display of Current Stage

Path Name OFTINUM Stage Length: 7.145

SPEED OF CUM. DETECTION LOS<br>POSITION HEADING ADV FUEL PROBABILITY EMIS<br>LAT LONG (DEG) (KNOTS)(%-CAP.)CUM. NEIT-SAFE? TIME STACE DATE (CMT) LAT LONG  $\bullet$ 2 7 24 33 1909 4 3n 94 42e 208.48 14.55 1.949 0.000 0.000 TES

> STEP THROUGH STACES OF TRANSIT (Position Cursor: Press ENTER)

\_ Display Previous Stage

\_ Display Next Stage

JUMP TO ANY STACE OF TRANSIT

Display Stage Number er<br>Display Stage Containing - Date: /// Time (GRT).

Figure 4-24: Tabular Information for Stage 2

 $4 - 28$ 

 $\mathbf{I}$ 

### **Surveillance Avoidance Final Report**<br> **A Surveillance Avoidance Example Section 4**<br> **Section 4**

this early part of the transit.

The user now requests a jump to stage **9,** that situation being displayed in Figs. 4-25 and 4-26. Notice that the satellite footprint is near the evading ship and that the dynamic programming algorithm chose a speed and direction for the next transition that kept the ship outside of the satellite coverage area. Also, all four of the exclusion areas are now active and can be seen in the graphical display.

Jumping to stage **11,** as depicted in Figs. 4-27 and 4-28, the user examines the first instance of detection probability. As seen in Fig. 4-27, approximately half of the transition for stage **11** is within the satellite coverage region. The probability of detection arising from the exposure to the satellite is **.182.** Most likely this detection is necessary in order to satisfy the fuel constraint without taking a higher probability of detection later in the transit as a result of avoiding detection here.

The user now jumps to stage **17,** seen in Figs. 4-29 and 4-30. The entire transition for stage 17 lies within a satellite footprint, yielding a detection probability of **.331** for the transition and a cumulative detection probability of .453 at the end of the stage. However, it can be seen that detection **by** the second barrier search platform is avoided **by** passing just south of that platform's coverage area.

The user now jumps to the final stage, shown in Figs. 4-31 and 4- **32.** In this stage there is an unavoidable detection **by** the satellite because the destination lies within the satellite footprint. The much higher detection probability arising from the first barrier search platform is avoided, however. Total detection probability for the transit is **.659** and fuel consumption is **20.56Z** of capacity.

Several options are available to the user at this point. He could examine another path, such as path3, which yielded detection probability of .491 while only slightly exceeding the fuel constraint. He could ask for a tabular summary of another path. Or he could choose to respecify

 $\mathbf{I}$ 

Surveillance Avoidance System Software

f.

大学の人をある かんかん こうじょう アクセット こうしょう こうしょう かいこう かいきょう アクセット こうきょうかい

Final Report Section 3

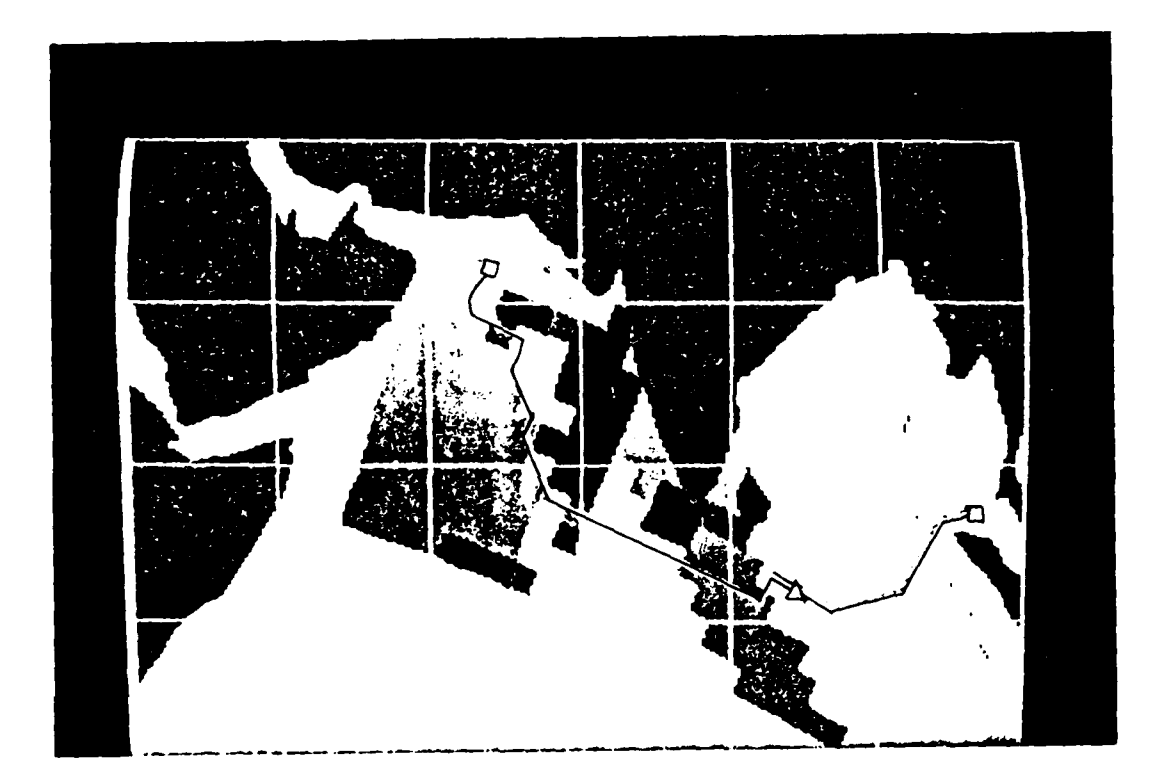

Figure 4-25: Graphical Display for Stage 9

**Final Report**<br>Section 4

\_ General Instructions

### - Exit ISAS<br>- Path Examination Complete

#### TRANSIT DISPLAY (CRAPHICAL)

Tabular Information for Graphical Display of Current Stage

Fath Name: OPTIMUM Stage Length: 7.145

SPEED OF CUM DETECTION LOS<br>TIME POSITION HEADING ADV FUEL PROBABILITY EMIS<br>(CMT) LAT LONG (DEG) (KMOTS)(S-CAP.)CUM, NEIT-SAFE? STACE DATE TIME  $\bullet$ 9 7 28 83 2110 1.8m 84.42e 297.07 14.31 7.453 0.000 0.000 JYES

#### STEP THROUGH STACES OF TRANSIT (Position Cursor; Press ENTER)

\_ Display Previous Stage

 $\lambda$ 

**PERMIT AND** 

**Controlled Controlled Controlled Controlled Controlled Controlled Controlled Controlled Controlled Controlled** 

**CONTRACTOR** 

ķ

- Display Next Stage

### JUMP TO ANY STAGE OF TRANSIT<br>(Enter Data: Press ENTER)

**Display Stage Number** Disnlay Stage Containing - Date / / / Time (CHT).

Figure 4-26: Tabular Information for Stage 9

 $4 - 31$ 

 $\mathbf{I}$ 

Surveillance Avoidance **Final Report** Final Report<br>System Software **Final Report** System Software

**SAN ANG PANGKAN ANG PANGKAN NA PANGKAN NA PANGKAN NA PANGKAN NA PANGKAN NA PANGKAN NA PANGKAN NA PANGKAN NA P**A

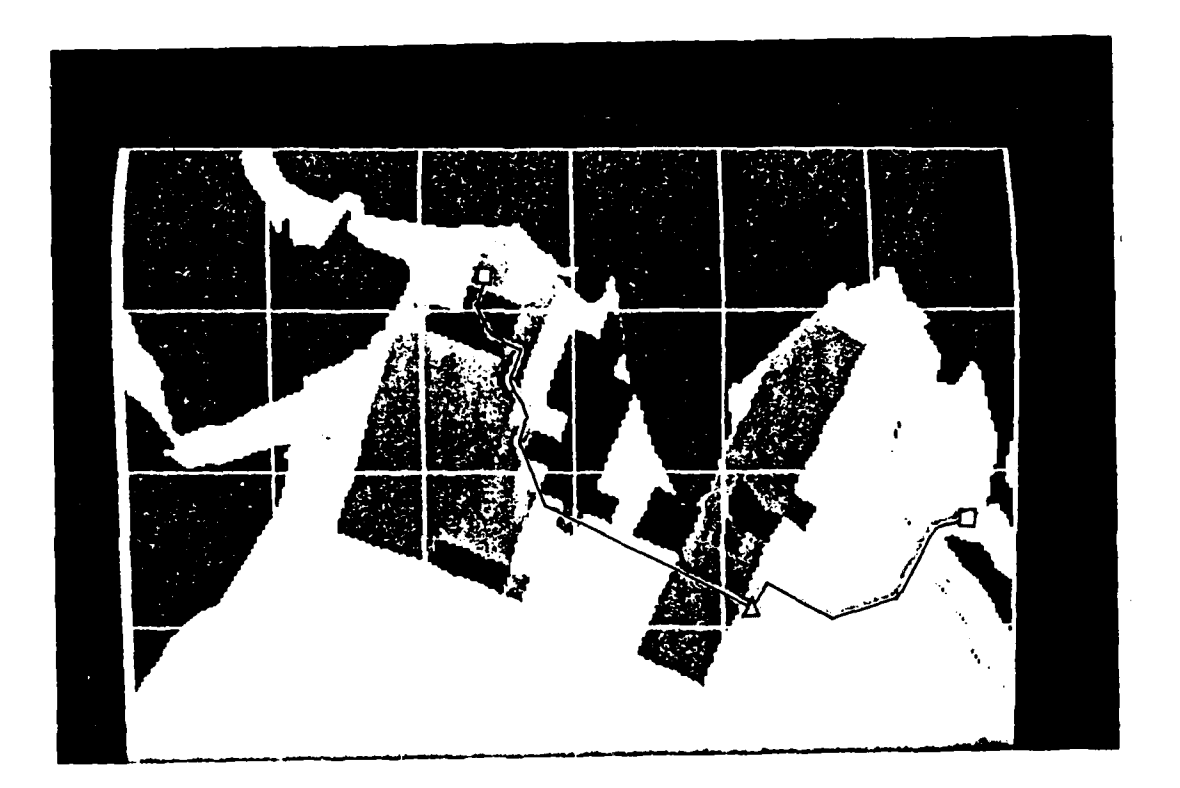

Figure 4-27: Graphical Display for Stage 1

**1** 4-32

 $\pmb{\mathsf{I}}$ 

**Final Report**<br>Section 4

 $\sim$ 

General Instructions

Exit ISAS<br>
... Path Examination Complete

#### TRANSIT DISPLAY (CRAPHICAL)

Tabular Information for Graphical Display of Current Stage

Path Name. OPTINUM Stage Length: 7.145

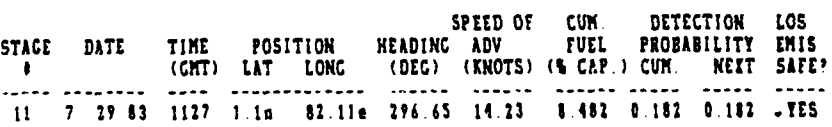

STEP THROUGH STRCES OF TRANSIT (Position Cursor: Press ENTER)

. Display Previous Stage

A CONTRACT TO A COMPANY CONTRACTOR

\_ Display Next Stage

### JUMP TO ANY STACE OF TRANSIT<br>(Enter Data: Press ENTER)

Display Stage Number  $\mathbf{a}$ r Display Stage Containing - Date. / / / Time (CNT):

Figure 4-28: Tabular Information for Stage 11

 $\mathbf{I}$  $\bullet$ 

Surveillance Avoidance **Final Report** Final Report System Software **Final** Report System Section 3 System Software

この「大学の大学の大学の人物の」には、「大学の人物」という、「大学の人物」という、「大学の人物」という、「大学の人物」という、「大学の人物」という、「大学の人物」という、「大学の人物」という、「大学の

i,

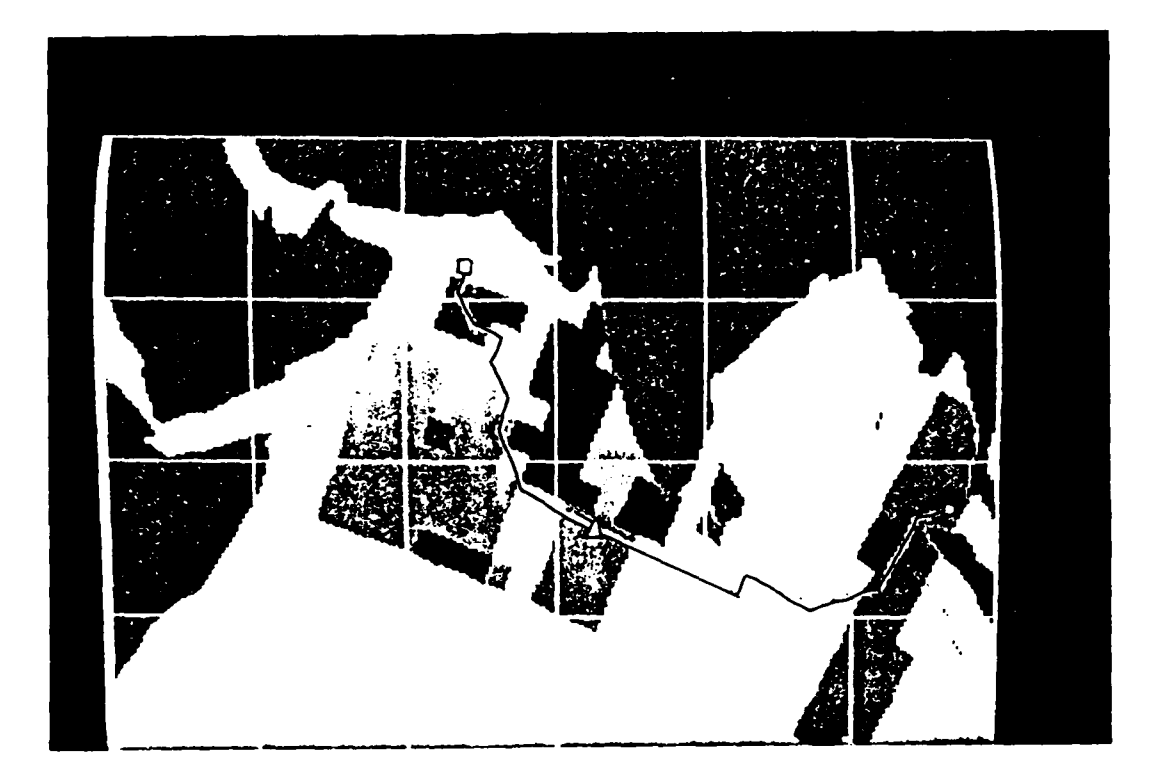

Figure 4-29: Graphical Display for Stage **<sup>17</sup>**

4-34

 $\mathbf{r}$ 

### **Final Report**<br>Section 4

\_ General Instructions

## Exit ISAS<br>
- Path Examination Complete

#### TRANSIT DISPLAY (CRAPHICALI

Tabular Information for Graphical Display of Current Stage

Path Name. OPTIMUM Stage Length: 7.145

SPEED OF CUM. DETECTION LOS<br>TIME POSITION HEADING ADV FUEL PROBABILITY EMIS<br>(CMT) LAT LONG (DEG) (KNOTS) (%CAP.) CUM. NEIT SAFE? STACE DATE TIME  $\bullet$  $\frac{1}{2}$  . The contract of  $\frac{1}{2}$  $\ddotsc$  $\ddotsc$ 17 7 31 83 0619 5.5m 72.90e 293.86 14 23 11.56 0.453 0.33L YES

#### STEP THROUGH STACES OF TRANSIT (Position Cursor, Press ENTER)

\_ Display Plevious Slage

\_ Display Next Stage

### JUMP TO ANY STACE OF TRANSIT<br>(Enter Data: Press ENTER)

Display Stage Number or or<br>Display Stage Containing - Date. *I I* Time (CHT)

Figure 4-30: Tabular Information for Stage 17

 $4 - 35$ 

 $\mathbf{t}$ 

Surveillance Avoidance<br>
System Software<br>
System Software<br>
Section 3 System Software

**I**

**Marchant Communication** 

**CONTRACTOR** 

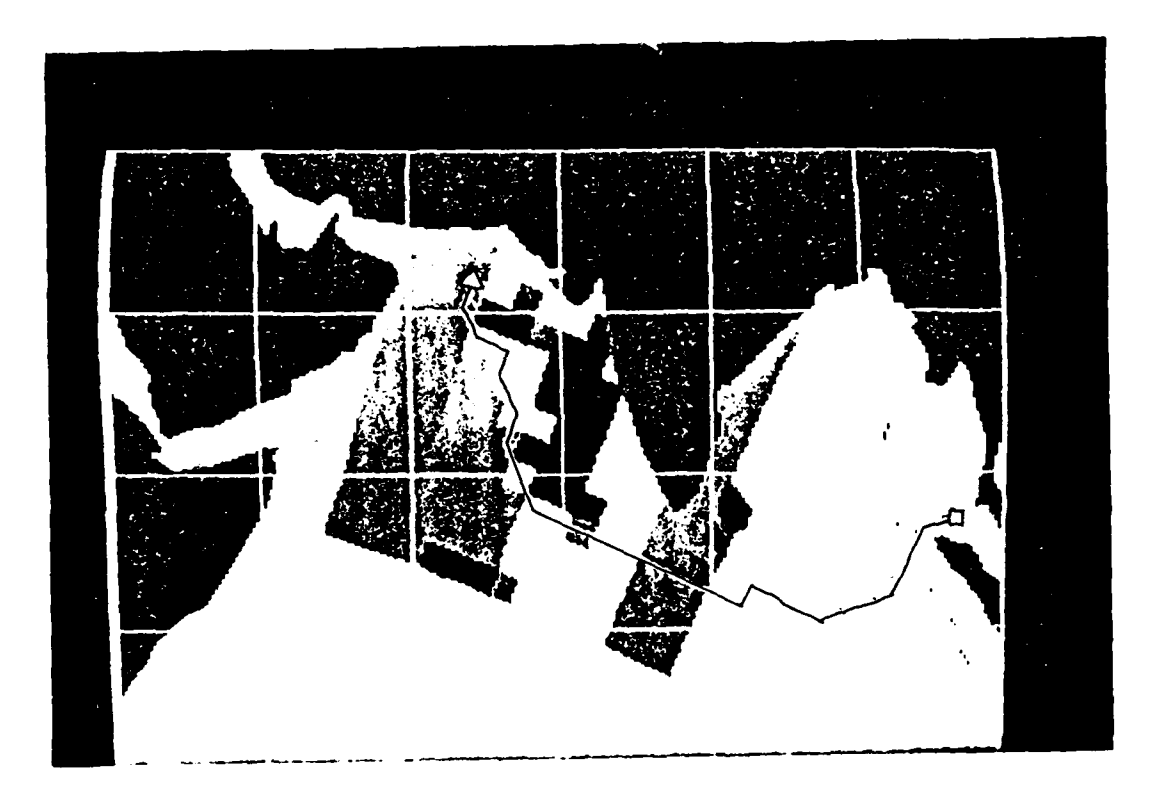

Figure 4-31: Graphical Display for Stage 31

**I** 4-36

 $\mathbf{f}$ 

**Final Report**<br>Section 4

Ceneral Instructions

Exit ISAS<br>
Fath Examination Complete

#### TRANSIT DISPLAY (CRAPHICAL)

Tabular Information for Graphical Display of Corrent Stage

Fath Name: OPTINUM Stage Length: 7.145

SPEED OF CUM, DETECTION LOS<br>TIME POSITION HEADING ADV FUEL PROBABILITY ENIS<br>(GMT) LAT LONG (DEC) (KNOTS)(%-CAP.)CUM. NEIT-SAFE? STACE DATE  $\bullet$ . . . . . 31 8 4 83 1021 22.n 44.49e 8.0000 0.000 10.54 0.459 0.331 TES

STEP THROUGH STACES OF TRANSIT<br>(Position Cursor: Press ENTER)

\_ Display Previous Stage

\_ Display Next Stage

JUHF TO LNT STACE OF TRANSIT (Eater Data; Press ENTER)

Display Stage Number :

 $\overline{1}$ 

Display Stage Containing - Date: /// / Time (GMT):

Figure 4-32: Tabular Information for Stage 31

 $4 - 37$ 

 $\mathbf{I}$  $\bullet$ 

### Surveillance Avoidance<br> **A Surveillance Avoidance Example 1996 Pinal Report** Section 4

**CALLAND** 

the problem, perhaps increasing the fuel constraint or changing the destination position or date/time to avoid the final satellite detection. This is the action taken **by** the user in this example, the menu of Fig. 4-33 is displayed to the user, and the user can respecify the problem as desired and generate another optimal solution.

**L**  $\mathbf{L} = \mathbf{L} \mathbf{L}$   $\mathbf{L} = \mathbf{L} \mathbf{L}$   $\mathbf{L} = \mathbf{L} \mathbf{L}$ 

**Final Report**<br>Section 4

Ceneral Instructions

\_ Exit ISAS

# EC-SPECIFY PROBLEM<br>CURRENTLY AT: SHOW PATH EVALUATION RESULTS<br>(Position Cursor: Press "ENTER")

 $\_$  Cheose a Hap

- Specify a Transit Problem

\_ Examine / Edit the Sensor Scenario

\_ Return to: Show Fath Optimisation Results

Figure 4-33: Respecify Menu After SHOW RESULTS

 $\mathbf{I}$ ٠B

Surveillance Avoidance<br>Engineering Assessment

Final Report<br>Section 5

#### 5. ENGINEERING ASSESSMENT

In this section the memory and runtime requirements of the current ISAS implementation are discussed, followed by an engineering assessment of a subsequent operational ISAS implementation.

#### 5.1 CURRENT MEMORY AND RUNTIME REQUIREMENTS

The current version of ISAS is a development-oriented implementation designed to prove feasibility of concept. Its memory and runtime needs are therefore much greater than what could be achieved through additional refinement aimed at streamlining the system. Storage space poses few problems on the VAX 11/750 with its virtual memory system, 2 Mbytes of core memory, and 330 Mbytes of disk memory. Optimal storage of the data required by ISAS was not a driving concern in developing the demonstration version of the software.

The declaration sizes for many of the arrays used by ISAS are determined by the upper bounds established for the number of states and stages allowed for the dynamic programming (DP) problem. The DP algorithm currently allows a 50x50 state space and 50 stages.

#### 5.1.1 Memory Requirements

Þ

The total compiled ISAS software requires 270,000 bytes of memory; 200,000 is for the applications program and 70,000 is the man-machine interface software. The uncompiled source code for ISAS takes up 305,000 bytes of storage. In addition, 67,000 bytes are used for data files, 61,700 of which is needed to store the 240x255 pixels map. Forms needed by the man-machine interface take another 175,00 bytes. There is also currently 1,800,000 bytes of memory allocated to declared arrays and variables used by ISAS. The total memory requirement for ISAS is therefore approximately 2.7 Mbytes.

Ideally, the current implementation of ISAS should be run on a **sys**tem that can provide at least **300** to 400 K of core memory so that the compiled program can fit entirely within the core, with some space remaining for the data that is being acted on at any given time. Hardware with less available core can be used only if it can bring in pieces of compiled program from disk as needed. The remainder of the current **ISAS** memory requirements could fairly easily be decomposed into smaller pieces, stored of fline, and read into core as needed.

#### **5.1.2** Runtime Requirements

**A** typical complete ISAS session requires approximately **18** minutes of **CPU** time on the VAX **11/750.** It should be pointed out that the VAX is a flexible general purpose machine that is fairly inefficient in terms of simple number crunching power. The VAX has no floating point hardware, meaning that floating point calculations, which are avoided when possible in the current implementation, are extremely slow. Runtime requirements are also inflated **by** the inefficiency of the experimental man-machine interface used in ISAS. The **CPU** time requirements are now discussed in greater detail.

From the start of an ISAS session to the beginning of the **SPECIFI-CATION** function takes about **3 CPU** minutes. This time is consumed **by** the initialization procedures, the man-machine interface for introductory forms and for map selection, and for transfering the chosen bit map from the VAX to the graphics monitor via the CROMEMCO. Another 2 **CPU** minutes are then expended on man-machine interface and local constraint checking for the four subtasks within the SPECIFICATION function. The global constraint checking, grid construction, and generation of cell to pixel mapping requires approximately **2.5 CPU** minutes. In the next function, **SENSOR** SCENARIO, the required **CPU** time depends primarily on the number of satellites in the scenario. Each satellite currently needs almost 4 minutes of **CPU** time for calculation of footprints and quantized detection probabilities for the entire transit. The example given in Section 4 had one satellite and used just over 4 minutes of **CPU** time within **SEN-**SOR SCENARIO. Each iteration of the dynamic programming algorithm needs

### **Surveillance Avoidance 1988** and **Final Report** Final Report<br>**Engineering Assessment** Section 5

**1.5 CPU** minutes. Estimating the average number of required iterations to be 4, optimal path generation requires **6** minutes of **CPU** time. Another **CPU** minute is typically used within SHOW **RESULTS,** bringing the total time of a typical ISAS session to **18.5 CPU** minutes.

#### **5.2** *ENGINEERING* **ASSESSNUT** FOR **FUTURE** IMFLINUT&TION

**As** mentioned several times already, ISAS was developed to demonstrate feasibility of technique and would require significant further development for it to become a useful operational system. Section **6.1** includes a discussion of the further efforts that would be required before installing **ISAS** in an operational environment. Improved efficiency would be one goal of a further development effort. Both memory and runtime requirements could be reduced significantly **by** expending efforts to improve the efficiency of the **ISAS** implementation. There are certain tradeoffs between memory and runtime in the system so the amount of reduction possible in the two areas depends critically on the capabilities and needs of the target hardware and user. In this section, the memory and runtime needs of a streamlined ISAS are assessed.

#### **5.2.1 Assessment of Memory Needs**

With more attention paid to programming efficiency and with a more efficient compiler, it is estimated that the ISAS code could be enhanced for an operational environment while reducing the size of the compiled software slightly to approximately **250,000** bytes. The size of the source code for this future implementation would probably increase somewhat, with an estimated requirement of **325,000** bytes. It is assumed that sensor scenario information and a library of maps would be available from existing data bases distinct from but accessible **by** ISAS, so that no data file storage space would be required **by** the system. Information could go directly from the existing data bases to the appropriate arrays in the system software. The system arrays and variables would require approximately **800,000** bytes of memory, under the assumption that floating point hardware would be available, thus eliminating the need for the large integer-valued probability of detection arrays now

#### Surveillance Avoidance **Final Report**<br> **Engineering Assessment Final Report**<br> **Engineering Assessment Engineering Assessment**

required **by ISAS.** The forms for the man-machine interface would take up approximately **250,000** bytes, bringing the total estimated storage requirement to **1.6** Mbytes.

These **are,** of course, rough estimates of memory requirements. Exact requirements would depend on the language **and** compiler used, the number of enhanced capabilities requested **by** the potential user, **and** the resolution level required of the paths generated **by** the system. Storage requirements can be reduced significantly **by** reducing the upper bounds on the number of allowed states **and** stages for the dynamic programming solution technique.

#### **5.2.2 Assessment** of Runtime **Needs**

**The Second Second Second Second Second Second Second Second Second Second Second Second Second Second Second Second** 

b.

There are several ways in which the runtime of **ISAS** could be reduced in a future implementation. The use of hardware that can perform simple mathematical operations at a faster rate than the general purpose VAX **11/750** currently being used could reduce the runtime of certain sections of the software **by** at least a factor of 2. The manmachine interface, with its combination of FORTRAN, **LISP, C,** and TROLL relational data base system could more efficiently be written in **a** single language without losing any of the capabilities required **by** ISAS. The subroutine used to calculate satellite footprints contains recently discovered inefficiencies. **A** new subroutine has been designed, but not implemented, that could reduce the average calculation time from 4 **CPU** minutes to **1 CPU** minute per satellite. **By** implementing these changes, runtime of the system could be reduced to approximately 12 minutes of **CPU** time for a typical session.

Another technique for reducing runtime is called succesive refinements. In this technique one begins **by** solving the surveillance avoidance problem on a grid much coarser than the one desired. This yields **a** path that is a candidate for refinement. The path is subsequently refined by discretizing the area surrounding the candidate path, using smaller cells than were used originally. Note the only the area near the original path is searched to yield a refined path, in general a

**wow**

#### **Surveillance Avoidance Final Report**<br> **Example Assessment**<br> **Engineering Assessment Engineering Assessment**

|<br>|

**Report** 

þ

much smaller area than the full area of interest **so** that the search for an optimal solution is much faster. The path produced **by** refinement can be further refined until the desired granularity is reached. The disadvantage of this approach is that the optimal path for a fine discretization of the full area of interest will not be found if it is not close to the optimal paths for coarser discretizations. **By** implementing this technique, runtime could probably be reduced to approximately **9** minutes per average session. Further reductions in the runtime could be achieved **by** more severely limiting the maximum allowable problem size, at the cost of reducing the resolution of the solutions generated **by** the system.

The runtime estimates given above are based on an implementation similar to the current one. **As** mentioned earlier, there are certain tradeoffs between available memory and runtime that must be investigated if ISAS is to be implemented on a Navy machine. If there is not enough available memory to store all of the detection probability information required **by** the dynamic programming algorithm, either in core or on disk, runtime of the system will increase because it will be necessary to calculate detection probabilities whenever needed rather than computing then once and storing them for future use. Also, an implementation on hardware with limited core memory but sufficient disk capabilities will run more slowly due to the system overhead required to shift information in and out of core as needed, not close to the optimal paths for coarser discretizations.

**Surveillance** Avoidance **Final Report Conclusions Section 6**

#### **6. CONCLUSIONS**

This section contains a discussion of future efforts that could be spent developing the ISAS surveillance avoidance aid and a summary of work performed on the contract.

#### **6.1** POTENTIAL **FUTURE EFFORTS**

**Contract of Contract of Seconds** 

The current **ISAS** was developed to demonstrate the feasibility of the dynamic programming approach to solving surveillance avoidance problems. As such, it does not have all of the components that would be required in an operational version of the system. Further development would be required before implementing ISAS in an on board or shore-based Navy environment. Some potential future development efforts are now described.

The information describing the sensor scenario and the map of interest currently resides within files that were created in-house for purposes of demonstrating the performance of the system. An operational **ISAS** would have to interface to existing intelligence and map data bases in order to extract the information necessary for solving the surveillance avoidance problem. The interface to the intelligence data base would have to find all of the sensor platforms relevant to the transit area and time interval, look up information on the position, motion model, name, ship type, and list of sensor types for each platform, and put this information into an appropriate format for **ISAS.** The interface to the map data base would have to be able to distinguish land masses from bodies of water, and together with the **ISAS** man-machine interface would have to provide the user with the capability to choose the most appropriate map with respect to region and scale.

The models of platforms and sensors are simplified models that must be improved for ISAS to be used operationally. The platform motion models **are** currently deterministic. While deterministic models are fine

#### **Surveillance Avoidance Final Report**<br> **Conclusions**  $Conclusions$

**CONTRACTOR** CONTRACTOR CONTRACTOR

for enemy satellites, whose orbits rarely change, and for those fixed platforms that don't often move and whose positions are known, deterministic information on the motion of surface or subsurface vessels is rarely available. Stochastic predictions of future positions of these ships can be made based on track history, perceived intent, Soviet naval doctrine, etc. Stochastic motion models should be used for the moving platforms that are known to be in the vicinity of the transit. ISAS can accommodate stochastic models **by** spreading the probability of detection induced **by** a moving platform over its probabilistically predicted positions. Also, unknown sensor threats, especially submarines, would be expected in most transit areas. **If** any information is available on the likelihood of finding unknown threats in various regions, this could be probabilistically included in the **ISAS** sensor scenario model so that regions likely to contain unknown threats could be avoided.

The sensor models used **by** ISAS were created in-house and are reasonable though not realistic. Earth-based models consist of a maximum of ten concentric rings with uniform detection probability within each ring. Satellite sensors are described **by** distance from the orbital plane to beginning of coverage, width of coverage area, and uniform detection probability within the coverage swath. The performance of acoustic sensors is modeled to be independent of the speed of the transiting ship. Realistic models of the performance of the actual sensors that would be encountered on Soviet platforms should be obtained and incorporated into ISAS.

The cost function that **ISAS** minimizes in generating an optimal path is the cumulative probability that the evading ship is detected during the transit. This function is a reasonable and tractable cost function for the surveillance avoidance problem. However, it is not always the function of most interest to the user. In a fairly dense sensor environment, the cumulative probability of detection may be close to one for every possible path, so that there is little difference between the optimal path and any other path with respect to the current cost function. In this situation there could be significant differences between candidate paths with respect to other cost functions. One alternative

Surveillance Avoidance Final Report<br>Conclusions Final Report Conclusions

**Controlled the Controlled State of the Controlled State of the Control State** 

The change of the company of the company of

cost function is weighted detection probability: during each part of the transit, the user could specify some value of avoiding detection **by** enemy sensors, ranging from unimportant to vital. In the dense sensor example where detection somewhere along the transit is almost certain, the user could ask that **ISAS** especially avoid detection during the most critical part of the transit. In other situations, detection alone may not concern the user. It may be more desirable to minimize the probability that enemy sensors can detect the ship often enough to establish a track or to fire weapons accurately. These and other cost functions should be investigated further.

As described in greater detail in Section **3.1.6,** a useful capability that could be added to ISAS is that of allowing the user to input entire paths or to vary portions of existing paths and to then allow ISAS to evaluate the new path. Some additional effort will be required to add this to **ISAS.**

The performance of certain sensors can be degraded **by** the use of countermeasures. An obvious example is a line-of-sight **ESM** that can be defeated **by** not emitting electromagnetic signals while in its range. Other possible countermeasures include EM spoofing, jamming, decoying, and zig-zagging. ISAS implicitly treats **EMCON by** assuming that lineof-sight emissions are prohibited during the entire transit so that **ESM** sensors do not contribute to the probability of detecting the evading ship, but **ISAS** informs the user whether **LOS** emissions are safe or not for each leg of the transit. This approach was chosen so that avoidance performance would not be degraded **by** attempting to avoid the **ESM** sensors when it is so much easier to merely use **EMCON** for the short period that the ship is within coverage. **A** future version of **ISAS** might consider the costs and benefits of other countermeasures and aid the user in choosing the most appropriate measure to take.

Weather effects could play an important role in the surveillance avoidance problem. Weather can effect the motion models and fuel consumption rates for ships. The user may want to avoid certain weather patterns; these patterns could be specified as moving avoidance areas **by**

### **Surveillance Avoidance Final Report Final Report Conclusions** Section **6**

the user. More importantly, certain sensors, particularly satellitebased optical and infrared sensors, have difficulty penetrating cloud cover so that masking effects could be exploited. Since weather is a **highly** volatile phenomenon, weather effects would be treated stochastically, but there are certainly gains to be made in including weather effects into the **ISAS** models.

The future efforts proposed thus far relate to adding nev capabilities into ISAS. There are also a number of areas in which work could be done to improve the existing capabilities. The entire system could be rewritten in a more suitable language, such as **Ada** or **C.** The manmachine interface can be tailored to ISAS needs **and** to some target hardware, thus increasing its efficiency significantly. Other components of the software can also be made to run more efficiently with further effort. With some effort, core memory requirements could be reduced **by** swapping data in and out of an off line storage device such as a disk if this is necessary to fit the system into the target hardware. Graphical inputs, achieved through the use of **a** track ball, **joy** stick, mouse, or touch pad, would allow the user to specify start and end points, draw desired paths, or pose a query concerning a particular sensor platform **by** working directly with the image on the graphics monitor.

#### **6.2 SUMMARY OF WORK PIRFORMID**

**Contract of the Second Second Second Second Second Second Second Second Second Second** 

**AI6IDS** successfully demonstrated that the dynamic programming mathematical technique can be used to solve the problem of planning naval transits that avoid enemy surveillance optimally. Also demonstrated was a friendly user environment that facilitates interaction between the user and the system, providing assistance when needed, so that a user does not require computer experience in order to use the system.

The dynamic programming algorithm and its support software were written to demonstrate that the technique could work for the aurveillance avoidance problem. For **a** number of reasons, budgetary limitations being the most significant, engineering efficiency was not emphasized

### **Surveillance Avoidance Final Report** Final Report<br>
Conclusions Section 6

**The Community of Science of Science of Science of Science of Science of Science of Science of Science of Science** 

strongly in developing the software. The resulting software demonstrates feasibility of concept, but further work is necessary to prove feasibility of implementing the system on a smaller Navy machine so that memory constraints can be satisfied without exceeding reasonable bounds on runtime. This further development would be guided **by** the target hardware, either aboard ship or shore-based, and **by** the required response time of the system, which would depend on whether the aid is to be used in real time or as an advance planning tool.

The problem treated **by** the DP software is **a** simplification of the actual surveillance avoidance problem. **On** the positive side, the simplified problem includes most of the components of the realistic surveillance avoidance problem, though some of the models are simple. The program does admit three platform types: satellites, fixed platforms on land or in the water, and various moving surface vessels. **A** number of simple sensor models are provided, the software can handle platforms with multiple sensors, **and** the modularity of the software allows for fairly straightforward substitution of realistic sensor models. **A** rendezvous point and **a** number of time-dependent avoidance areas are allowed. **On** the negative side, deterministic position **and** motion data are used for **all** platforms. Realistically, surface vessels should be modeled stochastically and random unknown threats should be included. More than one rendezvous point may be desirable. The effects of weather on motion and on sensor performance are currently ignored. The cost function of minimum cumulative probability of detection is not the function of interest in some cases.

The man-machine interface provides easy interactions between user and system. It relies on **a** collection of selection menus and data forms that tbe **user** interacts with through cursor control keys as well as with **standard** keyboard characters. The interface posts error messages to the **user that aid the user** in correcting input mistakes. It is also designed to provide explanations on the use of various ISAS capabilities on request. The new user should have little difficulty learning how to use the system, asking the system for assistance whenever needed, while the experienced user can move quickly through the forms. The

**6-5**

 $\mathbf{f}$ 

### **Surveillance Avoidance Final Report** Final Report Final Report Section 6

*Community Community Community Community Community Community Community Community Community Community Community* 

i.<br>Ka Ŀŧ

capabilities to generate and display graphical outputs and to provide printouts of results are also provided **by** the interface.

The current implementation of the interface is not without its disadvantages. At the heart of the interface is an experimental relational data base system called TROLL, and buffer subroutines to TROLL are currently written in LISP and **C.** This approach was taken to make use of an existing AI&DS program to develop a generic man-machine interface. The interface is slow because it is generic in nature rather than designed specifically for the needs of the surveillance avoidance project, the languages used are complex and somewhat slow, and the TROLL system is still in a developmental stage. Also, most Navy machines would not be capable of supporting this interface, so that a translation of the software into some other language would probably be necessary in order to transport the ISAS system. Candidate languages include **C, ADA,** and FORTRAN, depending on the capabilities of the target hardware.

Together, the problem solving software and the man-machine interface demonstrate that ISAS does have the potential to be a significant aid to the user interested in planning surveillance avoidance routes. ISAS can determine a minimum probability of detection path against a number of platforms of different types and with different sensor configurations, simultaneously satisfy constraints on fuel consumption, rendezvous requirements, and avoidance regions, and generate its results in far less time than a human analyst could. With further development to extend the capabilities of the system and to engineer an efficient system for some target hardware, ISAS could greatly enhance the Navy transit planning process.

**Surveillance Avoidance Final Report Pinal Report Dynamic Programming Appendix A** 

#### **APPENDIX A. DYNAMIC PROGRAMIEG**

Dynamic programming **(DP)** is an optimization procedure that can be applied to a wide range of multistage decision problems. This Appendix begins with a heuristic explanation of the DP procedure. Section 2 gives the mathematical description of DP. In Section **3** the formulation of the surveillance avoidance problem as a DP problem is given.

#### **A.1 DEMISTIC EMANATION**

Figure A-l(a) shows a one-dimensional forward dynamic programming problem. The stage represents a point at which a decision must be made; the state characterizes the state of the world at the point a decision is to be made. In this example, stage is time and state is position of **a** ship moving in one dimension. The problem is to find an optimal path that starts in any state at stage **I** and ends in any state at stage **5.** For this example the performance measure or figure of merit (FOX) to be maximized for a path is the sum of the numbers in the cells that the path passes through. For example, if the ship stays in state 4 at every stage the total **FOM** would equal **6+5+4+7+5-27.** The arrows in stage **3,** state 2 **(3,2)** of Fig. **A-l(b)** show the directions from which a ship in stage 2 could enter **(3,2).** It is assumed that the ship speed is such that a ship cannot jump more than one state in one stage (e.g., a transition from (2,4) to **(3,2)** is not feasible).

Figure  $A-1(c)$  shows the first stage of processing. For each state in stage 2 the optimal path from the first stage to the second has been determined. For example, for a path to  $(2, 4)$  there are three possible origins: **(1,5),** (1,4), and **(1,3).** The two-stage **FOM's** for these are **13, 11,** and 12, respectively. The first **FOM** is the maximum and it is written in the lower left-hand corner of  $(2, 4)$ , and the best direction (control vector) is noted **by** a vector pointing back to **(1,5).** The computation proceeds similarly for the other states in stage 2.

**A-**

.... -'--a'-t '%"" 1 , \_ \_ \_

### **Surveillance Avoidance Final Report Dynamic Progrsm ing Appendix A**

**The Second** 

「その後、「このように、「このように、このように、「このものは、このように、このように、「このように、「このように、」「このように、」「このように、」「このようになって、「このように」」「このこのこ

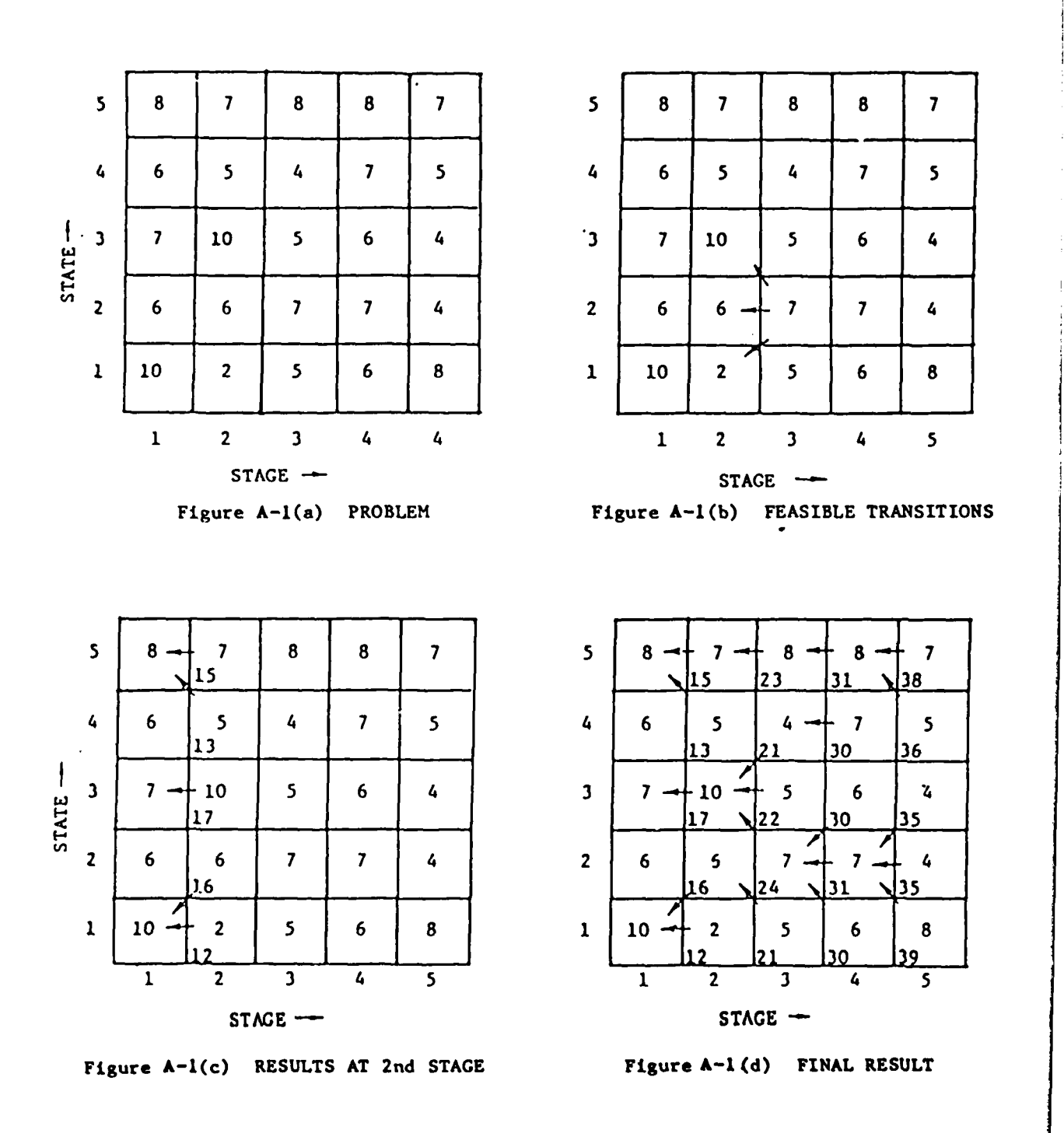

Figure **A-1:** Dynamic Programming Example

**A-2**

 $\pmb{\mathsf{f}}$ 

#### **Surveillance Avoidance Final Report**<br> **Dynamic Programming Final Report**<br> **Dynamic Programming Appendix A Dynamic Programming**

The second phase of processing determines the optimal transition from the first stage to the third stage for each state in the third stage. For example, the possible transitions into **(3,3)** are from (2,4),(2,3), or (2,2). The corresponding three-stage FOM's are **13+5-18, 17+5-22,** and **16+5-21.** The second is the optimum, and it is noted along with the best direction.

The computation proceeds sequentially to the last stage (Fig. **Al(d)).** The best path can be obtained **by** scanning the **FOM's** in the last stage. State **1** has the highest FOM **(39),** and the optimal path is the sequence **(1,3), (2,3), (3,2),** (4,2), **(5,1),** obtained **by** following the control vectors backward.

The dynamic programming approach has many desirable properties, including a guarantee of global optimality. It is a recursive procedure that requires the results from stage **N,** but not the results from earlier stages, to process stage **N+I.** Once the first stage values **are** determined (this task is normally trivial) the remaining stages can be processed sequentially. The main disadvantage of DP is that computational and memory requirements can become unmanageable if the size of the state space or the number of stages is allowed to grow too large.

#### **A.2** NATRDIATICAL DESCRIPTION

i.<br>K ķ.

In discrete dynamic programing, the stage (decision point) can be represented **by** an integer **k.** The state of the world at stage **k** is **sum**marized **by** the vector x(k). The decision made at stage **k** is represented **by** the vector u(k). The state transition equation is

$$
x(k+1) = f[x(k), u(k), k],
$$
 (1)

which can also be written for purposes of forward, rather than backward, DP as

$$
x(k) = g[x(k+1), u(k), k].
$$
 (2)

That is, given the state at stage **k** and the decision made at **k-1,** the state at **k-I** can be determined. For forward DP a reverse of the

**A-3**

#### Surveillance Avoidance **Final Report** Dynamic Programming

in the company of the company of the company of the company of the company of the company of the company of the

ŕ

i<br>St

Markovian state property is required: The optimal sequence of decisions that leads from the initial state to the current state is independent of the decisions that **will** be made at future stages. This allows one to begin at the first stage and move forward, finding partial sequences of optimal decisions before the remaining stages have been considered.

The objective is to find the decision sequence that leads from the initial state to the final state and optimizes some figure of merit (FOM) function. The FOM must be a separable function, meaning that it must be possible to calculate the contribution of a decision to the FOM without needing to know any of the other decisions. The FOM is often a sum or product of some function of the state, control, and stage, for example

$$
J = \sum_{k=1}^{K-1} h[x(k), u(k), k].
$$
 (3)

Consider the problem of maximizing **J** in **(3)** over all possible-sequences of u(k). The solution procedure begins **by** finding the optimal policy for each state at the first stage, which is normally a trivial problem. **In** going from the initial state to the state x(k+l), the optimal FOM is

$$
\hat{J}_{k+1}[x(k+1)] = u(1), ..., u(k) \left\{ \sum_{j=1}^{k} h(x(j), u(j), j) \right\}
$$
\n
$$
= u(1), ..., u(k) \left\{ h(x(k), u(k), k) + \sum_{j=1}^{k-1} [x(j), u(j), j] \right\}
$$
\n
$$
= \frac{m \alpha x}{u(k)} \left\{ h(x(k), u(k), k) \right\} + u(1), ..., u(k-1) \left\{ \sum_{j=1}^{k-1} h(x(j), u(j), j) \right\}
$$

where the last equality comes from the fact that  $h(x(k),u(k),k)$  is independent of controls from **I** to **k-i.** Recognizing the last term of (4) as the maximum FOM from stage **1** to **k-i,** (4) becomes

$$
\hat{J}_{k+1}[x(k+1)] = \frac{\max}{u(k)} \{h[x(k), u(k), k] + J_k[x(k)]\}.
$$
 (5)

From **(5),** the control u(k) at stage k that maximizes the FOM from the first stage to stage k is that which maximizes h when raing control  $u(k)$ from state x(k) plus the sum of the **h's** when proceeding optimally to  $x(k)$  from the initial state  $x(1)$ , the latter quantity having been calculated during the previous stage.

**A-4**

**CONTRACTOR** 

**Communication** 

**Using** this recursive relationship, the solution procedure moves forward, stage **by** stage, each time finding the optimal policy for each state of that stage, until it finds the optimum policy that ends at the final state.

#### **A.3 DP** FOR **SURVEILANCE AVOIDANCE**

To formulate the surveillance avoidance problem as a **DP** problem, let the stage be **an** increment of a fixed decision interval. That is, a new decision must be made every At units of time, where At is a constant. The state is the position of the evading ship at any given stage.

Position is quantized as **a** two-dimensional square grid. For each cell at each stage, the decision to be made is to choose a transition to a new cell that is reachable from the current cell within the At unit decision interval. The number of transitions to be considered from any cell depends on the resolution option chosen **by** the user. Transitions that pass through land masses or exclusion areas are discarded. The FOM of a transition is the probability of detection as the evading ship makes that transition at that time. This probability of detection of a transition depends on the relative positions of the sensors to the position of the evader.

Consider the situation where there are **N** sensors with detection capability described as follows. **If** a platform is located at x in a two-dimensional space in the time interval  $[t, t+\Delta t)$ , then the i<sup>th</sup> sensor can detect it with probability  $P_0^1(x,t)$ . If the detection capabilities of all the sensors are independent from each other, then the probability that the platform, when located at x in  $[t, t+\Delta t)$ , is not detected **by** any one of the sensors is given **by N**

$$
P_{ND}(x, t) = \prod_{i=1}^{N} (1 - P_D^{i}(x, t))
$$
 (6)

**A-5**
Surveillance Avoidance **Final Report Dynamic Programing Appendix A**

l.<br>F

This can be visualized via Fig. A-2. The two-dimensional surface is divided into grids as shown in the figure. Assume that **N-3.** At a particular time interval It, t+At), the coverage region of sensor **1**  $(P_n(x,t) > 0)$  does not overlap with the coverage regions of sensors 2 and **3,** whereas sensors two and three have an overlapping region. **A** value,' that represents the probability of nondetection given **by (6)** is put into each cell. For example, a cell located at x which is not covered **by** any one of the sensors contains a value of **1,** representing nondetection probability equal to **1;** cells which are covered **by** only the i<sup>th</sup> sensor have entries  $1-P_n^1(x,t)$ , i=1, 2, 3; and cells which are in the overlapping regions of sensors 2 and **3** have entries  $(1-P_D^2(x,t))(1-P_D^3(x,t)).$ 

Due to sensor motion, the value in each cell can change as time evolves. This can be represented **by** a three-dimensional space with time in the third coordinate (see Fig. **A-3).** The three-dimensional space can be divided into cells with non-detection probability entered into each cell as was discussed above.

**A** mission of traveling from an initial position to a final destination at **a** specific time can be represented **by** requiring that the platform starts from a particular cell at time **k-0** (i.e., lowest layer in the three-dimensional grid in Fig. **A-3),** and arrives at a particular cell at the top layer at time **k=K.** The surveillance avoidance problem is to achieve the given mission with minimum probability of detection while satisfying the fuel constraint. This can be formulated as follows: Given  $x(0)=x_0$  (in the lowest layer),  $x(K)=x_T$  (in the top layer), find a path from  $x_0$  to  $x_T$  such that the nondetection probability along the path  $X$  (originating from  $x_0$  and ending at  $x_T$ )

$$
P_{ND}(\chi) = \prod_{k=1}^{K} \prod_{i=1}^{N} [1-P_{D}^{i}(x(k\Delta t),k\Delta t)] \qquad (7)
$$

is maximized subject to the fuel constraint.

This is a separable FOM that fits nicely into the framework of dynamic programming. The fuel constraint could be handled **by** augmenting Surveillance Avoidance<br>Dynamic Programming

**Control School School** 

**Branch** 

**Final Report**<br>Appendix A

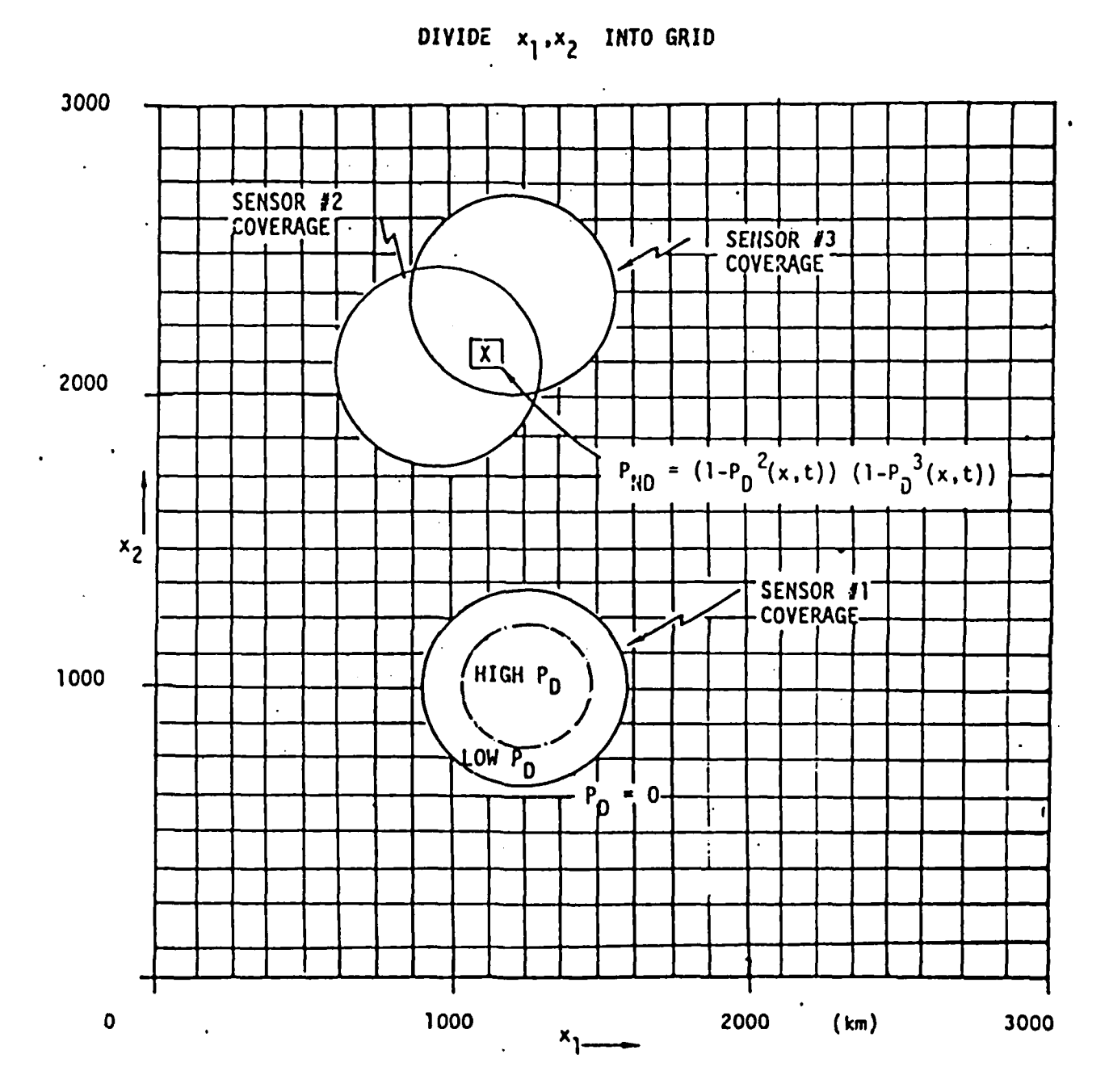

Figure A-2: Probability of Non-Detection Grid (time =  $t$ )

 $\pmb{I}$ 

 $A-7$ 

Surveillance Avoidance **Final Report**<br> **Dynamic Programming Appendix A** 

I

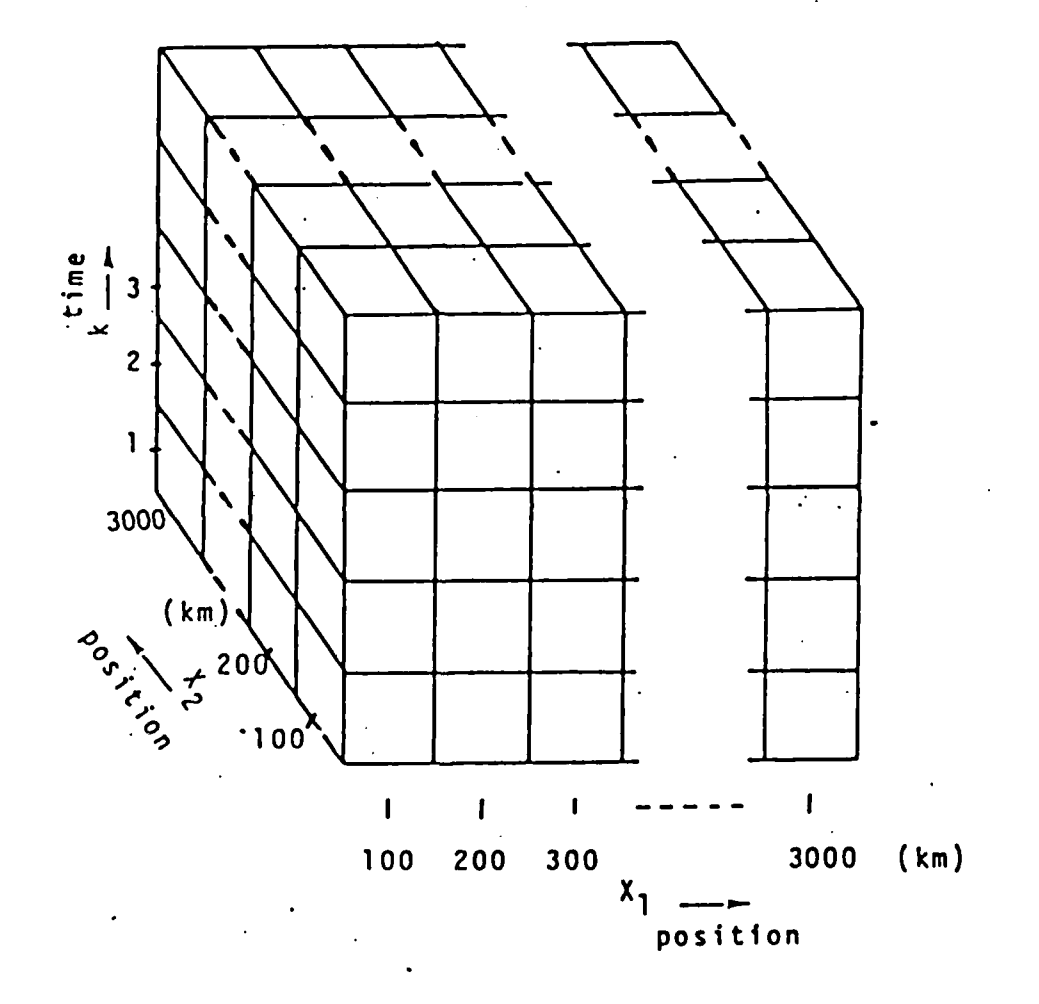

Figure **A-3:** Three-Dimensional Grid Space

**A-8**

 $\pmb{\mathsf{I}}$ 

## Surveillance Avoidance<br>Dynamic Programming

## **Final Report**<br>Appendix A

the state variable to include net fuel consumption in addition to position. However, it is computationally more efficient for this problem to incorporate the fuel constraint into the FOM by way of the Lagrange multiplier technique. This converts the constrained problem to an unconstrained one.

 $\mathbf{I}$